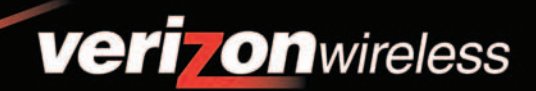

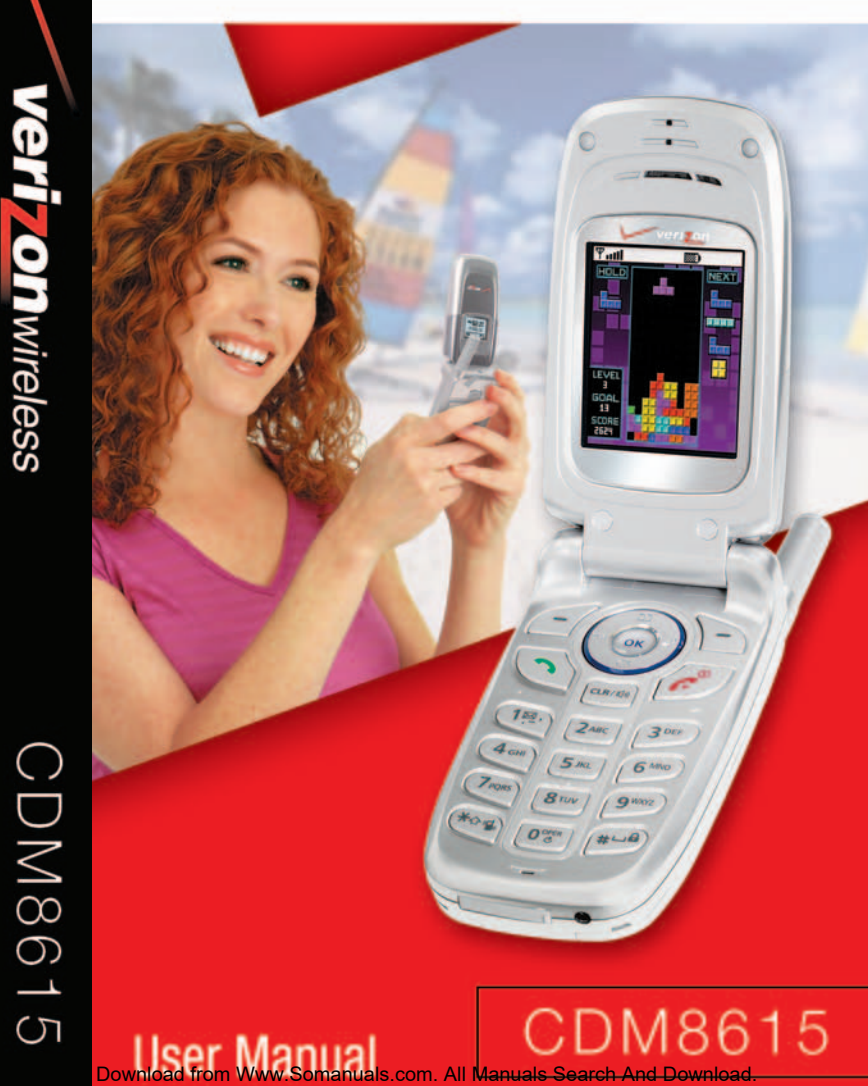

# **WELCOME**

Thank you for choosing the up-to-date CDM8615VW, our new model, developed by top researchers to support the CDMA2000 1X system through Qualcomm-manufactured MSM6050 chips and CDMA technologies. This product allows for communication services and a GUI animation menu. T9 input mode makes it much easier to enter text, while VR (Voice Recognition) makes the CDM8615VW more user friendly. Other proven technologies include:

- Full graphic display of 9 text input lines and 1 icon line with variable font size.
- Easy to dial through the VR feature.
- Easy to enter letters through the T9 text input mode.
- GUI & Animation display compliant with CDMA2000 1X.
- CSTN 65K Color LCD.
- Navigation Key and 21 keys aligned for more convenience.
- Sophisticated features of speaker phone, and voice recognition.
- Additional services of text messaging and call forwarding, call transfer, call waiting.

### **IMPORTANT INFORMATION**

This CDM8615VW user guide contains very important information about how to handle and use the product.

Please read this manual thoroughly, pay attention to the warranty on the back page and be alert to the exclusions and limitations of your warranty, which are related with the unauthorized use of components.

# **TABLE OF CONTENTS**

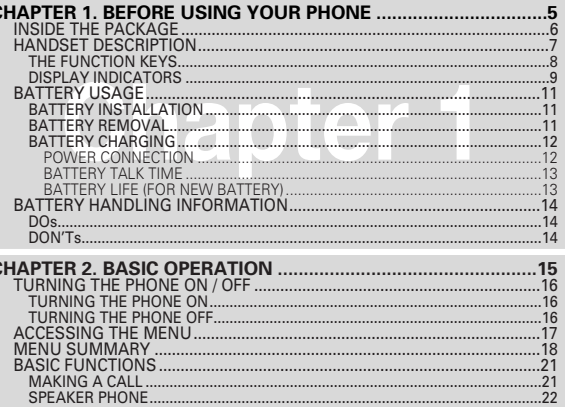

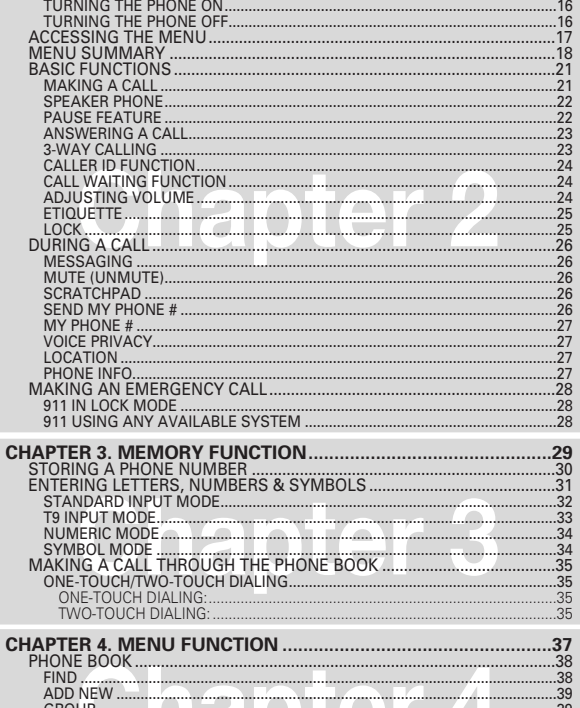

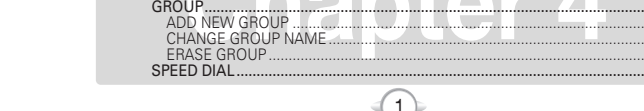

# **TABLE OF CONTENTS**

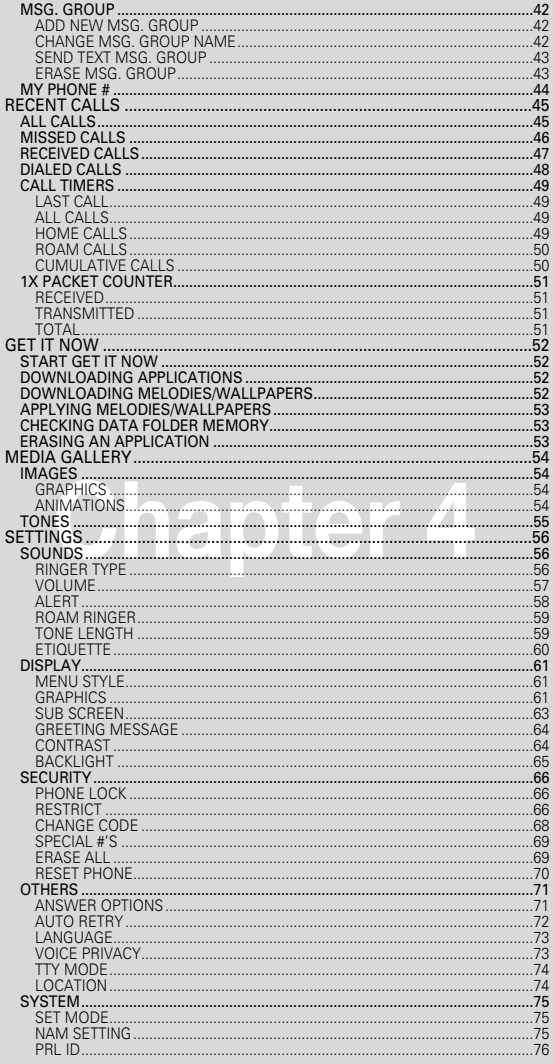

# **TABLE OF CONTENTS**

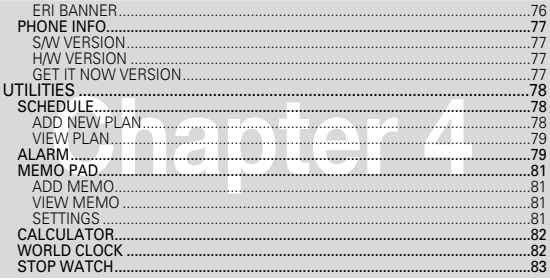

### $.85$  $.86$  $.86$ VOICE DIAL...  $.87$ TRAIN WORDS.......  $.88$ .88  $.88$ NO.............. متساسسته تستسلم ويستعمل والمسار والمسار والمسار  $.89$ WAKE-UP...... <u> 1999 - Johann Johann Johann Johann Johann Johann Johann Johann Johann Johann Johann Johann Johann Johann Johann Johann Johann Johann Johann Johann Johann Johann Johann Johann Johann Johann Johann Johann Johann Johann Joh</u> UNDO TRAIN ALL..... .89 **VOICE SETTING ......**  $.90$ SET ACTIVE .......... .90 HFK MODE.  $.90$  $.91$ ..91

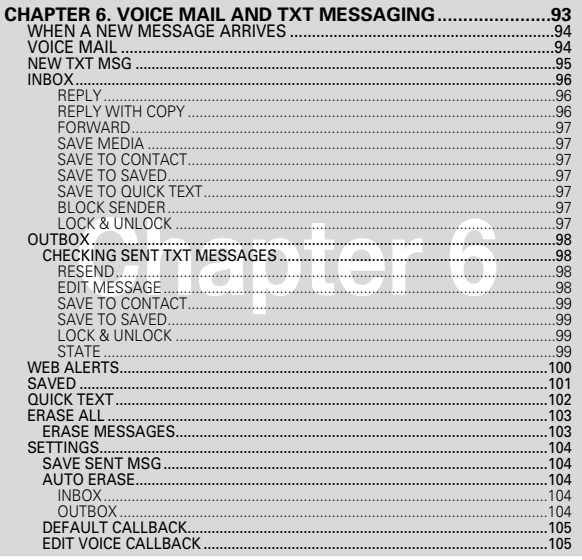

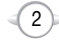

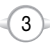

# **TABLE OF CONTENT**

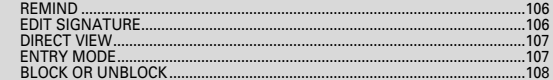

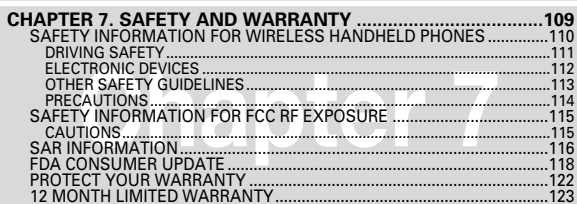

# **BEFORE USING YOUR PHONE Chapter 1**

This chapter provides important information about using the CDM8615VW including:

- **INSIDE THE PACKAGE**
- **HANDSET DESCRIPTION**
- **BATTERY USAGE**
- **BATTERY HANDLING INFORMATION**

"Licensed by QUALCOMM Incorporated under one or more of the following Patents : U.S.Patent No. 4,901,307 U.S.Patent No. 5,056,109 U.S.Patent No. 5,099,204 U.S. Patent No. 5,101,501 U.S. Patent No. 5,103,459 U.S. Patent No. 5,107,225 U.S.Patent No. 5,109,390."

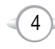

# **INSIDE THE PACKAGE**

This package should include all items pictured below. If any are missing or different, immediately contact the retailer where you purchased the phone.

# **HANDSET DESCRIPTION**

The CDM8615VW weighs 3.7oz. The dimensions are 1.83" x 4.48" x 0.97".

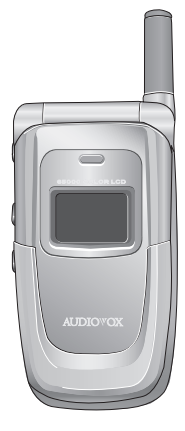

C H 1

Handset

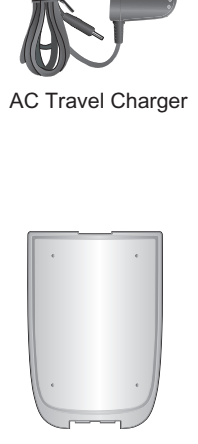

Standard Battery

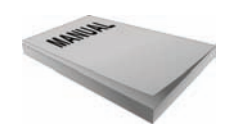

User Manual

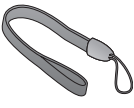

Handstrap

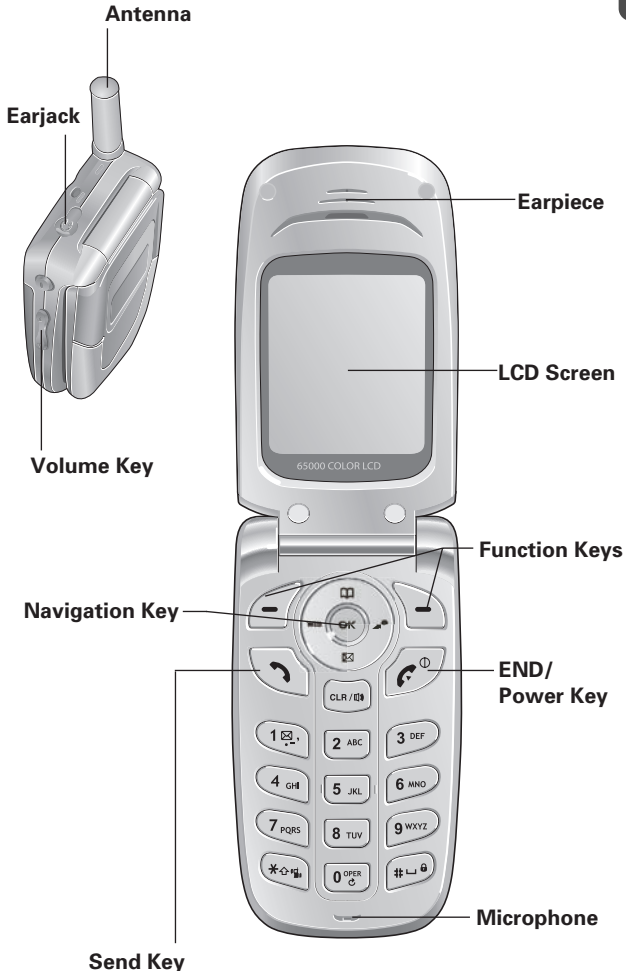

 $(7)$ 

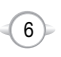

# **HANDSET DESCRIPTION HANDSET DESCRIPTION**

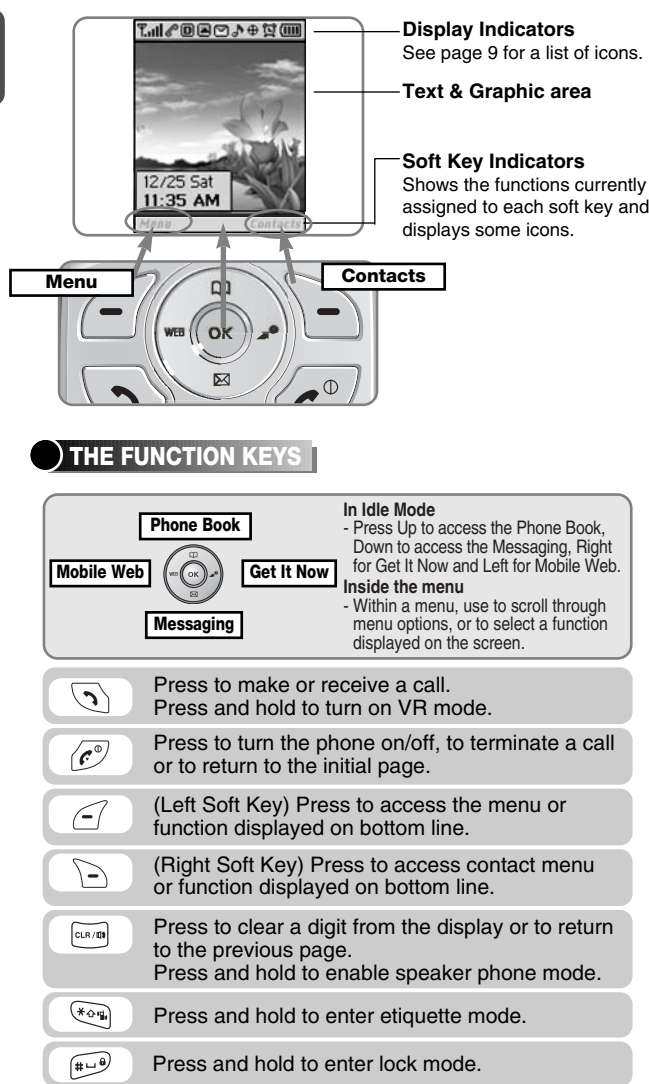

# C H 1

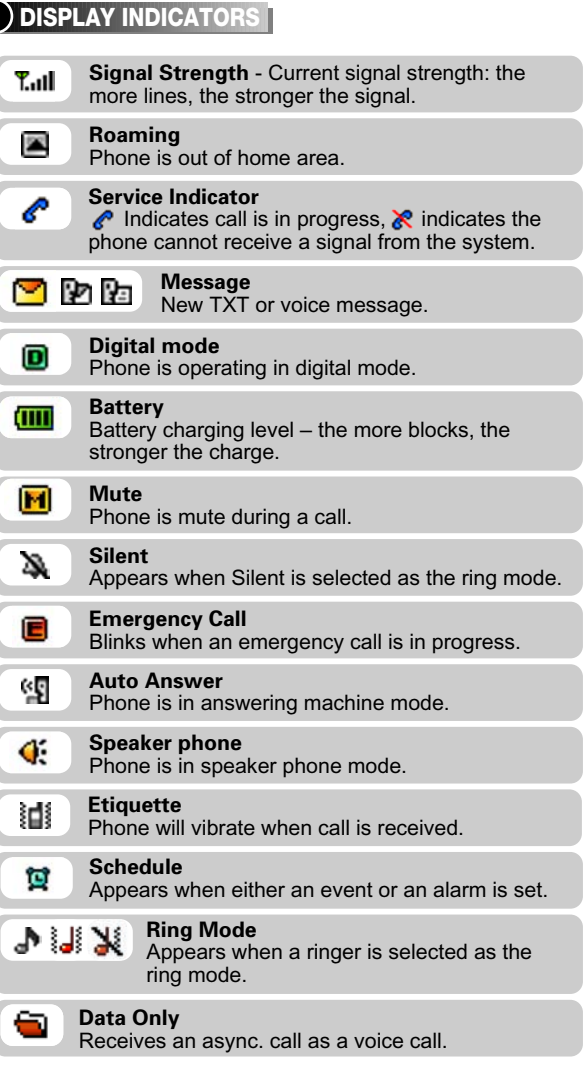

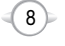

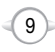

# **HANDSET DESCRIPTION BATTERY USAGE**

a call.

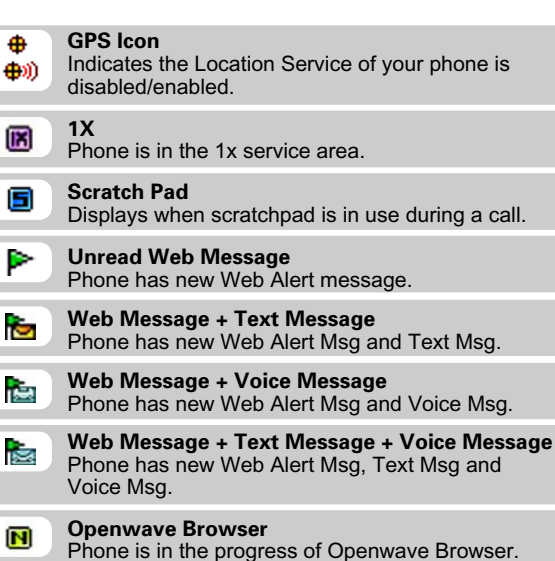

# **BATTERY INSTALLATION**

1 **0** Place the battery on the back of the handset and slide into place.  $\bigcirc$  Push the battery down until it locks into place.

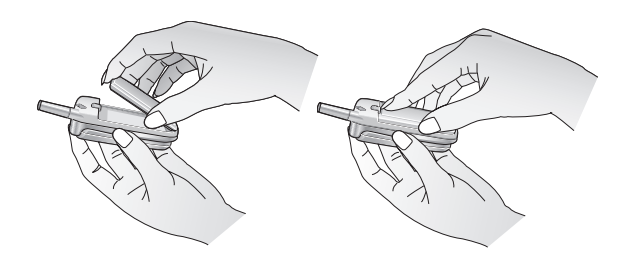

# **BATTERY REMOVAL**

1 **0** Pull up the release latch, lift up the battery and  $\bullet$  remove the battery from the handset.

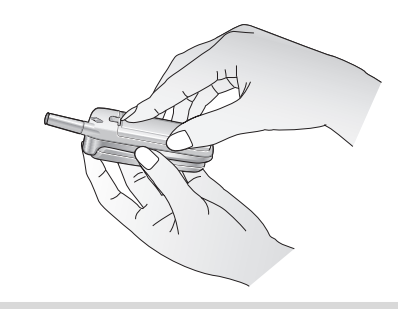

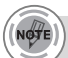

*If the battery is not correctly placed in the compartment, the handset will not turn on and/or the battery may detach during use.*

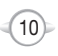

# **BATTERY CHARGING**

### **POWER CONNECTION**

C H 1

- **1** Plug the AC Charger into a standard outlet.
- **2** Plug the other end of the AC Charger into the bottom of your phone. The battery must be installed onto the phone.

- 
- *• When you charge the battery with the phone power off, you will see a charging status screen. You cannot operate the phone until it is powered on.*
- *• The battery is not charged at the time of purchase.*
- *• Fully charge the battery before use.*
- *• It is more efficient to charge the battery with the handset powered off.*
- *• The battery must be connected to the phone in order to charge it.*
- *• Battery operating time gradually decreases over time.*
- *• If the battery fails to perform normally, you may need to replace the battery.*

### **BATTERY TALK TIME**

The operating time is subject to your handset usage and configuration.

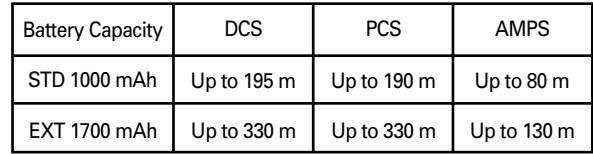

# **BATTERY LIFE (FOR NEW BATTERY)**

The operating time is subject to your handset usage and configuration.

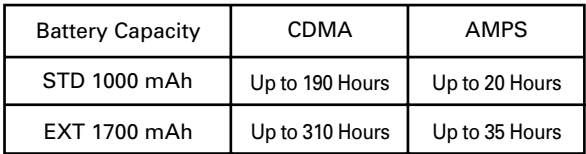

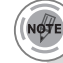

*These times are for a new battery. Usage and Standby time may decrease over time.*

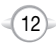

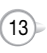

# **BATTERY HANDLING INFORMATION**

# **DOs**

- C H 1
- Only use the battery and charger approved by the manufacturer.
- Only use the battery for its original purpose.
- <sup>l</sup> Try to keep batteries in a temperature between 41ºF (5ºC ) and 95ºF (35ºC).
- $\bullet$  If the battery is stored in temperatures above or below the recommended range, give it time to warm up or cool down before using.
- Completely drain the battery before recharging. It may take one to four days to completely drain.
- Store the discharged battery in a cool, dark, and dry place.
- Purchase a new battery when its operating time gradually decreases after fully charging.
- Properly dispose of the battery according to local laws.

# **DON'Ts**

- Don't attempt to disassemble the battery it is a sealed unit with no serviceable parts.
- Don't accidentally short circuit the battery by carrying it in your pocket or purse with other metallic objects such as coins, clips and pens. This may critically damage the battery.
- Don't leave the battery in hot or cold temps. Otherwise, it could significantly reduce the capacity and lifetime of the battery.
- Don't dispose of the battery into a fire.

This chapter addresses and explains the basic features of your phone including:

**BASIC OPERATION**

**Chapter 2**

- **TURNING THE PHONE ON / OFF**
- **ACCESSING THE MENU**
- **MENU SUMMARY**
- **BASIC FUNCTIONS**
- **DURING A CALL**
- **MAKING AN EMERGENCY CALL**

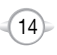

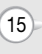

# **TURNING THE PHONE ON / OFF**

### **TURNING THE PHONE ON**

- **1** Press and hold  $\mathscr{C}$  until your "Power On" logo appears and the tone sounds.
- *• To select a logo, refer to page 61 for more details. (Settings>Display>Graphics) for more detail.*
	- *• If "Password" appears on the display enter your 4-digit password to unlock your phone.*
	- *• The default password is the last 4 digits of your phone number.*

### **TURNING THE PHONE OFF**

**1** Press and hold  $\mathscr{C}^{\mathcal{D}}$  until your "Power Off" logo appears.

- *• Immediately change or recharge the battery when "Low Battery Warning Power Off" appears on the display. Memory may possibly be damaged if the phone turns off due to the battery completely draining.*
- *• Turn the phone off before removing or replacing the battery. If the phone is on, unsaved data may be lost.*

**ACCESSING THE MENU**

Your phone can be customized via the menu. Each function can be accessed by scrolling with the Navigation Key or by pressing the number that corresponds with the menu item.

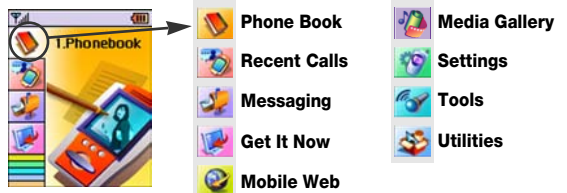

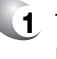

1 To access the menu in the idle mode, press  $\leq$  [MENU].

2 Use the Navigation Key to scroll through the menu.

To search through the menu in numerical order, press down.

- **3** To return to the previous page, press **Final** [CLR]. To exit the current menu and return to the idle mode, press  $\sqrt{e^{\phi}}$ .
- 

**4** Press the Navigation Key to enter a function when its main page is displayed or press its assigned number to have direct access to the function.

### *Hotkey*

*In idle mode, move the Navigation Key as follows to access these functions:*

- *• Upward movement : Phone Book*
- *• Downward movement : Messaging*
- *• Rightward movement : Get It Now*
- *• Leftward movement : Mobile Web*

2

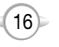

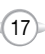

### **1. Phone Book** 1. Find 2. Add New 3. Group 4. Speed Dial 5. Msg. Group 6. My Phone # **2. Recent Calls** 1. All Calls 2. Missed Calls 3. Received Calls 4. Dialed Calls 5. Call Timers 1. Last Call 2. All Calls 3. Home Calls 4. Roam Calls 5. Cumulative Calls 6. 1X Packet Counter 1. Received 2. Transmitted 3. Total **3. Messaging**  $\mathcal{L}$ 1. New Text Msg 2. Voice Mail 3. Inbox 4. Outbox 5. Web Alerts 6. Saved 7. Quick Text 8. Erase All 1. Inbox 1. Old Inbox 2. Entire Inbox 2. Outbox 3. Saved 9. Settings 1. Save sent MSG 2. Auto Erase 1. Inbox 2. Outbox 3. Default Callback 4. Edit Voice C.B 5. Remind 6. Edit Signature 7. Direct View 8. Entry Mode 9. Block or Unblock 1. Block 2. Unblock 3. View List of Blocked Address **4. Get It Now** 1. Get It Now Get It Now × Settings Help **5. Mobile Web** 1. Connect web  $\circledcirc$

# **MENU SUMMARY MENU SUMMARY**

C H 2

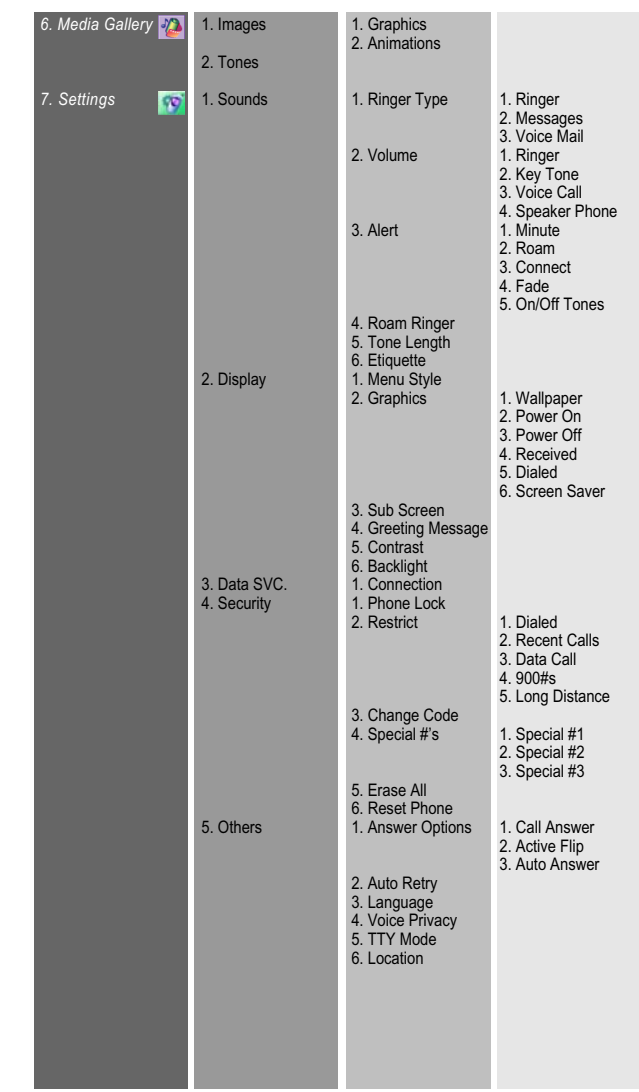

 $(19)$ 

 $(18)$ 

Download from Www.Somanuals.com. All Manuals Search And Download.

# **MENU SUMMARY**

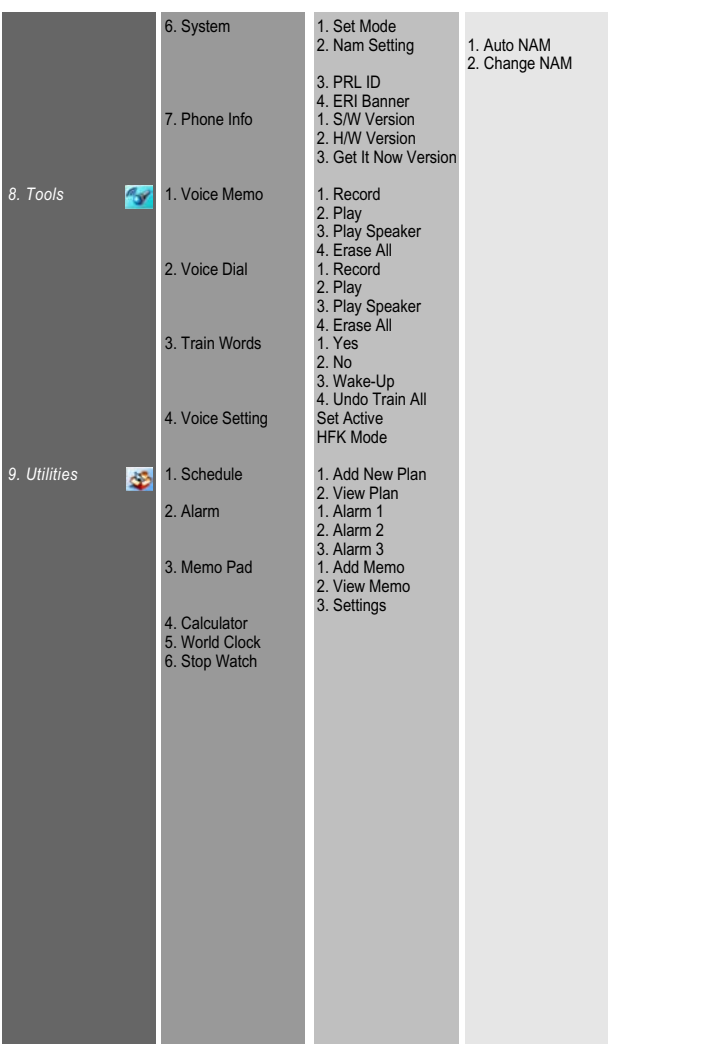

# **BASIC FUNCTIONS**

# **MAKING A CALL**

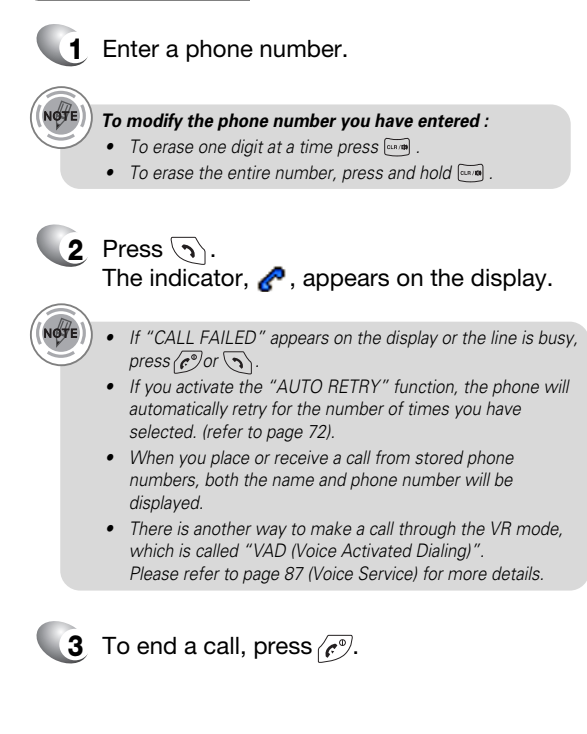

 $(21)$ 

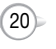

# **SPEAKER PHONE**

The speaker phone feature lets you hear audio through the speaker and talk without holding the phone.

- **1** To activate the speaker phone in idle, answering or calling modes, press and hold  $\overline{c_{\text{max}}}$ .
- **2** The phone returns to normal (Speaker phone off) after ending a call or when the phone is turned off and back on.

### **PAUSE FEATURE**

Pauses are used for automated systems (i.e., voice mail, calling cards). Insert a pause after a phone number then enter another group of numbers. The second set of numbers is dialed automatically after the pause. This feature is useful for dialing into systems that require a code.

**1** To insert a pause, enter a phone number then press  $\leq$  [MENU]. Select either a Hard Pause ("P" appears) or a Timed Pause ("T" appears).

**2** Press  $\sqrt{ }$  to dial or  $\binom{ }{ }$  [SAVE] to store. Please refer to page 30 for more details about storing a phone number.

 $22$ 

# **ANSWERING A CALL**

**1** To answer a call, press any key except  $\langle \widehat{e^{\phi}}, \widehat{\ } \rangle$ ,  $\boxed{\text{cm}}$  or  $\left(\bigcirc\right)$ .

> <sup>l</sup> By pressing , you can select either "Any Key" or "Send Key" to answer a call. lf "Send Key" is selected, the phone can only be answered by pressing  $\overline{\diamondsuit}$ . See page 71 for more information.

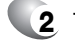

**2** To end the call, press  $\mathscr{C}^{\mathcal{D}}$ .

*In Auto Answer Mode a call is automatically answered after a preset number of ring tones. See page 72 for more details.*

# **3-WAY CALLING**

With Three-Way Calling, you can talk to two people at the same time. When using this feature, the normal airtime rates will be applied for each of the two calls.

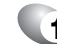

**1** Enter a number you wish to call then press  $\mathcal{D}$ .

- **2** Once you have established the connection, enter the second number you wish to call then press  $\mathcal{D}$ .
- **3** When you're connected to the second party, press  $\gamma$  again to begin your three-way call.

*If one of the people you called hangs up during your call, you and the remaining caller stay connected. If you initiated the call and are the first to hang up, all three callers are disconnected.*

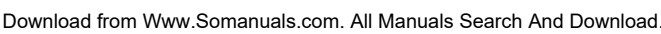

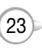

# **BASIC FUNCTIONS BASIC FUNCTIONS**

### **CALLER ID FUNCTION**

Identifies caller by displaying their phone number. If the caller's name and number are already stored in your phone book, they both will appear.

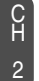

*The caller ID is stored in the call history.*

### **CALL WAITING FUNCTION**

Notifies you of an incoming call when you are already on a call by sounding a beep tone and displaying the caller's phone number.

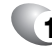

NOTE

**1** To answer another call while on the phone, press  $\setminus$ . This places the first call on hold. To switch back to the first caller, press  $\triangledown$ again.

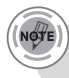

*Call Waiting is a system dependent feature. Please contact your service provider for details.*

# **ADJUSTING VOLUME**

Adjusts the volume of the ringer, key beep and speaker.

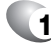

**1** Press  $\leq$  [MENU]  $\frac{1}{2}$  [12 Mg]  $\frac{1}{2}$  then select one of the following.

- Ringer : Controls the ringer volume. l
- Key Tone : Controls the key pad tone. l
- Voice Call : Controls the earpiece volume. l
- Speaker Phone : Controls the speaker volume. l

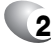

**2** Adjust volume then press (ox) [OK] to save it.

*To adjust earpiece volume during a call, press the Navigation Key up or down.*

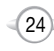

# **ETIQUETTE**

Mutes key tones and activates the vibration mode to alert you of an incoming call or message.

**1** To turn etiquette mode on/off, press and hold  $\leftarrow$ will be displayed to indicate etiquette mode is active and an audible tone sounds when etiquette mode is turned off.

**LOCK**

Locks your phone and prevents unauthorized use. Phone can only be used after inputting the password.

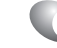

**1** To lock the phone, press and hold  $\mathbb{P}$ .

**2** To unlock the phone, press  $\sqrt{2}$  or  $\sqrt{2}$  then input your password.

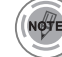

*The default password is the last 4 digits of your phone number.*

Download from Www.Somanuals.com. All Manuals Search And Download.

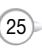

To display menu options during a call, press  $\leq$  [MENU].

# **MESSAGING**

Enables you to send a message (SMS) during a call.

# **1** Press (-7 [MENU]  $\sqrt{2}$ .

# **MUTE (UNMUTE)**

The caller cannot hear you or any sounds from your side but you can still hear them.

C H 2

# **1** Press  $\leq$  [MENU]  $\boxed{2^{n\alpha}}$ .

To deactivate, press  $\bigcap$  [MENU]  $\boxed{2^{n\alpha}}$ . The phone will automatically un-mute in Emergency Call or Callback mode.

# **SCRATCHPAD**

l  $\bullet$ 

Stores a new phone number during a call without the calling party hearing the key pad tones.

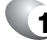

**1** Press  $\bigcap$  [MENU]  $\bigcap_{3}$  or  $\bigcap$ .

To deactivate it, press  $\sqrt{-}$  [MENU]  $\boxed{3^{50}}$ .  $\bullet$ 

# **SEND MY PHONE #**

Automatically transmits your phone number to a pager during a call. (Dependent on pager service)

**1** Press  $\subset$  [MENU]  $\left( \begin{smallmatrix} a_{\text{out}} \end{smallmatrix} \right)$ .

# **DURING A CALL DURING A CALL**

# **MY PHONE #**

Displays your phone number.

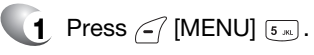

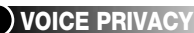

Increases security during a call.

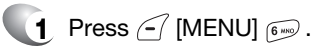

# **LOCATION**

Enables the network to locate your current location through Global Positioning System (GPS). (Refer to page 74 for more details.)

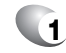

**1** Press  $\subset$  [MENU]  $\overline{z_{\text{res}}}$ .

# **PHONE INFO.**

Displays the software and hardware version of your phone.

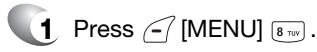

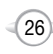

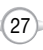

# **MAKING AN EMERGENCY CALL**

The 911 feature puts the phone in the Emergency Call Mode when you dial the preprogrammed emergency number, 911. It also operates in the lock mode and out of the service area.

# **911 IN LOCK MODE**

The 911 call service is available even in the lock mode.

**1** Enter "911" then press  $\sqrt{2}$ .

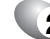

- **2** The call connects.
- **3** The phone exits the Lock Mode for 5 minutes.
	- When the call ends, the phone returns to the Lock Mode.  $\bullet$

### **911 USING ANY AVAILABLE SYSTEM**

**1** Enter "911" then press  $\sqrt{2}$ .

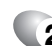

- **2** The call connects.
- **3** The phone maintains the Emergency Mode for 5 minutes.
	- The phone returns to the Lock Mode.  $\bullet$ 
		- While the phone is in the emergency mode for 5 minutes, the phone can receive an incoming call from any available system. However, it can't make a call.

*The 911 call is not recorded in the recent call list.*

# **MEMORY FUNCTION**

**Chapter 3**

This chapter addresses memory functions including:

- STORING A PHONE NUMBER
- **ENTERING LETTERS, NUMBERS & SYMBOLS**
- **MAKING A CALL THROUGH THE PHONE BOOK**

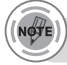

l

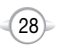

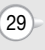

The phone book stores up to 300 entries.

- - **1** Enter phone # then press  $\circ$  [SAVE].
	- **2** Choose "New Contact" or "Existing Contact". Press  $(\alpha)$  [OK] to select.
- C H

3

- **3** The Phone # will appear above a list of icons. numbers. The name of the icon is displayed below the list. Use the Navigation Key to choose the type of # you're adding, as indicated by the icon. Press  $\binom{0}{0}$  [OK] to select.
- **4** Enter a name then press  $(\cdot)$  [OK]. Please refer to page 31 for more details on entering letters, numbers & symbols. To change the input mode, press  $\Box$  [Abc]. Press the Navigation Key down to select the group. Press the Navigation Key down to select other options (secret, email).
- 

**5** To store the entry, press  $\sim$  [SAVE]. "New contact added!" or "Contact edited!" will be displayed.

# **STORING A PHONE NUMBER ENTERING LETTERS, NUMBERS & SYMBOLS**

The input mode (Alpha editor) will automatically be activated when necessary to enter letters and numbers. As shown below, there are 4 available modes ; Standard input mode (Abc), T9 input mode (T9Word), Numeric mode (NUM), and Symbol mode (Symbols).

The input mode indicator appears on the upper right of the display when letters and numbers are entered. To select the desired input mode among the 4 modes below, press  $\sim$  [MODE], then enter letters and

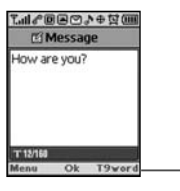

**Input mode indicator** T9Word : T9 mode Abc : Abc mode NUM : Number mode Symbols : Symbol mode

The following illustrates the function assigned to each key in the Alpha Editor.

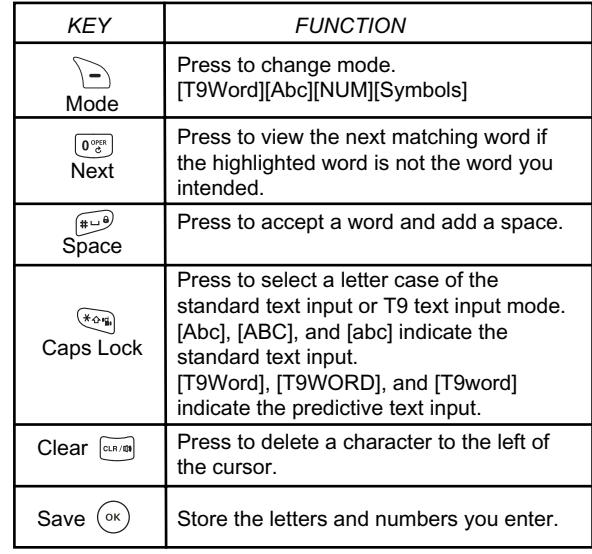

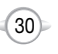

 $(31)$ 

# **STANDARD INPUT MODE**

Use the digit keys to enter letters, numbers and characters.

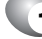

C H 3 **1** Enter letters using the key pad as follows:

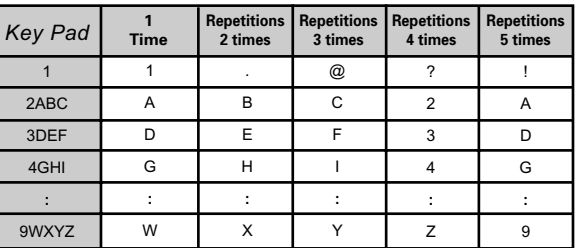

To change the input mode, press  $\Box$  [Abc].

- **2** To enter a space, press . The cursor will automatically move to the next column.
- - **3** Repeat until letters are entered. There is a 16-letter limit.
- - **4** To delete one digit, press  $\boxed{\phantom{0}}$ . To delete the entire entry, press and hold  $\overline{\mathbb{R}^n}$ .
	- **5** To change from lowercase to uppercase, press  $\widehat{\mathcal{H}}$ .

### *Select Abc mode by pressing*  $\Box$  *[Abc].*

*When you select this mode, the Abc icon appears as a visual confirmation.*

- *Find the key that corresponds to the letter you want to enter.*
- *Press it as many times as needed for the letter to appear on the screen.*
- *To enter the name "John":*

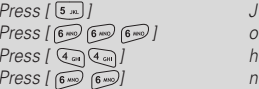

# **T9 INPUT MODE**

The T9 input mode incorporates a built-in-dictionary to determine a word based on the entered characters. A word can be entered more quickly by pressing a key once per character.

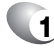

**1** Select the T9Word mode by pressing  $\Box$  [Abc].

**2** Press a digit key once to enter the character you want then enter all the characters to input the word you want.

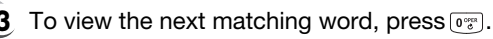

**4** To accept the matching word then enter a space, press  $\mathbb{E}$ .

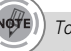

*To enter a compound word:*

- *•* Enter the first part of the word then press ☺ ♦ to accept it.
- *•* Enter the last part of the word then press **in** to enter the word.

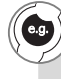

*To enter "Fun fare" in the T9 input mode.*

- *After you enter the 1<sup>st</sup> letter, press*  $\Box$  *[Abc] to select T9 mode and to choose the lower case (T9Word).*
- *Press*  $\boxed{3^{\text{top}}}$   $\boxed{8 \text{top}}$   $\boxed{6 \text{mp}}$  and you will see "Fun" highlighted. *Press*  $\mathbb{F}$  to select it.
- *Press*  $\boxed{3^{out}$   $\boxed{2^{in}}$   $\boxed{7_{RSS}}$   $\boxed{3^{tot}}$  and until you see "ease" highlighted. *Press*  $\boxed{\text{or}}$  to select the next matching word, you will see "fare" *then enter a space.*

 $(33)$ 

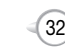

### **NUMERIC MODE**

Allows you to enter numbers.

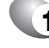

**1** Press  $\leq$  [Abc] and scroll to the input mode to changes to "NUM (Numeric mode)".

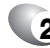

**2** To enter a number, press a digit key.

### **SYMBOL MODE**

Allows you to enter symbols.

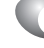

- **1** Press <sup>7</sup> [Abc] and scroll to the input mode to changes to "Symbols (Symbol mode)".
- **2** Select symbol you want to enter with the Navigation Key.

Press [

Use the Navigation Key to view a different line of symbols.

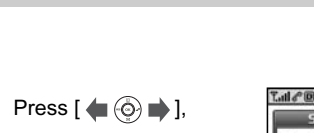

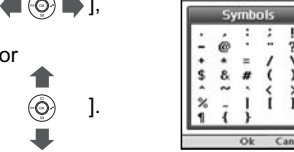

国内の事件

# **ENTERING LETTERS, NUMBERS & SYMBOLS A CALL THROUGH THE PHONE BOOK**

# **ONE-TOUCH/TWO-TOUCH DIALING**

Ideal for frequently dialed numbers, this feature allows phone book entries to be dialed via the keypad with only one or two key presses.

### **ONE-TOUCH DIALING:**

1-9 : Press and hold the corresponding memory number for more than 1 second.

# **TWO-TOUCH DIALING:**

10-20 : Press the first digit and second digits of the memory number short and long respectively.

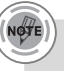

- *• If no phone number is stored in the location entered, "There is no number" will appear on the screen.*
- *• If a phone number is stored in secret, you will have to enter the password to make a call.*

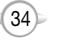

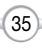

# **MEMO**

# **MENU FUNCTION**

**Chapter 4**

This chapter addresses accessing the menu and using its functions and features to customize your phone.

- **PHONE BOOK**
- **RECENT CALLS**
- GET IT NOW
- **MEDIA GALLERY**
- **SETTINGS**
- UTILITIES<sup></sup>

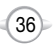

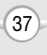

Stores up to 300 entries, each of which can be assigned to a group. Entries can be retrieved by name or group.

# **FIND**

Retrieves an entry by name and calls by simply pressing  $\sqrt{2}$ . You can review all the entries stored in your phone book list or quickly find an entry by entering a name or its character string.

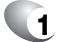

**1** Press  $\leq$  [MENU] জে জে .

**2** The list of names in your phone book is displayed alphabetically.

- **3** Enter a name or its character string or scroll through the list with the Navigation Key. Please refer to page 31 for more details on entering letters, numbers & symbols.
- **4** All matching entries will be displayed. Highlight an entry. To edit the entry, press  $\left(\infty\right)$  [OK]. Press  $\leq$  [MENU] to 1. Send Text Msg, 2. Prefix or 3. Erase.

If the entry is set to secret, you will be asked for your password.

Please refer to page 95 for more details on "New TXT Msg".

**5** To call the selected number, press  $\bigcirc$ .

# **PHONE BOOK PHONE BOOK**

# **ADD NEW**

Adds a new entry.

l

**1** To add a new entry to the phone book,  $pres \sim$  [MENU]  $\overline{2^{asc}}$ .

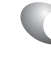

**2** To enter a name or number, use the Navigation Key to select the phone book field.

### **PHONE BOOK FIELDS :**

Name/Mobile/Home/Office/Pager/Fax/E-Mail/ Wireless Addr./Group/Ringer/Msg.Ringer/Graphic/Memo/ Set Secret.

Please refer to page 31 for more details on entering letters, numbers & symbols.

C H 4

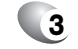

**3** 3.1 To save the entry, press  $\sim$  [SAVE].

3.2 To return to the previous page, press  $\overline{p_{\text{max}}}$ .

# **GROUP**

Allows you to classify phone entries into groups. Existing groups include Personal, Business, Etc. and All. A maximum of seven groups is allowed.

# **ADD NEW GROUP**

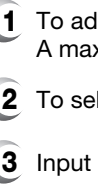

- **1** To add a new group, press  $\leq$  [MENU]  $\frac{1}{2}$   $\frac{3}{2}$   $\approx$  . A maximum of seven groups is allowed.
- **2** To select "Add Group", Press <sup>2</sup> [MENU].

Input a new group name.

To save it, Press  $\left( \infty \right)$  [OK].

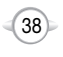

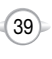

# **CHANGE GROUP NAME**

- 
- **1** Press  $\left\{ \infty \right\}$  [MENU]  $\left( \frac{180}{3} \right)$   $\left( 3 \right)$
- **2** Select an existing group name that you have added with the Navigation Key.
- **3** To select "Rename", press <sup>1</sup> [MENU].
- **4** Input a new group name.
- **5** To save it, press (ox) [OK].

NOTE *The default group names (All, Personal, Business, Etc.) cannot be changed.*

# **ERASE GROUP**

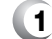

- **1** Press  $\bigcap$  [MENU]  $\left(\begin{matrix} \boxed{18} \end{matrix}\right)$   $\left(\begin{matrix} 3^{66} \end{matrix}\right)$ .
- **2** Use the Navigation Key to select, then delete the group.
- **3** To delete it, press  $\bigcap$  [ERASE].
- 

NOTE

- **4** To erase it, press  $(\alpha)$  [OK].
	- *• The default group names (All, Personal, Business, Etc.) cannot be erased.*
	- *• When executing erase group, the saved entries are moved to the Etc. group.*

# **PHONE BOOK PHONE BOOK**

# **SPEED DIAL**

l

In idle mode, calls can be placed to numbers stored in speed dial by pressing & holding the location number on the key pad. For a 2-digit location number, press the first number, then press and hold the second number.

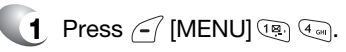

**2** To assign a phone number to a location, select the location then press  $(x)$  [SET].

> If a phone number is already assigned to the location, press  $\sum$  [ERASE] and  $(\alpha k)$  [OK] to delete.

**3** Select the entry with the Navigation Key and press  $(\widehat{\mathfrak{M}})$  [OK].

If the entry is set to secret, you will be asked for your password.

*•*

**NOTE** 

- *"Unassigned" appears if the location is available.*
- *• If a phone number is set as Secret, you will have to enter the password.*
- *• To call an assigned number, press & hold the last digit of the speed dial #.*
- **4** "Speed Dial # X edited" will be displayed.

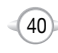

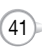

# **MSG. GROUP**

Allows the user to group up to 10 phone number. The user can add, change, and delete Msg.Group.

### **ADD NEW MSG. GROUP**

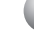

**1** To add a new group, press  $\subseteq$  [MENU]  $\left(\frac{1}{2}\right)$   $\left(5\right)$ . A maximum of five groups is allowed.

- **2** To select "Add Group", press <sup>7</sup> [MENU].
- **3** Input a new group name.
- C H 4
- **4** To save it, press (ok) [OK].

# **CHANGE MSG. GROUP NAME**

- **1** Press  $\subset$  [MENU]  $\left(\frac{1}{2}\right)$  [5  $\frac{1}{2}$ ].
- **2** Select an existing group name with the Navigation Key.
- **3** To select "Rename", press <sup>7</sup> [MENU].
- **4** Input a new group name.
- **5** To save it, press  $\circledcirc$  [OK].

# **PHONE BOOK PHONE BOOK**

# **SEND TEXT MSG. GROUP**

- **1** Press  $\bigcap$  [MENU]  $\left(\frac{1}{2}$  [5  $\right)$  ].
- **2** Select an existing group name with the Navigation Key.
- **3** To select "Send Text Msg.", press  $\leq$  [MENU].
- **4** Input a "Message", "Default CB#", "Priority", and "Insert Signature".
	- **5**  $\,$  5.1. To send the text message, press  $\le$  [MENU] then select the "Send" then press  $\widehat{O(K)}$  [OK].
		- 5.2. To save the text message, press  $\leq$  [MENU] then select the "Save to Outbox" then press  $(\circledast)$  [OK].

Please refer to page 95 for more details on "New TXT Msg".

### **ERASE MSG. GROUP**

- **1** Press  $\left\{ \infty \right\}$  [MENU]  $\left( \frac{1}{2} \right)$  [5 m].
- **2** Select an existing group name with the Navigation Key.
- **3** To delete it, press  $\Box$  [ERASE].
- **4** To erase it, press  $\circ$  [OK].

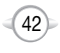

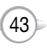

### **MY PHONE #**

To display your phone number and service provider:

**1** Press  $\subset$  [MENU]  $\frac{1}{2}$  [6 mp]

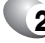

**2** To return to the previous page, press (ox) [OK].

**PHONE BOOK RECENT CALLS** 

In idle mode, you can access recent calls by pressing  $\leq$  [MENU]  $\sqrt{2\pi}$ .

# **ALL CALLS**

Displays information about the most recent incoming, outgoing and missed calls.

**1** To see a list of the 60 most recent incoming, outgoing and missed calls, press  $\leq$  [MENU]  $\sqrt{2^{n}$  ( $\sqrt{18}$ ). If the number is already stored in your phone book, only the name appears. If the number is not stored, only the phone number appears.

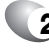

 $2$  To view details, press  $\circ$  [OK].

*Call details include type of call, date, time and phone number.*

**3** Press  $\le$  [MENU] and select "SAVE" to save it or press  $\sum$  [ERASE] to delete it.

> Save: To store the phone number in your phone book. Prefix: The user may add the desired number before the number. It is useful when you add "1" during a long distance call. You may save it in the phone book after entering the Prefix. Send TXT Msg: To send a TXT message, insert the phone number. Erase All: To erase all recent calls list.

C H 4

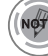

l l

l l

*After the 20 received, dialed or missed calls, the oldest call will automatically be erased from the history.*

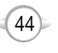

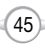

# **RECENT CALLS RECENT CALLS**

# **MISSED CALLS**

Displays information about the 20 most recently missed calls. Place a call to a missed call number by simply pressing  $\mathcal{F}$ .

To see a list of the 20 most recently missed **1** calls, press  $\sqrt{\frac{1}{2}}$  [MENU]  $\sqrt{2^{n\kappa}}$   $\sqrt{2^{n\kappa}}$  . If the number is already stored in your phone book, only the name appears. If the number is not stored, only the phone number appears.

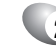

**2** To view missed call details, press  $(\alpha)$  [OK].

*Call details include date, time and phone number.*

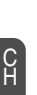

4

**3** Press  $\in$  [MENU] and select "SAVE" to save it or press  $\sum$  [ERASE] to delete it.

> Save: To store the phone number in your phone book. Prefix: The user may add the desired number before the number. It is useful when you add "1" during a long distance call. You may save it in the phone book after entering the Prefix. Send TXT Msg: To send a TXT message, insert the phone number. Erase All: To erase all missed calls list.

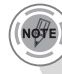

l l

l l

*After 20 missed calls, the oldest call will automatically be erased from the history.*

# **RECEIVED CALLS**

Displays information about the 20 most recently answered calls. Place a call to a received call by simply pressing  $\langle \cdot \rangle$ .

**1** To see a list of the 20 most recently answered calls, press  $\sqrt{-1}$  [MENU]  $2^{n\epsilon}$  (3se). If the number is already stored in your phone book, only the name appears. If the number is not stored, only the phone number appears.

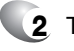

**2** To view incoming call details, press  $(x)$  [OK].

*Call details include date, time and phone number.*

- **3** Press  $\in$  [MENU] and select "SAVE" to save it or press  $\sum$  [ERASE] to delete it.
	- Save: To store the phone number in your phone book.
	- Prefix: The user may add the desired number before the number. It is useful when you add "1" during a long distance call. You may save it in the phone book after entering the Prefix. l
	- Send TXT Msg: To send a TXT message, insert the phone number. l
	- Erase All: To erase all received calls list. l

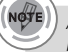

l

*After 20 received calls, the oldest call will automatically be erased from the history.*

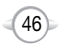

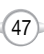

C H 4

# **DIALED CALLS**

Displays information about the 20 most recently dialed numbers. Place a call to a dialed call by simply pressing  $\sqrt{2}$ .

**1** To see a list of the 20 most recently dialed numbers, press  $\sqrt{-7}$  [MENU]  $\sqrt{2}$  and  $\sqrt{4}$  and 1 If the number is already stored in your phone book, only the name appears. If the number is not stored, only the phone number appears.

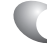

NOTE

**2** To view dialed call details, press  $(\alpha)$  [OK].

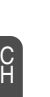

4

*Call details include type of call, date, time and phone number.*

**3** Press  $\le$  [MENU] and select "SAVE" to save it or press  $\sum$  [ERASE] to delete it.

> Save: To store the phone number in your phone book. Prefix: The user may add the desired number before the number. It is useful when you add "1" during a long distance call. You may save it in the phone book after entering the Prefix. Send TXT Msg: To send a TXT message, insert the phone number. Erase All: To erase all dialed calls list.

l l

l l

*After 20 dialed calls, the oldest call will automatically be erased from the history.*

# **CALL TIMERS**

Checks the usage time and manages your calls within the limit you set. The five timers include:

### **LAST CALL**

Displays usage time of last call.

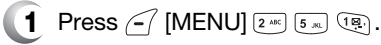

**2** To return to the previous page, press  $(\alpha)$  [OK].

# **ALL CALLS**

Displays usage time of all incoming and outgoing calls, excluding web access calls.

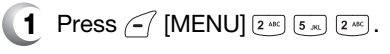

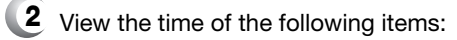

Voice Call Data Call

**3** To return to the previous page, press  $\infty$  [OK].

# **HOME CALLS**

l l

Displays usage time of all calls made within Home area.

**1** Press  $\left\{ \infty \right\}$  [MENU]  $\left[ 2 \text{ and } 5 \text{ and } 3 \text{ or } 3 \right]$ 

- 
- **2** View the time of the following items:

Voice Call Data Call l l

**3** To reset the timer, press  $\sim$  [RESET]. To return to the previous page, press  $(\alpha)$  [OK].

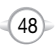

### **ROAM CALLS**

l l

Displays usage time of roaming calls.

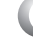

**1** Press  $\bigcap$  [MENU]  $\left[\frac{2 \text{ rad}}{5 \text{ rad}}\right]$   $\left[\frac{4 \text{ cm}}{5 \text{ rad}}\right]$ .

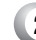

**2** View the time of the following items:

- Voice Call Data Call
- **3** To reset the timer, press  $\Box$  [RESET]. To return to the previous page, press  $\overline{(\infty)}$  [OK].

### **CUMULATIVE CALLS**

Displays usage time of all incoming and outgoing calls, excluding web access calls.

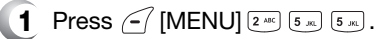

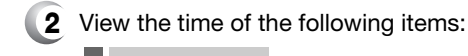

C H 4

> Voice Call l

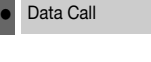

**3** To reset the timer, press  $\sim$  [RESET]. To return to the previous page, press  $(\alpha)$  [OK].

# **RECENT CALLS RECENT CALLS**

# **1X PACKET COUNTER**

Checks the log of all kilobyte data transmissions.

# **RECEIVED**

To show the received kilobyte usage on a user definable interval:

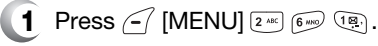

- 
- **2** To reset the counter, press  $\geq$  [RESET]. To return to the previous page, press  $(x)$  [OK].

# **TRANSMITTED**

To show the transmitted kilobyte usage on a user definable interval:

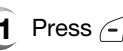

- **1** Press  $\subset$  [MENU]  $\left[2 \text{ ABC} \right]$   $\left[6 \text{ W} \right]$   $\left[2 \text{ ABC} \right]$ .
- **2** To reset the counter, press  $\Box$  [RESET]. To return to the previous page, press  $\overline{\left(\infty\right)}$  [OK].

# **TOTAL**

To show the received or transmitted kilobyte usage on a user definable interval:

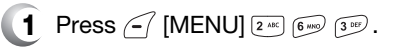

**2** To return to the previous page, press  $\curvearrowright$  [OK].

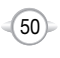

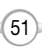

C H 4

Your phone provides a unique feature -Get It Now- that enables you to download ringtones, wallpapers, games and more from your network to your phone. Please contact your service provider for the availability of these services.

# **START GET IT NOW**

C H 4

- **1** To launch "Get It Now  $\mathbb{F}$ " from the standby  $mode$ , press  $\leq$  [MENU]  $\overline{(*)}$   $\overline{(*)}$  or  $\overline{(*)}$ .
- **2** When three or more icons appear on the screen, select an application with the Navigation Key.
- **3** To start the application, press  $(\infty)$ .
- **4** To end the application, press  $\mathscr{C}^{\mathcal{D}}$ . The phone will return to the standby mode.

# **DOWNLOADING APPLICATIONS**

- **1** Press  $\infty$  [MENU]  $\left(\frac{1}{2}$  or  $\circledcirc \right) \rightarrow$ .
- 
- **2** Select "Get It Now  $\mathbb{F}$ " with the Navigation Key then press  $(\alpha)$ .
- - **3** Select "Start" with the Navigation Key then  $pres<sub>6k</sub>$ .

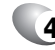

**4** The phone will access your service provider's server.

Follow the prompt to download applications.

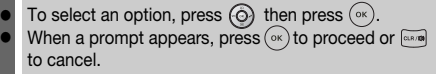

# **DOWNLOADING MELODIES/WALLPAPERS**

Before downloading ringtones and wallpapers, you need to download the dedicated downloader.

Please contact your service provider for details.

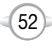

# **GET IT NOW GET IT NOW**

# **APPLYING MELODIES/WALLPAPERS**

Downloaded ringtones applies to several functions including the incoming call alert, new text message alert, alarm clock and scheduler alarm. Downloaded wallpapers apply to the standby mode.

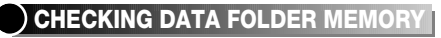

Downloaded ringtones, wallpapers and applications are saved to the data folder in your phone.

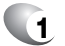

**1** Press  $\bigcap$  [MENU]  $\bigoplus$   $\bigoplus$  or  $\bigoplus$   $\Rightarrow$ .

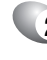

- 2 Select "Settings" with the Navigation Key and  $pres<sub>6k</sub>$ .
- **3** Select "Manage Apps" with the Navigation Key then press  $\circledcirc$ . The memory status will be displayed.
- **4** To exit, press  $\sqrt{e^{\phi}}$ .

# **ERASING AN APPLICATION**

- **1** Press  $\bigcap$  [MENU]  $\bigoplus$   $\bigoplus$  or  $\bigoplus$   $\rightarrow$ .
- 
- **2** Select "Settings -> Manage Apps" with the Navigation Key and press  $(\alpha)$ .
- **3** Select the application to be erased with the Navigation Key then press  $(\alpha)$ .
- **4** To remove it, press  $\circ$  [OK].

Download from Www.Somanuals.com. All Manuals Search And Download.

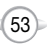

# **IMAGES**

### **GRAPHICS**

This menu displays the list of downloaded still images.

- **1** Press (-7 [MENU]  $\binom{m}{1}$  (18) (18).
	- Press  $\leq$  [MENU] to select 1.Erase, 2.Erase All, 3.Change Title.
- **2** Scroll through the captured pictures to display the picture you want to send then press  $(x)$  [SEND].
- **3** Enter your picture message.
- **4** 4.1 To send the pix message, press  $\leq$  [MENU] then select "Send" then press  $(\alpha)$  [OK].
	- 4.2 To save the pix message, press  $\leq$  [MENU] then select "Save to Outbox" and press  $(\circ\circ)$  [OK].

# **ANIMATIONS**

This menu displays the list of downloaded/add as to images.

C H 4

**1** Press  $\bigcap$  [MENU]  $\bigcap_{n=1}^{\infty}$   $\bigcap_{n=1}^{\infty}$   $\bigcap_{n=1}^{\infty}$ .

**P** Press  $\subseteq$  [MENU] to select 1. Erase, 2. Erase All, 3. Change Title.

- **2** Scroll through the captured pictures to display the picture you want to send then press  $(\alpha)$  [SEND].
- 
- **3** Enter your picture message.
- $\left(4\quad 4.1$  To send the pix message, press  $\left\lfloor \frac{1}{2} \right\rfloor$  [MENU] then select "Send" then press  $\widehat{O(K)}$  [OK].
	- 4.2 To save the pix message, press  $\leq$  [MENU] then select "Save to Outbox" and press  $(\circ\circ)$  [OK].

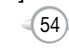

# **MEDIA GALLERY MEDIA GALLERY**

# **TONES**

**1** Press  $\left\{ \widehat{\phantom{a}}\right\}$  [MENU]  $\left\{ \widehat{\phantom{a}}\right\}$  [2 Me].

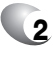

**2** Scroll to the saved voice memo you want to send then press  $(\circ\circ)$  [SEND].

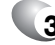

- **3** To write your picture message.
	- 3.1 To send the pix message, press  $\leq$  [MENU] then select "Send" then press  $(\alpha)$  [OK].
	- 3.2 To save the pix message, press  $\leq$  [MENU] then select "Save to Outbox" and press  $(\circ\circ)$  [OK].

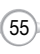

Customizes your phone and optimizes performance through a variety of settings.

# **SOUNDS**

Sets Ringer Type, Volume, Alert, Roam Ringer, Tone Length and Etiquette.

# **RINGER TYPE**

To select a ringer type for incoming calls:

### **RINGER**

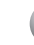

C H 4

- **Press (- [MENU]**  $\boxed{v_{\text{res}}}$  (**B**) (**B**) (**B**)
- **2** Select your desired ringer type.
	- Left or Right key : Select "Ring Tones", "Music Bells" or "Downloads".
	- Up or Down key : Select "Ringer".
	- Downloads : Downloaded ringer types and familiar music.
- **3** Select one of the available ring types. To confirm, press  $(\alpha)$  [SELECT].

# **MESSAGES**

To select a ringer type for receiving messages:

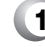

- **1** Press ( | MENU]  $\sqrt[n]{\mathbb{R}}$  ( $\overline{\mathbb{R}}$  ( $\overline{\mathbb{R}}$   $\boxed{2^{2n}}$ .
- **2** Press the Navigation Key up or down to select "Tone 1, 2, 3, 4, 5".
- - **3** To confirm, press (ox) [SELECT].

# **VOICE MAIL**

To select a ringer type for receiving voice mail:

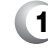

**1** Press (-7 [MENU]  $\text{Tras}$   $\text{Tras}$   $\text{Tras}$   $\text{Tras}$   $\text{Tras}$ 

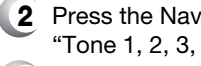

- **2** Press the Navigation Key up or down to select "Tone 1, 2, 3, 4, 5".
- **3** To confirm, press (ox) [SELECT].

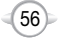

# **SETTINGS SETTINGS**

# **VOLUME**

Controls the Ringer, Key tone, Voice Call and Speaker Phone volume.

# **RINGER**

Controls the Ringer volume and alerts you to incoming calls in the modes listed in the gray box below.

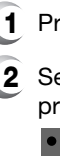

**1** Press ( | MENU]  $\boxed{?}$  (12)  $\boxed{2^{AB}}$  (12).

- **2** Select one of the following options by pressing the Navigation Key to the right.
	- Silent : Mute the ringer, press  $\leq$  (Min). Ringer Off Vibrate On Ringer Mode : Up & Down (Level 1~5) High & Vib : The ringer sounds after vibration, press  $\sum$  (Max).

**3** To confirm, press (ox) [OK].

# **KEY TONE**

To adjust key pad tone:

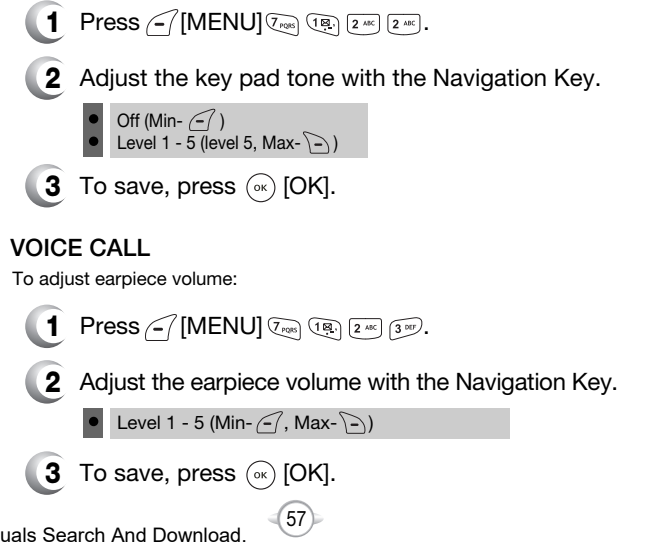

C H 4

Download from Www.Somanuals.com. All Manuals Search And Download.

### **SPEAKER PHONE**

To adjust speaker phone volume:

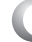

# **1** Press  $\bigcap$  [MENU]  $\overline{\langle r_{\text{RMS}} \rangle}$   $\overline{\langle r_{\text{RMS}} \rangle}$   $\overline{\langle r_{\text{RMS}} \rangle}$   $\overline{\langle r_{\text{RMS}} \rangle}$

**2** Adjust the speaker phone volume using the Navigation Key.

Level 1 - 5 (Min- $\left( -7, \text{Max-}\right)$ )

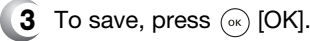

# **ALERT**

When selected, this setting alerts you to the following handset changes:

### **MINUTE**

Sounds an alert every minute during a call.

- **1** Press ( | MENU]  $\sqrt{2}$ <sub> $208$ </sub>  $\sqrt{18}$   $\sqrt{18}$   $\sqrt{18}$
- **2** Select "Off" or "On" with the Navigation Key then press  $(x)$  [OK] to save it.

# **ROAM**

Sounds an alert when leaving a service area and entering a roaming service area.

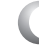

**1** Press  $\bigcap$  [MENU]  $\bigtriangledown$ <sub>PORS</sub>  $\bigtriangleup$  [3 DEF  $\bigtriangleup$  [2 ABC].

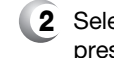

**2** Select "Off" or "On" with the Navigation Key then press  $(x)$  [OK] to save it.

# **CONNECT**

Notifies you that a call has been successfully placed.

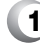

**1** Press  $\epsilon$  [MENU]  $\sqrt{2}$  (18)  $\sqrt{3}$  (19)  $\sqrt{3}$  (19)

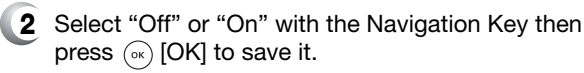

58

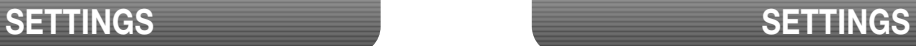

# **FADE**

Sounds an alert when entering an area where calls cannot be made due to weak signal strength.

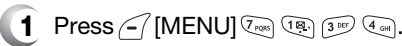

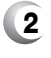

**2** Select "Off" or "On" with the Navigation Key then press  $(x)$  [OK] to save it.

# **ON/OFF TONES**

Allows you to activate/deactivate the power on/off tones.

- **1** Press  $\left\{ \sqrt{\frac{1}{2} \left[\text{MEMU} \right] \left(\frac{\sqrt{2} \pi}{\sqrt{2}} \right] \left(\frac{3}{2} \pi \right) \left(\frac{5}{2} \pi \right)\right]}$
- 

**2** Select "Off" or "On" with the Navigation Key then press  $(x)$  [OK] to save it.

# **ROAM RINGER**

Sounds a different ringer when you are in a roaming service area.

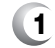

**1** Press  $\subset$  [MENU]  $\overline{Q_{\text{res}}}$   $\overline{Q_{\text{res}}}$   $\overline{Q_{\text{res}}}$ .

**2** Select "Distinctive" or "Normal" with the Navigation Key then press  $(x)$  [OK] to save it.

> Normal : Sounds the same ringer type as used in Home area. Distinctive : Sounds a different ringer type.

# **TONE LENGTH**

l l

To adjust tone length:

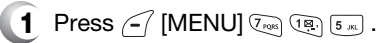

**2** Select "Normal" or "Long" with the Navigation Key then press  $\widehat{O(N)}$  [OK] to save it.

C H 4

Download from Www.Somanuals.com. All Manuals Search And Download.

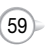

# **ETIQUETTE**

 $\bullet$  $\bullet$ 

To place the phone in Etiquette Mode so all phone sounds are muted:

**1** Press (-7 [MENU]  $\boxed{?_{\text{res}}$  (a)  $\boxed{6}$ .

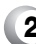

**2** Select "On" or "Off" with the Navigation Key, then press  $\left(\sqrt[\infty]{\rm OK}\right]$  to save it.

> On : Etiquette Mode on. Off : Etiquette Mode off.

# **DISPLAY**

Allows you to customize the display.

# **MENU STYLE**

To select a display menu style:

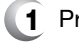

**1** Press  $\subset$  [MENU]  $\overline{\mathbb{Q}}_{\text{recs}}$   $\overline{\mathbb{Q}}$   $\overline{\mathbb{Q}}$  .

**2** Select "Fold", "Grid" or "List" with the Navigation Key then press  $(x)$  [OK] to save it.

# **GRAPHICS**

To select an LCD display:

# **WALLPAPER**

- **1** Press  $\subset$  [MENU]  $\overline{Q_{\text{reals}}}\left[\overline{Q_{\text{enc}}}\right]\left[\overline{Q_{\text{enc}}}\right]\left[\overline{Q_{\text{enc}}}\right]$ .
- **2** Select Default to choose a pre-installed display, or Downloads to choose a display you have downloaded to your phone.

C H 4

**3** Select a display from the Animation and the Graphic list using the Navigation Key and press  $(x)$  [SELECT] to save it.

# **POWER ON**

- **1** Press  $\left\{ \sqrt{\frac{1}{2}} \right\}$  [MENU]  $\left( \sqrt[7]{2} \right)$   $\left( 2 \right)$   $\left( 2 \right)$   $\left( 2 \right)$   $\left( 2 \right)$   $\left( 2 \right)$
- **2** Select Default to choose a pre-installed display, or Downloads to choose a display you have downloaded to your phone.
- **3** Select a display from the Animation and the Graphic list using the Navigation Key and press  $(x)$  [SELECT] to save it.

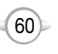

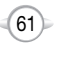

### **POWER OFF**

- **1** Press  $\bigcap$  [MENU]  $\bigcirc$ <sub>ros</sub>  $\bigcirc$   $\bigcirc$   $\bigcirc$   $\bigcirc$   $\bigcirc$   $\bigcirc$   $\bigcirc$   $\bigcirc$
- **2** Select Default to choose a pre-installed display, or Downloads to choose a display you have downloaded to your phone.
- **3** Select a display from the Animation and the Graphic list using the Navigation Key and press  $(x)$  [SELECT] to save it.

### **RECEIVED**

- **1** Press  $\subset$  [MENU]  $\overline{Q_{\text{ross}}}$   $2^{\text{asc}}$   $2^{\text{asc}}$   $\overline{Q_{\text{com}}}$ .
- **2** Select Default to choose a pre-installed display, or Downloads to choose a display you have downloaded to your phone.
- **3** Select a display from the Animation list using the Navigation Key then press  $(\alpha)$  [SELECT] to save it.

### **DIALED**

- **1** Press  $\bigcap$  [MENU]  $\overline{Q_{\text{reps}}}$   $2^{n\kappa}$   $2^{n\kappa}$   $5^{n\kappa}$ .
- 
- **2** Select "Default" with the Navigation Key.
- **3** Select a display from the Animation list using the Navigation Key then press  $(\alpha)$  [SELECT] to save it.

# **SETTINGS SETTINGS**

### **SCREEN SAVER**

Sets the time of Screen Saver and selects the images to be displayed on the LCD.

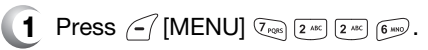

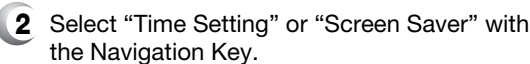

Time Setting : Off, 5 Secs, 10 Secs, 20 Secs, 30 Secs. Screen Saver : Select picture image.(Multimedia/Images). By pressing  $\leq$  [MENU], the user can choose from the following: **1. Erase:** To erase pictures saved in the current album.

- **2. Erase All:** To erase all pictures saved in the current album.
- **3. Change Title:** To edit the title of a picture file.

**3** To save, press (ox) [SELECT].

# **SUB SCREEN**

l l

- **1** Press  $\bigcap$  [MENU]  $\overline{Y_{\text{reps}}}$   $2^{A\text{c}}$   $3^{B\text{c}}$ .
- **2** Select "Digital" or "Analog" with the Navigation Key.

**3** To save, press  $(\infty)$  [OK].

C H 4

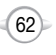

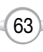

# **SETTINGS**

### **GREETING MESSAGE**

To input a personal greeting:

- **1** Press  $\subset$  [MENU]  $\overline{Q_{\text{RMS}}}$   $\overline{Q_{\text{RMS}}}$ .
- **2** The msg field will be highlighted. Press the Navigation Key left or right to choose between on and off. Press the Navigation Key down to move to the next field, font. Press the Navigation Key left or right to choose a font color. Press the Navigation Key down to move to the next field, Bg. Press the Navigation Key left or right to choose a Bg color. Repeat for both fields. Press the Navigation Key down for the entry message field. Enter your greeting.

- Font : White, Blue, Dark blue, Magenta, Gray, Black.
- Bg : Transparent, White, Blue, Yellow, Gray, Black. Entry Message : Enter message (Default-VERIZON).
- **3** To save, press  $(\infty)$  [SAVE]. l

l l

# **CONTRAST**

To adjust the display contrast:

### **MAIN LCD/SUB LCD**

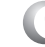

C H 4

**1** Press  $\subset$  [MENU]  $\overline{\mathbb{Q}}_{\text{pos}}$   $\overline{2 \text{ sec}}$   $\overline{5 \text{ sec}}$ .

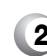

**2** Select "Main LCD" or "Sub LCD" then select one of the following options with the Navigation Key.

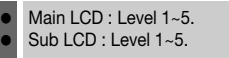

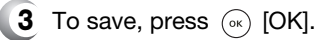

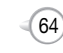

# **SETTINGS**

# **BACKLIGHT**

l l l

Backlights the display and key pad and activates dimming for easy viewing in dark places.

### **LCD/KEY PAD/DIMMING**

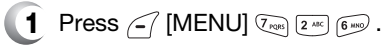

**2** Select "LCD", "Key Pad" or "Dimming" then select one of the following options with the Navigation Key.

> LCD : 5 Secs/15 Secs/30 Secs/60 Secs/Always On. Key Pad : 5 Secs/15 Secs/30 Secs/60 Secs/ Always On/Always Off. Dimming : On/Off.

**3** To save, press (ok) [OK].

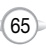

Msg : On/Off.  $\bullet$ 

# **SETTINGS**

# **SECURITY**

Prevents unauthorized use of your phone. The following settings can be restricted:

# **PHONE LOCK**

Prevents the phone from being used without entering the password first.

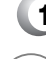

**1** Press  $\leq$  [MENU]  $\sqrt[n]{\cos(4n)}$  then enter your password.

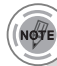

*The default password is the last 4 digits of your phone number.*

4

**2** Press **<b>E** then select "Lock Now", "Lock On Power Up" or "Unlock".

> Lock Now : Lock the phone now. Lock On Power Up : Not locked, but it is automatically locked when power is recycled. Unlock : Do not lock the phone.  $\bullet$ l  $\bullet$

**3** To save, press  $(\alpha k)$  [OK].

# **RESTRICT**

When you attempt to make a restricted call, "This phone is restricted" appears on the screen.

# **DIALED**

Blocks all dialed calls – except emergency calls – but allows an incoming call to be placed.

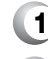

**Press (1) IMENU** (*lear*) (*lear*) then enter your password.

**Press**  $2^{1/2}$  ( $\overline{18}$ ) then select "Allow" or "Restrict" with the Navigation Key.

Allow : Allows a dialed call. Restrict : Restricts a dialed call. l  $\bullet$ 

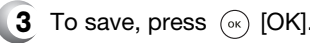

# **SETTINGS**

# **RECENT CALLS**

Blocks access to Recent Call List.

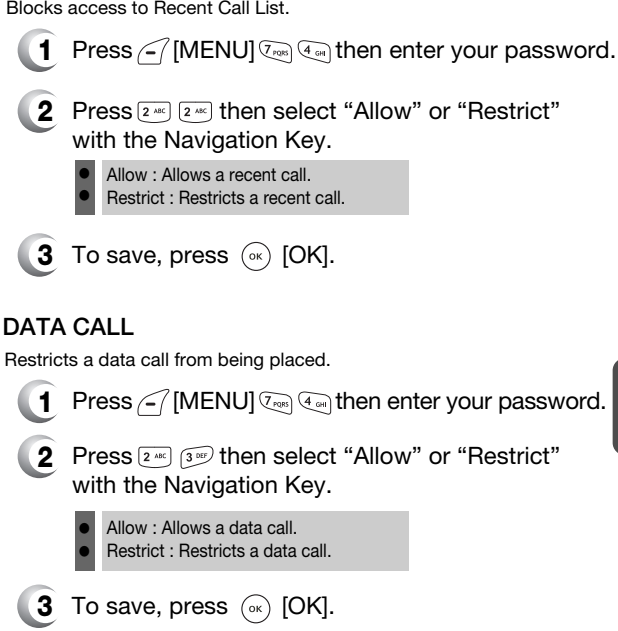

# **900#S**

Restricts calling 900 dial service numbers.

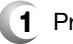

l l

- **Press**  $\sqrt{-1}$  **[MENU]**  $\sqrt{2}$ **<sub>cen</sub>**] then enter your password.
- **2** Press  $\boxed{2^{\omega}}$   $\boxed{4^{\omega}}$  then select "Allow" or "Restrict" with the Navigation Key.

Allow : Allows calls to a 900-dial service. Restrict : Restricts calls to a 900-dial service.

**3** To save, press (ok) [OK].

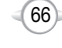

Download from Www.Somanuals.com. All Manuals Search And Download.

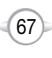

# **SETTINGS**

# **LONG DISTANCE**

Restricts calling long distance numbers – the phone is limited to calling numbers within the area.

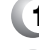

**1** Press <sup>7</sup> [MENU]  $\overline{Q_{\text{res}}}$  (4  $\overline{Q_{\text{res}}}$ ) then enter your password.

**2** Press  $2^{n}$   $(5^{n})$  then select "Allow" or "Restrict" with the Navigation Key.

Allow : Allows a long distance call. Restrict : Restricts a long distance call.  $\bullet$  $\bullet$ 

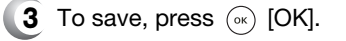

### **CHANGE CODE**

Changes your 4-digit password.

- **1** Press  $\leq$  [MENU]  $\sqrt{2\pi}$  (4 cm) then enter your password.
- **2** Press  $\boxed{3^{\circ\circ\circ}}$ .

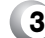

C H 4

- **3** Enter a new password then press  $(\alpha x)$  [OK].
- **4** Enter the new password again and press  $(\alpha)$  [OK].

# **SETTINGS**

# **SPECIAL #'S**

Stores 3 phone numbers that can be called even in the lock mode.

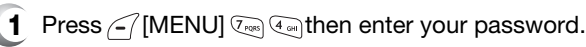

- **2** Press **a**<sub>cen</sub> then select a location with the Navigation Key.
- **3** Press (a) [SET] and input a phone number, press  $(x)$  [OK] again to save.

# **ERASE ALL**

Clears all phone book and downloads entries from your phone.

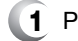

**1** Press  $\leq$  [MENU]  $\sqrt{I_{\text{max}}}$  ( $\frac{I_{\text{max}}}{I_{\text{max}}}$  then enter your password.

# **2** Press  $5m$ .

**3** Press  $\geq$  to check "Phone Book" or "Downloads" then press  $(\alpha)$  [OK] to erase all the items in those categories.

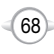

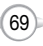
# **SETTINGS**

#### **RESET PHONE**

Resets phone to default settings.

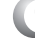

**1** Press  $\leq$  [MENU]  $\sqrt[n]{\cos 4}$  then enter your password.

- **2** Press  $6$ .
- **3** Select "Yes" or "No" with the Navigation Key. Press  $(\alpha)$  [OK].

When you select "Yes" and  $\overline{\left(\infty\right)}$  [OK], you will see "Reset Phone! this will reset to default settings" on the display.

**4** To reset the phone, press (ok) [OK].

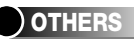

# **ANSWER OPTIONS**

#### **CALL ANSWER**

To select an answer mode:

**1** Press ( [MENU]  $\sqrt{2}$  [5  $\sqrt{10}$ ]  $\sqrt{10}$ ] **2** Select "Any Key" or "Send Key" with the Navigation Key. **3** To save, press  $(\infty)$  [OK]. Any Key : Press any key to answer an incoming call except  $\boxed{\cong}$ ,  $\boxed{\mathcal{O}}$ ,  $\boxed{\bigcirc}$  and  $\boxed{\odot}$ . Send Key : Press only  $\overline{\Lsh}$  to answer a call. l l

# **ACTIVE FLIP**

l l

To select Active Flip Answer mode:

- **1** Press  $\left\{ -\right\}$  [MENU]  $\left( \overline{r_{\text{reals}}} \right)$  [ $\overline{s}_{\text{inc}}$   $\left( \overline{r_{\text{Re}}} \right)$  [ $\overline{2}$   $\text{inc}}$ ].
- **2** Select "On" or "Off" with the Navigation Key.
- **3** To save, press  $(\infty)$  [OK].
	- When Active Flip On is selected, an incoming phone call can be answered simply by opening the phone. When Active Flip Off is selected, you will need to open the phone and use the Answer mode you have selected.

C H 4

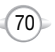

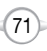

# **SETTINGS**

#### **AUTO ANSWER**

Automatically answers a call after a preset amount of time. Auto Answer only works when the phone is open.

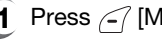

**1** Press  $\subset$  [MENU]  $\overline{Q_{\text{res}}}$  [5  $\overline{M}$ ,  $\overline{182}$  [3  $\overline{187}$ ].

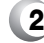

NOTE

**2** Select one of the following with the Navigation Key.

Off/5 Secs/10 Secs/18 Secs.

*This function will not be active when you select Vibrate, Silent, Etiquette or Ringer off as a ringer mode.*

4

**3** To save, press (ok) [OK].

### **AUTO RETRY**

Automatically redials a call up to 5 times after a set time interval.

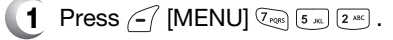

- **2** Retry time to field is shown. Press the Navigation Key left or right to choose the amount of time. (Off, 3 Secs, 5 Secs, 7 Secs or 10 Secs.)
	- **3** When a time is chosen for retry time, the repeat field is shown. Press the Navigation Key down to highlight the repeat field. Press the Navigation Key left or right to choose the number of repeats. (1 time, 3 times or 5 times).
- **4** To save, press  $\curvearrowright$  [OK].

# **SETTINGS**

#### **LANGUAGE**

Selects the language in which letters are displayed on the screen.

- **1** Press  $\subset$  [MENU]  $\overline{X_{\text{resp.}}}$  [5  $\overline{X_{\text{imp}}}$ ]  $\overline{X_{\text{imp}}}$ .
- 
- **2** Select either "English" or "Spanish" with the Navigation Key.
- **3** To save, press  $\curvearrowright$  [OK].

### **VOICE PRIVACY**

Enhances voice privacy and avoids tapping during a call.

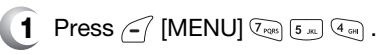

- **2** Select "Standard" or "Enhanced" with the Navigation Key.
- **3** To save, press  $(\infty)$  [OK].

'Enhanced" : Makes it more difficult to wire tap.

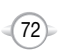

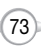

#### **TTY MODE**

Your phone is able to operate with a TTY (Teletypewriter) device in both analog and digital modes. This feature is system dependent and may not be available in all areas.

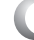

**1** Press  $\bigcap$  [MENU]  $\overline{\mathbb{C}}_{\text{pos}}$  [5  $\text{m}$ ] [5  $\text{m}$ ].

**2** Select one of the following options (TTY Off / TTY+TALK / TTY+HEAR / TTY Full) with the Navigation Key then press  $(\infty)$  [OK].

#### **LOCATION**

l l

To determine whether or not the network system can detect your position:

**1** Press  $\bigcap$  [MENU]  $\bigcirc$ <sub>*POSS*</sub> [5  $\text{m}$ ] [6 $\text{m}$ 9].

- **2** Select "911 Only" or "Location On" with the Navigation Key.
	- 911 Only : Your location will be hidden from network & application except 911. Location On : Your location is now available to the network.

**3** To save, press  $(\alpha k)$  [OK].

# **SYSTEM**

### **SET MODE**

Selects the Preferred System.

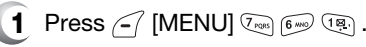

Select one of the following options (Automatic B/ **2** Automatic A/Home only) with the Navigation Key then press  $(\alpha)$  [OK].

Automatic B : Scan the radio channels based on the Automatic B setting. Automatic A : Scan the radio channels based on the Automatic A setting. Home only : Only within your home area or home affiliated area.  $\bullet$  $\bullet$ l

C H 4

### **NAM SETTING**

Enables Auto NAM (Number Assignment Modules) or manually selects a NAM.

#### **AUTO NAM**

Automatically switches phone to proper NAM when you have multiple NAM registrations.

**1** Press  $\leq$  [MENU]  $\sqrt[3]{\cos 6}$  [2 and  $\sqrt[3]{(8)}$ ].

**2** Select "Yes" or "No" then, press  $\scriptstyle{\circ\!\scriptstyle{\kappa}}$  [OK] to save it.

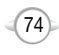

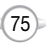

#### **CHANGE NAM**

Changes the NAM used by the phone when you have multiple registrations.

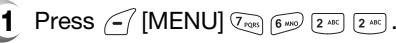

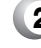

**2** Select "NAM1-VERIZON" or "NAM2-VERIZON" then press  $(\alpha)$  [OK] to save it.

### **PRL ID**

Displays the phone's PRL (Preferred Roaming List).

4

- **1** Press  $\subset$  [MENU]  $\sqrt{2}$ <sub>ross</sub>  $\boxed{6}$  mso)  $\boxed{3}$  off).
- **2** To return to the previous page, press  $\left(\!\stackrel{\circ}{\scriptscriptstyle{\times}}\!\right)$  [OK].

### **ERI BANNER**

- **1** Press (-7 [MENU]  $\boxed{C_{\text{res}}$  (6 mg)  $\boxed{C_{\text{est}}}$ .
- **2** Select "On" or "Off" with the Navigation Key.
- **3** To save, press  $(\infty)$  [OK].

# **SETTINGS SETTINGS**

# **PHONE INFO.**

Displays the version of your phone:

### **S/W VERSION**

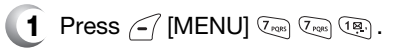

- **2** The software version appears.
- **3** Press (ok) [OK].

### **H/W VERSION**

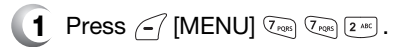

- **2** The hardware version appears.
- **3** Press (ok) [OK].

### **GET IT NOW VERSION**

- **1** Press  $\subset$  [MENU]  $\overline{Q_{\text{ross}}}$   $\overline{Q_{\text{ross}}}$   $\overline{3^{567}}$ .
- **2** The "Get It Now" software version appears.
- **3** Press (ok) [OK].

C H

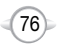

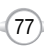

# **UTILITIES**

### **SCHEDULE**

Sets an event and reminds you of that event.

### **ADD NEW PLAN**

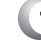

**1** Press (-7 [MENU]  $\lim_{n \to \infty}$  (ig) (ig).

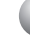

**2** Move the Navigation Key left, right, up or down to choose a date in the calendar then press  $(\alpha)$  [OK].

**3** The date field is highlighted. Press the Navigation Key down to set the alarm options.

### **DATE SETTING**

Use the keypad to change or enter the date then press  $(\alpha)$  [OK].

### **TIME SETTING**

Use the keypad to set a time and  $\Gamma$  to select "AM" or "PM" then press  $\widehat{O(K)}$  [OK].

### **PLAN SETTING**

Use the keypad to input a plan message then press  $(\circ\circ)$  [OK].

### **SETTING**

Select an alert time interval option (On Time, 10 Min Before, 30 Min Before, 1 Hour Before, No Alarm) by pressing the Navigation Key left or right.

#### **RINGER SETTING**

To set a Ringer, press  $\leq$  [MENU], then select "Default" or "Change" using the Navigation Key. To save it press  $(\alpha)$  [SELECT].

Default : To set default ringer type. Change : Choose a ringer type from the list.

78

# **UTILITIES**

- 
- **4** Press  $\sim$  [SAVE] to save it or  $\sim$  [CLR] to return to the calendar.
- **5** The date of the event will be marked on your calendar.

### **VIEW PLAN**

- **1** To view the Event List,  $pres \sim$  [MENU]  $s^{max}$  (ig.  $2^{max}$ ).
- **2** Move the Navigation Key to choose an event then press  $(\alpha)$  [OK] or  $\Box$  [ERASE]. Press  $\epsilon$  [MENU], then select "Erase All" using the Navigation Key, "Erase all plans?" Will happen. Press (ok) [OK] to delete.

# **ALARM**

You can set up to 3 alarms.

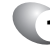

**1** To display alarm entries, press  $\bigcap$  [MENU]  $\lim_{n \to \infty}$   $\left[\frac{2^{n\alpha}}{2^{n\alpha}}\right]$ .

- 2 Select one of the entries using the Navigation Key. To set a new alarm, choose alarm 1, 2 or 3. To edit an existing alarm, select that alarm. Press  $(\circledast)$  [OK].
- 

The setting field will be highlighted. Press the **3** Navigation Key down to select alarm options.

### **SETTING**

Use the Navigation Key to select a setting for the alarm (Once, Daily, Weekly, Monthly, Off).

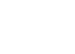

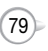

# **UTILITIES**

#### **DATE SETTING**

Use the keypad to change or enter the date for the alarm then press  $(\alpha)$  [OK].

If weekly is chosen for setting, date field becomes day of the week field.

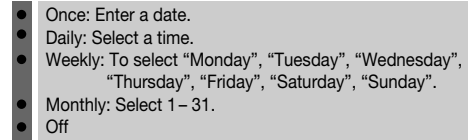

#### **TIME SETTING**

C H 4 **16. The SET FRS** CONSERVED THIS USE THIS USE THIS USE THE KEYPAD USE the keypad to set a time for the event and  $\sum$  to select "AM" or "PM", then press  $(\infty)$  [OK].

#### **SNOOZE SETTING**

Use the Navigation Key to select a Snooze setting (Off, 1 time after 5 min, 1 time after 10 min, 3 times by 5 min).

#### **RINGER SETTING**

To set a "Ringer" press  $\leq$  [MENU], then select "Default" or "Change" using the Navigation Key. To save it, press  $\circledast$  [SELECT].

> Default : To set default ringer type. Change : To select a custom ringer from the list.

### **PLAN SETTING**

Using the keypad, input an alarm message then press  $(\circ\circ)$  [OK].

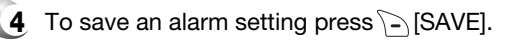

# **UTILITIES**

# **MEMO PAD**

Your phone includes an internal memo pad that can be used to compose and store reminders and notes.

#### **ADD MEMO**

To compose a memo (there is an 80-letter limit):

$$
17 Press
$$

- **1 MENU**]  $\boxed{9^{(90)}$   $\boxed{3^{(80)}}$   $\boxed{18}$ .
- **2** Input a new text memo.

(Please refer to page 31 for more details on entering letters, numbers & symbols.)

# **VIEW MEMO**

To view a saved memo:

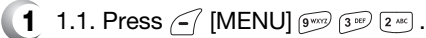

- 1.2. To erase a memo, press  $\Box$  [ERASE].
- 1.3. To add a new memo, press  $\leq$  [MENU]  $\circ$ "New Memo".
- 1.4. To erase all memos, press  $\sqrt{-1}$  [MENU]  $2^{n\alpha}$ ] "Erase All".
- **2** The list of all memos, in saved order, is displayed. Select a memo then press  $(\alpha)$  [OK].
- **3** The selected memo will appear. To edit it, press  $\sqrt{-1}$  [MENU], select "Edit" and input a new text memo, then press  $(\alpha)$  [OK] to save it.

### **SETTINGS**

To select memo pad background image:

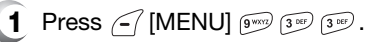

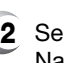

**2** Select (Paper/Pattern/Sea/Sky/Flower) by pressing Navigation Key left or right then press  $\binom{1}{x}$  [OK].

81

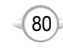

# **UTILITIES**

# **1** Press  $\bigcap$  [MENU]  $\int \frac{1}{2}$   $\int \frac{1}{2}$   $\left( \frac{1}{2} \right)$ **2** Follow the instructions below to calculate 8\*6-4-2.5= 9.5 **3** To reset, press  $\cap$  [RESET]. **1** Press  $\subset$  [MENU]  $\boxed{9^{w \circ Q}$  [5  $\text{m}$ ]. To access the calculator: **CALCULATOR** To display the time and date in pre-programmed cities: **WORLD CLOCK** Input 8. Move the Navigation Key rightward. Input 6 then press the Navigation Key. Move it leftward. Input 4 then press the Navigation Key. Move it downward. Input 2 then press the  $\sqrt{\frac{1}{2}}$  to input (.). Press 5. Then press  $(x)$  and you will see the answer.  $\widehat{\text{RQPE}}\Big(\Big)\bigcircledast\Rightarrow:X,\quad \frac{\textcircled{\tiny 2}}{2}: \tau_{*}\Longleftrightarrow\textcircled{\tiny 2}: \textit{1,}\quad \textcircled{\tiny 3}: \tau_{*}\quad \textcircled{\tiny 4}: \textit{1,}\quad \textcircled{\tiny 2}: \textit{Heset,}\quad \textcircled{\tiny 2}: =\ldots$ **2** Select a city with the Navigation Key.

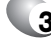

C H 4

> **3** The world map appears with the city, its date and time.

> > Use the Navigation Key to select another city.

*As the daylight saving time is not applied, it may be different from the actual time during DST.*

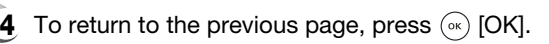

# **UTILITIES**

# **STOP WATCH**

Simultaneously times up to six different events. To operate the stop watch:

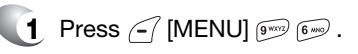

- **2** To measure a time period.
	- 1. To start the stop watch, press  $(\alpha)$  [START].
	- 2. To pause it, press  $(x)$  [STOP].
- 3. To resume it, press  $\widehat{\left(\infty\right)}$ . To reset it, press  $\sim$  [RESET]. To return to the previous page, press  $\gtrsim$  [EXIT].

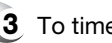

- **3** To time up to six events at once:
	- 1. To start, press  $(\infty)$  [START].
	- 2. To stop a time period and continue measuring another one, press  $\leq$  [CONT].
	- 3. To stop the second and continue measuring a third one, press  $\leq$  [CONT].
	- 4. To measure up to six time periods, repeat the above steps.
	- 5. To stop the stop watch, press  $\binom{6}{x}$  [STOP].
	- 6. To review the results, press  $\leq$  [VIEW].
	- 7. To return to the stop watch, press  $\binom{1}{x}$  [OK].
	- 8. To reset it, press  $\Box$  [RESET].

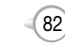

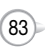

C H 4

# **VOICE SERVICE Chapter 5**

This chapter addresses Voice Service, an advanced feature that allows you to place calls using your voice. With Voice Memo (VM) you can record voice messages and set the Answering Machine. Topics include:

- VOICE TOOLS MENU
- **VOICE RECOGNITION MODE**

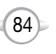

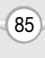

# **VOICE TOOLS MENU**

### **VOICE MEMO**

Voice Memo allows you to record a reminder message that can be up to 60 seconds. To record a memo:

- - To start Tools menu, press  $\leq$  [MENU]  $\sqrt{2}$  .

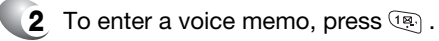

- **3** 1.1. To record a voice memo, press  $\mathbb{R}$ . Instructions will be displayed and you will hear "Please record at the tone".
	- 1.2. To stop recording a memo, press  $\left(\infty\right)$  [STOP] or  $\Box$  [PAUSE/RESUME].
	- 1.3. Press  $\leq$  [MENU] after recording a voice memo to "Review" or "Re-record".
	- 1.4. Press  $(x)$  [SAVE] to input a "Voice Memo" title, then press  $(x)$  [OK]. (See page 31 for more information on entering letters, numbers and symbols.)
	- 2. To play voice memo, press  $2^{n}$ . Select the message you want to play then press (ok) [PLAY] or press (-7 [MENU] to 1. Edit Title. Press  $\sum$  [ERASE] to erase the memo.
	- 3. To play speaker mode, press  $\widehat{A}^{sep}$ . Select the message you want to play then press  $\binom{6}{10}$  [PLAY] or press  $\binom{6}{10}$  [MENU] to 1. Edit Title. Press  $\Box$  [ERASE] to erase the memo.
	- 4. To erase all voice memos, press  $\mathbb{G}_{m}$ . "Erase all voice memos?" will be displayed. Press  $\circ$  [OK] to erase all voice memos.

# **VOICE TOOLS MENU**

# **VOICE DIAL**

Voice Dial allows you to call a person by simply saying their name. To access Voice Dial:

- 
- **1** To start Voice Tools menu, press  $\infty$  [MENU]  $\boxed{8}$  ...
- 
- **2** To enter a voice dial, press  $\boxed{2^{k}}$ .
- **3** 1.1. To record a voice dial, press  $\boxed{12}$ . The phone book list will be displayed alphabetically. Select a name then press  $(\alpha)$ [OK]. Instructions will be displayed and you will hear "Name Please".
	- 1.2. Say the name for the voice tag and repeat the name when prompted. You will hear "Added".
	- 2. To play a voice dial, press  $\boxed{2^{46}}$ . Highlight the voice tag you want to play then press  $(\alpha)$  [PLAY] or press  $\Box$  [ERASE].

- 3. To play speaker mode, press  $\widehat{\mathfrak{so}}$ . Highlight the voice tag you want to play then press  $(\alpha)$  [PLAY] or press  $\sum$  [ERASE].
- 4. To erase all voice dials, press  $\mathbb{R}$ . "Removing all voice tags Proceed?" will be displayed.

Press  $(\alpha)$  [OK] to erase all voice dials.

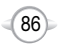

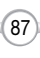

# **VOICE TOOLS MENU**

#### **TRAIN WORDS**

Train allows you to use Control words to make a call without using the keypad.

### **YES**

Use to train or untrain the Voice Recognition with the control word, "Yes".

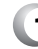

**1** Press  $\bigcap$  [MENU]  $\boxed{8}$  Tay  $\boxed{3}$   $\boxed{8}$   $\boxed{18}$ .

- **2** "Please listen closely to hear instructions" will be displayed and you will hear "Now training control words. Please say the word yes".
- **3** Say "Yes". You will hear "Again". Say "Yes" again. You will hear "Training word successful".

# **NO**

C H 5

Use to train or untrain the Voice Recognition with the control word, "No".

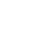

- **1** Press  $\bigcap$  [MENU]  $\boxed{8 \text{ rev}}$   $\boxed{3 \text{ sec}}$   $2 \text{ sec}$ .
- **2** "Please listen closely to hear instructions" will be displayed and you will hear "Now training control words. Please say the word no".

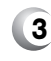

**3** Say "No". You will hear "Again". Say "No" again. You will hear "Training word successful".

# **VOICE TOOLS MENU**

#### **WAKE-UP**

Use to train or untrain the Voice Recognition with the control word, "Wake-Up".

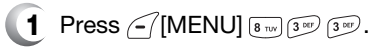

- **2** "Please listen closely to hear instructions" will be displayed and you will hear "Now training control words. Please say the word Wake-Up".
- **3** Say "Wake-Up". You will hear "Again". Say "Wake-Up" again. You will hear "Training word successful".

#### **UNDO TRAIN ALL**

Undo Train All erases all "trained" words.

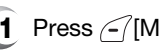

**1** Press  $\bigcap$  [MENU]  $\boxed{8 \text{ rev}}$   $\boxed{3 \text{ sec}}$   $\boxed{4 \text{ cm}}$ .

**2** "Undo voice recognition for all procedures?" will be displayed. Press  $(\alpha)$  [OK] to undo all trained words.

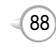

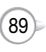

# **VOICE TOOLS MENU**

#### **VOICE SETTING**

#### **SET ACTIVE**

Allows the user to activate or deactivate voice dial service.

**1** Press  $\left\{ \widehat{\phantom{a}}\right\}$  [MENU]  $\left\{ \widehat{\phantom{a}}\right\}$   $\left\{ \widehat{\phantom{a}}\right\}$ .

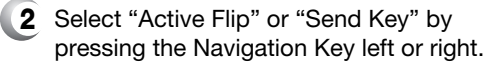

**3** To save, press  $\widehat{O(K)}$  [OK].

#### **HFK MODE**

While using the Hands Free Kit, activates or deactivates the voice recognition function.

5

**1** Press  $\subseteq$  [MENU]  $\boxed{8 \text{ rev}}$   $\boxed{4 \text{ cm}}$ .

- **2** Scroll to HFK Mode. Select "On" or "Off" by pressing the Navigation Key left or right.
- **3** To save, press  $\circ$  [OK].

# **VOICE RECOGNITION MODE**

Voice Recognition (VR) enables you to place calls using your voice and to record voice memos.

Only phone numbers with saved voice tags can be called in VR mode. See page 87 for more on creating voice tags.

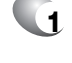

**1** Press and hold  $\sqrt{ }$  until your phone turns to Voice Recognition mode.

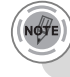

*If no recorded voice dial, "No entries recorded" message will be displayed.*

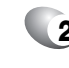

**2** "Please say the name after the prompt tone" will be displayed and you will hear "Name please".

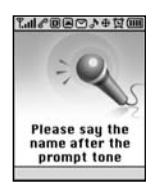

# **NAME**

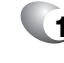

**1** Press and hold  $\sqrt{ }$  until your phone turns to Voice Recognition mode.

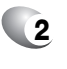

**2** If you say a name or tag that is already in the phone book, the number and name will be displayed and you will hear "Calling (name)".

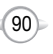

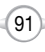

# **MEMO**

# **VOICE MAIL AND TXT MESSAGING**

**Chapter 6**

This chapter addresses Voice Mail and TXT Messaging functions including:

- **WHEN A NEW MESSAGE ARRIVES**
- VOICE MAIL
- **NEW TXT MSG**
- **II** INBOX
- OUTBOX
- **WEB ALERTS**
- **SAVED**
- OUICK TEXT
- **ERASE ALL**
- **SETTINGS**

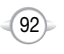

C H 5

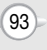

# WHEN A NEW MESSAGE ARRIVES **NEW TAXES** NEW TXT MSG

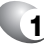

**1** The following display appears when a new message arrives.

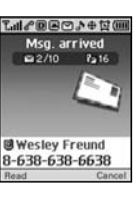

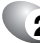

**2** To display the message, press <sup>2</sup> [READ].

# **VOICE MAIL**

Displays the number of voice mails and accesses them by pressing  $\setminus$ .

1 To access your voice mail, press  $\sqrt{\frac{2}{m}}$  [MENU]  $\frac{3}{3^{56}}$   $\sqrt{2^{36}}$  or  $\frac{2^{36}}{2^{36}}$ .

### **FIRST TIME USER**

- Dial \*86 then press  $\sqrt{\ }$  [SEND].
- **2** At the recording, press .......
- **3** To set up your account follow the voice tutorial.

#### **EXISTING USER**

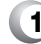

- 1 Dial \*86 then press \\SEND].
- **2** At the recording, enter your 4 digit password, then press  $\mathbb{R}$ .

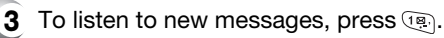

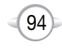

#### Download from Www.Somanuals.com. All Manuals Search And Download.

To send a new message:

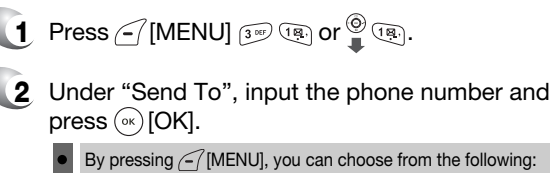

By pressing  $\bigcap$  [MENU], you can choose from the following: **1. Find** : Search the phone number which is stored in the phone book.

**2. Save** : Stores the phone number the message was sent to. **3. Msg. Group** : Select all the phone numbers in a group.

**3** Under "Message", input a new TXT message then press  $(\infty)$  [OK].

(Please refer to page 31 for more details on entering letters, numbers and symbols.)

**4** The default call back number is automatically included into the Default CB# field. You can scroll to the number and edit it or simply press  $\binom{6}{06}$  [EDIT]. **5** Press the Navigation Key down for more fields. Under "Priority", select "Normal' or "Urgent". **6** Under "Insert Signature", select "On" or "Off". By pressing  $\subset$  [MENU], in the message input screen you can choose from the following: **1. Insert Quick Text:** Inserts canned text into a TXT Msg. **2. Insert Sound:** Inserts sound in TXT Msg. **3. Insert Picture:** Inserts picture in TXT Msg. **4. Insert Animation:** Inserts Animation in TXT Msg. **5. Save to Quick Text:** Saves the written sentences into Quick TXT.

- $\blacksquare$  **7** 7.1. To send the TXT message press  $\subset$  [MENU], select "Send," then press  $\binom{6}{0}$  [OK].
	- 7.2. To save the TXT message press  $\leq$  [MENU], select "Save to Outbox," then press  $(\alpha)$  [OK].

95

The Inbox manages received TXT messages. To access:

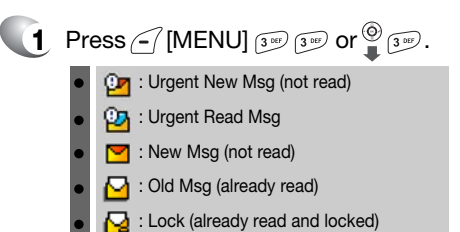

**2** Select a message then press  $(\infty)$  [OK]. The message is displayed. To delete a message,  $pres$  [ $ERASE$ ].

**3** Press <sup>7</sup> [MENU].

# **REPLY**

**1** Type your reply then press  $(\alpha)$  [OK].

# **REPLY WITH COPY**

- **1** To reply to a received message and include the received message into the message:
- **2** The default call back number is automatically included into the Default CB# field. You can scroll to the number and edit it.
- - **3** Under "Insert Signature", select "On" or "Off".
	- **4** To send the text message, press  $\epsilon$  [MENU] and select "Send", then press  $\binom{0}{0}$  [OK].
	- $\,$   $\,$   $\,$  To save the text message, press  $\leq$  [MENU] and select "Save to Outbox", then press  $(\alpha)$  [OK].

# **INBOX INBOX**

### **FORWARD**

- 
- **1** To forward the TXT message:
- **2** Input the phone number of the person you are sending the message, then press  $\binom{6}{x}$  [OK].
- **3** Input any text message to go along with the forwarded message, then press  $\binom{6}{x}$  [OK].

# **SAVE MEDIA**

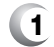

**1** To save a picture to the media gallery folder.

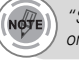

*"Save Media" menu appears only when you receive a pix message or EMS message.*

# **SAVE TO CONTACT**

**1** Select to save number to contacts.

# **SAVE TO SAVED**

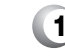

**1** Select to save the TXT message to your phone.

# **SAVE TO QUICK TEXT**

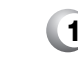

**1** Select to save received text msg to "Quick Text".

### **BLOCK SENDER**

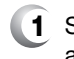

**1** Select to block all incoming messages from addresses on block list.

# **LOCK & UNLOCK**

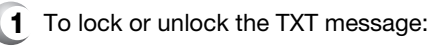

**2** Select "Lock" to lock the message or "Unlock" to unlock the message, then press  $(\infty)$ .

97

Manages sent text messages or messages waiting to be sent.

#### **CHECKING SENT TXT MESSAGES**

- **1** Press  $\bigcap$  [MENU]  $\overline{3}$  or  $\overline{4}$  on  $\overline{1}$   $\overline{4}$  or  $\overline{4}$   $\overline{4}$  or  $\overline{4}$ 
	- : Auto resend **PY:** Delivered **EX** Fail : Not Sent
	- : Read
	- $\begin{bmatrix} \frac{1}{2} \\ \frac{1}{2} \end{bmatrix}$ : Sent
- **2** 2.1. Select a message, then press  $(\infty)$  [OK]. The text message is displayed.
	- 2.2. To erase message, press  $\geq$  [ERASE].
- **3** Press <sup>7</sup> [MENU].

### **RESEND**

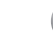

**1** To resend a TXT message.

- **EDIT MESSAGE**
- **1** To send a message to another person:
- **2** Input a TXT message then press  $(\alpha)$ .
- **3** Input the phone number then press  $(\alpha)$ .

# **OUTBOX OUTBOX**

#### **SAVE TO CONTACT**

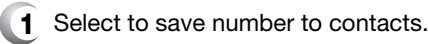

#### **SAVE TO SAVED**

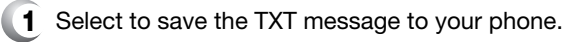

### **LOCK & UNLOCK**

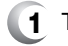

- **1** To lock or unlock the TXT message:
- **2** Select "Lock" to lock the message or "Unlock" to unlock the message, then press  $(\infty)$  [OK].

### **STATE**

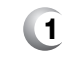

**1** Select to display the status of an outbox message.

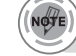

*"State" menu appears only when you send a text message.*

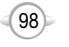

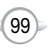

# **WEB ALERTS SAVED**

### **WEB ALERTS**

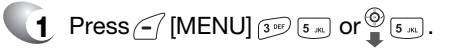

**2** To select GoTo, press  $\{\cdot\}$ . To select Erase Message, press  $\leq 7$ .

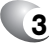

**3** The Web Alerts message will be displayed.

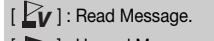

- ] : Unread Message.
- $\begin{bmatrix} 4 \\ 1 \end{bmatrix}$ : Displays the remaining text.
- GoTo : Connecting to Selected Site.
- Erase : Erase Selected Message.

# **SAVED**

Manages saved messages from the Inbox/Outbox.

- **1** Press  $\leq$  [MENU]  $\frac{3}{3}$  (s) or  $\frac{6}{3}$  (s) .
- **2** 2.1. Select a TXT message then press  $\infty$  [OK]. The TXT message is displayed.
	- 2.2. To erase message, press  $\gtrsim$  [ERASE].
- **3** Press <sup>7</sup> [MENU].
- **4** The following menu options will appear, if the TXT message is saved from the "Inbox" menu.

To select inbox menu : Reply, Reply With Copy, Forward, Save Media, Save to Quick Text, Block Sender,Save to Contact, Lock & Unlock

The following menu options will appear, if the TXT message is saved from the "Outbox" menu.

To select outbox menu : Resend, Edit Message, Save to Contact, Lock & Unlock, **State** 

- **5** Select one by pressing (ax) [OK].
	- *"Save Media" menu appears only when you receive a pix message or EMS message.*
	- *"State" menu appears only when you send a text message.*

C H

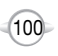

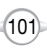

# **QUICK TEXT GET ALL CONSUMING THE RASE ALL**

### **QUICK TEXT**

To edit the Quick Text message you have saved:

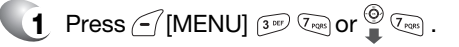

- **2** 2.1. Select a message from the list. Press  $\leq$  [MENU].
	- 2.2. To add a new Quick Text message, press  $\text{Q}$  [ADD NEW]. To edit the Quick Text message you have selected, press [2 MEC ] [EDIT].
- **3** To erase the saved Quick Text message, press  $\sum$  [ERASE].

# **ERASE MESSAGES**

**1** Press  $\leq$  [MENU]  $\boxed{3^{800}}$   $\boxed{8 \text{ rev}}$  or  $\bigcirc$   $\boxed{8 \text{ rev}}$ .

- **2** 1. To erase all the inbox messages, press  $\overline{P}$ .
	- Old Inbox : To erase all messages already read. (However, the locked Message(s) will not be deleted). Entire Inbox : To erase all messages.
	- 2. To erase all the outbox messages, press  $\boxed{2^{n\epsilon}}$ .
	- 3. To erase the saved messages, press  $\boxed{3^{\omega}}$ .
- **3** Select "OK" or "Cancel" with  $\curvearrowright$  [OK] or  $\Box$  [CANCEL].

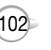

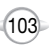

Manages messaging features through various features.

### **SAVE SENT MSG**

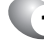

**1** Press  $\subset$  [MENU]  $\circled{3}$  are  $\circled{9}$  or  $\bullet$   $\bullet$   $\circled{9}$ .

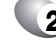

**2** Press  $\textcolor{black}{\mathbb{R}}$  . Select either "Off", "On" or "Prompt" with the Navigation Key.

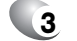

**3** Press (ok) [OK].

## **AUTO ERASE**

Automatically erases inbox/outbox messages when new messages arrive.

### **INBOX**

- **Press**  $\left($  [MENU]  $\frac{3}{3}$  ( $\frac{9}{3}$   $\left($  $\frac{9}{3}$   $\left($  $\frac{2}{3}$  are  $\right)$  or  $\frac{9}{4}$   $\left($   $\frac{9}{4}$   $\left($  $\frac{9}{4}$   $\left($  $\frac{9}{4}$   $\right)$   $\left($   $\frac{2}{3}$   $\left($  $\frac{1}{2}$   $\right)$ .
- - $2$  Press  $\circledast$  . Select "Disable" or "Enable" with Navigation Key.

# **OUTBOX**

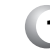

- **1** Press  $\subset$  [MENU]  $\circledcirc$  or  $\circledcirc$   $\circledcirc$  or  $\circledcirc$   $\circledcirc$   $\circledcirc$   $\circledcirc$   $\circledcirc$   $\circ$  .
- **2** Press  $2^{n\epsilon}$ . Select "Disable" or "Enable" with Navigation Key.

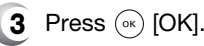

**3** Press (<sub>ok</sub>) [OK].

# **SETTINGS SETTINGS**

# **DEFAULT CALLBACK**

Edits a default callback number so that the recipient can callback or reply.

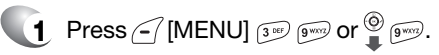

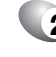

**2** Press **1309**. Input a callback number, then press  $(\alpha)$  [OK].

> You can look it up from the phone book by pressing  $\sum$  [FIND].

## **EDIT VOICE CALLBACK**

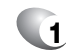

**1** Press  $\leq$  [MENU]  $\frac{1}{3}$  (gives) or  $\frac{100}{9}$  (gives).

### **2** Press **<b>2**.

Input a new voice call back number or edit voice call back number.

You can look it up from the phone book by pressing  $\sum$  [FIND].

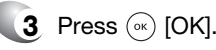

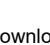

105

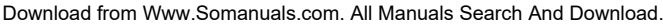

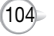

# **REMIND**

**1** Press  $\subseteq$  [MENU]  $\boxed{3^{wv}}$   $\boxed{9^{wvz}}$  or  $\bigoplus_{n=1}^{\infty}$   $\boxed{9^{wvz}}$ .

**2** Press [5 ...] . Select "On" or "Off" with the Navigation Key.

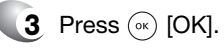

#### **EDIT SIGNATURE**

Create a signature that can be automatically inserted at the end of a message.

**1** Press  $\subseteq$  [MENU]  $\frac{3^{66}}{3^{66}}$   $\frac{9^{660}}{3^{660}}$  or  $\frac{60}{3}$   $\frac{6^{660}}{3^{660}}$ .

- 
- **2** Press  $\mathbb{R}$ . To input "Signature", put the cursor on Edit Signature then enter Signature Edit window by using right or left direction keys.

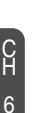

**3** To activate Signature function, put the cursor on Insert Signature then select "On" by using right or left direction keys. To deactivate Signature function, select "Off".

# **SETTINGS SETTINGS**

# **DIRECT VIEW**

If the Direct View is set to on, the user will be able to view the message by pressing the read key. If the Direct View is set to off, the user can view the message by entering SMS Menu-> Inbox.

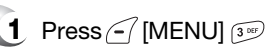

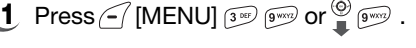

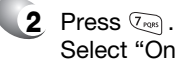

Select "On" or "Off" with the Navigation Key.

ON : Set to read msg without entering inbox in SMS menu. OFF : Set to read msg after entering inbox in SMS menu.

**3** Press (ok) [OK].

# **ENTRY MODE**

Sets an Entry Mode as a default. For example, if T9 Mode is the default, its icon will appear.

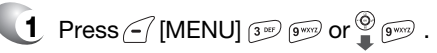

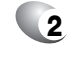

**2** Press  $\boxed{8 \text{ rev}}$ . Select "Alpha Mode" or "T9 Mode" with the Navigation Key.

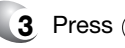

**3** Press (ok) [OK].

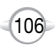

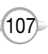

# **SETTINGS**

#### **BLOCK OR UNBLOCK**

**1** Press  $\in$  [MENU]  $\frac{3}{2}$  (gives) or  $\frac{30}{2}$  (gives).

**2** Then press  $\boxed{\bullet\text{max}}$ .

Select "Block", "Unblock" or "View List of Blocked Addresses" with the Navigation Key.

BLOCK : Enter the address to block. UNBLOCK : Enter the address to remove from block. VIEW LIST OF BLOCKED ADDRESSES : Display the blocked list on LCD.

**3** Press (ok) [OK].

C H 6

# **SAFETY AND WARRANTY Chapter 7**

This chapter addresses the safety guidelines and precautions to follow when operating your phone. Before operating your phone, please be aware of all the safety details.

This chapter contains the terms and conditions of services and the warranty for your phone. Please review them thoroughly.

- SAFETY INFORMATION FOR WIRELESS HANDHELD PHONES
- SAFETY INFORMATION FOR FCC RE EXPOSURE
- **SAR INFORMATION**
- **FDA CONSUMER UPDATE**
- **PROTECT YOUR WARRANTY**
- **12 MONTH LIMITED WARRANTY**

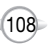

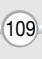

# **SAFETY INFORMATION FOR WIRELESS HANDHELD PHONES**

**Read This Information Before Using Your Handheld**

#### **EXPOSURE TO RADIO FREQUENCY SIGNALS**

Your wireless handheld portable telephone is a low power radio transmitter and receiver. When it is ON, it receives and also sends out radio frequency (RF) signals.

In August 1996, the Federal Communications Commissions (FCC) adopted RF exposure guidelines with safety levels for handheld wireless phones. Those guidelines are consistent with the safety standards previously set by both U.S. and international standards bodies:

> ANSI C95.1 (1992) \* NCRP Report 86 (1986) \* ICNIRP (1996) \*

Those standards were based on comprehensive and periodic evaluations of the relevant scientific literature. For example, over 120 scientists, engineers, and physicians from universities, government health agencies, and industry reviewed the available body of research to develop the ANSI Standard (C951).

The design of your phone complies with the FCC guidelines (and those standards).

#### **ANTENNA CARE**

Use only the supplied or an approved replacement antenna. Unauthorized antennas, modifications, or attachments could damage the phone and may violate FCC regulations.

# **SAFETY INFORMATION FOR WIRELESS HANDHELD PHONES**

#### **DRIVING SAFETY**

Talking on the phone while driving is extremely dangerous and is illegal in some states. Remember, safety comes first. Check the laws and regulations on the use of phones in the areas where you drive. Always obey them.

Also, if using your phone while driving, please:

- Give full attention to driving. Driving safely is your first responsibility.
- Use hands-free operation, if available.
- Pull off the road and park before making or answering a call, if driving conditions so require.

If you must use the phone while driving, please use one-touch, speed dialing, and auto answer modes.

An airbag inflates with great force. DO NOT place objects, including both installed or portable wireless equipment, in the area over the airbag or in the air bag deployment area. If in-vehicle wireless equipment is improperly installed and the air bag inflates, serious injury could result.

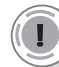

*WARNING: Failure to follow these instructions may lead to serious personal injury and possible property damage.*

2\* : National Council on Radiation protection and measurements.

<sup>3\* :</sup> International Commission on Nonionizing Radiation Protection.

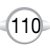

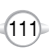

# **SAFETY INFORMATION FOR WIRELESS HANDHELD PHONES**

#### **ELECTRONIC DEVICES**

Most modern electronic equipment is shielded from RF energy. However, certain electronic equipment may not be shielded against the RF signals from your wireless phone.

#### **PACEMAKERS**

The Health Industry Manufacturers Association recommends that a minimum separation of six (6") inches be maintained between a handheld wireless phone and a pacemaker to avoid potential interference with the pacemaker. These recommendations are consistent with the independent research by and recommendations of Wireless Technology Research. Persons with pacemakers :

- ALWAYS keep the phone more than six inches from your pacemaker when the phone is turned on.
- Do not carry the phone in a breast pocket.
- <sup>l</sup> Use the ear opposite the pacemaker to minimize the potential for interference.
- If you have any reason to suspect that interference is taking place, turn your phone OFF immediately.

#### **OTHER MEDICAL DEVICES**

If you use any other personal medical device, consult the manufacturer of your device to determine if they are adequately shielded from external RF energy. Your physician may be able to assist you in obtaining this information.

Turn your phone OFF in healthcare facilities when any regulations posted in these areas instruct you to do so. Hospitals or healthcare facilities may be using equipment that could be sensitive to external RF energy.

#### **POSTED FACILITIES**

C H 7

Turn your phone OFF where posted notices so require.

# **SAFETY INFORMATION FOR WIRELESS HANDHELD PHONES**

#### **OTHER SAFETY GUIDELINES**

#### **AIRCRAFT**

FCC and Transport Canada Regulations prohibit using your phone while in the air. Turn your phone OFF before boarding an aircraft.

#### **BLASTING AREAS**

To avoid interfering with blasting operations, turn your phone OFF when in <sup>a</sup>"blasting area" or in areas posted: "Turn off two-way radio." Obey all signs and instructions.

#### **POTENTIALLY EXPLOSIVE ATMOSPHERES**

Turn your phone OFF when in any area with a potentially explosive atmosphere and obey all signs and instructions. Sparks in such areas could cause an explosion or fire resulting in bodily injury or even death.

Areas with a potentially explosive atmosphere are often, but not always, clearly marked. They include fueling areas such as gas stations; below deck on boats; fuel or chemical transfer or storage facilities; vehicles using liquefied petroleum gas (such as propane or butane); areas where the air contains chemicals or particles, such as grain, dust, or metal powders; and any other area where you would normally be advised to turn off your vehicle's engine.

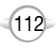

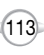

# **SAFETY INFORMATION FOR WIRELESS HANDHELD PHONES**

#### **PRECAUTIONS**

Your Handheld Portable Telephone is a high quality piece of equipment. Before operating, read all instructions and cautionary markings on (1) AC Adaptor (2) Battery and (3) Product Using Battery.

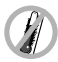

DO NOT use this equipment in an extreme environment where high temperature or high humidity exists.

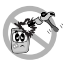

DO NOT abuse the equipment. Avoid striking, shaking or shocking. When not using, lay down the unit to avoid possible damage due to instability.

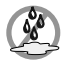

DO NOT expose this equipment to rain or spilled beverages.

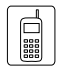

DO NOT use unauthorized accessories.

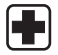

DO NOT disassemble the phone or its accessories. If service or repair is required, return unit to an authorized Audiovox cellular service center. If unit is disassembled, the risk of electric shock or fire may result.

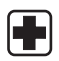

DO NOT short-circuit the battery terminals with metal items etc.

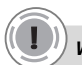

C H 7

#### *WARNING!*

- *• This product contains a chemical known to the State of California to cause cancer.*
- *• This product contains a chemical known to the State of California to cause birth defects or other reproductive harm.*

# **SAFETY INFORMATION FOR FCC RF EXPOSURE**

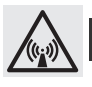

### **WARNING! Read this Information before using**

# **CAUTIONS**

In August 1996 the Federal Communications Commission (FCC) of the United States with its action in Report and Order FCC 96-326 adopted an updated safety standard for human exposure to radio frequency electromagnetic energy emitted by FCC regulated transmitters. Those guidelines are consistent with the safety standard previously set by both U.S. and international standards bodies. The design of this phone complies with the FCC quidelines and these international standards.

Use only the supplied or an approved antenna. Unauthorized antennas, modifications, or attachments could impair call quality, damage the phone, or result in violation of FCC regulations.

Do not use the phone with a damaged antenna. If a damaged antenna comes into contact with the skin, a minor burn may result. Please contact your local dealer for replacement antenna.

#### **BODY-WORN OPERATION**

This device was tested for typical body-worn operations with the back of the phone kept 2.0 cm. from the body. To maintain compliance with FCC RF exposure requirements, use only belt-clips, holsters or similar accessories that maintain a 2.0 cm. separation distance between the user's body and the back of the phone, including the antenna. The use of belt-clips, holsters and similar accessories should not contain metallic components in its assembly. The use of accessories that do not satisfy these requirements may not comply with FCC RF exposure requirements, and should be avoided.

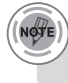

*For more information about RF exposure, please visit the FCC website at www.fcc.gov.*

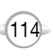

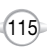

# **SAR INFORMATION SAR INFORMATION**

#### THIS MODEL PHONE MEETS THE GOVERNMENT'S REQUIREMENTS FOR EXPOSURE TO RADIO WAVES.

Your wireless phone is a radio transmitter and receiver. It is designed and manufactured not to exceed the emission limits for exposure to radiofrequency (RF) energy set by the Federal Communications Commission of the U.S. Government. These limits are part of comprehensive guidelines and establish permitted levels of RF energy for the general population. The guidelines are based on standards that were developed by independent scientific organizations through periodic and thorough evaluation of scientific studies. The standards include a substantial safety margin designed to assure the safety of all persons, regardless of age and health.

The exposure standard for wireless mobile phones employs a unit of measurement known as the Specific Absorption Rate, or SAR. The SAR limit set by the FCC is 1.6 W/kg. \* Tests for SAR are conducted with the phone transmitting at its highest certified power level in all tested frequency bands. Although the SAR is determined at the highest certified power level, the actual SAR level of the phone while operating can be well below the maximum value. This is because the phone is designed to operate at multiple power levels so as to use only the power required to reach the network. In general, the closer you are to a wireless base station antenna, the lower the power output.

Before a phone model is available for sale to the public, it must be tested and certified to the FCC that it does not exceed the limit established by the government adopted requirement for safe exposure. The tests are performed in positions and locations (e.g., at the ear and worn on the body) as required by the FCC for each model. The highest SAR value for this model phone when tested for use at the ear is 1.15 W/Kg and when worn on the body, as described in this user guide, is 0.393W/Kg. (Body-worn measurements differ among phone models, depending upon available accessories and FCC requirements). While there may be differences between the SAR levels of various phones and at various positions, they all meet the government requirement for safe exposure.

The FCC has granted an Equipment Authorization for this model phone with all reported SAR levels evaluated as in compliance with the FCC RF exposure guidelines. SAR information on this model phone is on file with the FCC and can be found under the Display Grant section of http://www.fcc.gov/ oet/fccid after searching on PP4TX-110C.

Additional information on Specific Absorption Rates (SAR) can be found on the Cellular Telecommunications Industry Asso-ciation (CTIA) website at http://www.wow-com.com.

\* In the United States and Canada, the SAR limit for mobile phones used by the public is 1.6 watts/kg (W/kg) averaged over one gram of tissue. The standard incorporates a sub-stantial margin of safety to give additional protection for the public and to account for any variations in measurements.

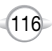

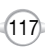

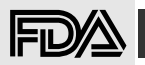

#### **U.S. Food and Drug Administration -Center for Devices and Radiological Health Consumer Update on Wireless Phones**

#### **1. Do wireless phones pose a health hazard?**

The available scientific evidence does not show that any health problems are associated with using wireless phones. There is no proof, however, that wireless phones are absolutely safe. Wireless phones emit low levels of radiofrequency energy (RF) in the microwave range while being used. They also emit very low levels of RF when in the stand-by mode. Whereas high levels of RF can produce health effects (by heating tissue), exposure to low level RF that does not produce heating ef-fects causes no known adverse health effects. Many studies of low level RF exposures have not found any biological ef-fects. Some studies have suggested that some biological ef-fects may occur, but such findings have not been confirmed by additional research. In some cases, other researchers have had difficulty in reproducing those studies, or in determining the reasons for inconsistent results.

#### **2. What is FDA's role concerning the safety of wireless phones?**

Under the law, FDA does not review the safety of radiation-emitting consumer products such as wireless phones before they can be sold, as it does with new drugs or medical de-vices. However, the agency has authority to take action if wire-less phones are shown to emit radiofrequency energy (RF) at a level that is hazardous to the user. In such a case, FDA could require the manufacturers of wireless phones to notify users of the health hazard and to repair, replace or recall the phones so that the hazard no longer exists. Although the existing scientific data do not justify FDA regula-tory actions, FDA has urged the wireless phone industry to take a number of steps, including the following:

- Support needed research into possible biological effects of RF of the type emitted by wireless phones;
- Design wireless phones in a way that minimizes any RF ex-posure to the user that is not necessary for device function;

#### and

• Cooperate in providing users of wireless phones with the best possible information on possible effects of wireless phone use on human health.

FDA belongs to an interagency working group of the federal agencies that have responsibility for different aspects of RF safety to ensure coordinated efforts at the federal level. The following agencies belong to this working group:

- National Institute for Occupational Safety and Health
- Environmental Protection Agency
- Federal Communications Commission
- Occupational Safety and Health Administration
- National Telecommunications and Information Administration

The National Institutes of Health participates in some inter-agency working group activities, as well. FDA shares regulatory responsibilities for wireless phones with the Federal Communications Commission (FCC). All phones that are sold in the United States must comply with FCC safety guidelines that limit RF exposure. FCC relies on FDA and other health agencies for safety questions about wireless phones. FCC also regulates the base stations that the wireless phone networks rely upon. While these base stations operate at higher power than do the wireless phones themselves, the RF expo-sures that people get from these base stations are typically thousands of times lower than those they can get from wire-less phones. Base stations are thus not the subject of the safety questions discussed in this document.

#### **3. What kinds of phones are the subject of this update?**

The term "wireless phone" refers here to hand-held wireless phones with built-in antennas, often called "cell," "mobile," or "PCS" phones.

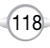

# **FDA CONSUMER UPDATE FDA CONSUMER UPDATE**

These types of wireless phones can expose the user to measurable radiofrequency energy (RF) because of the short distance between the phone and the user's head. These RF exposures are limited by Federal Communications Commission safety guidelines that were developed with the advice of FDA and other federal health and safety agencies. When the phone is located at greater distances from the user, the exposure to RF is drastically lower because a person's RF exposure decreases rapidly with increasing distance from the source. The so-called "cordless phones," which have a base unit connected to the telephone wiring in a house, typically operate at far lower power levels, and thus produce RF expo-sures far below the FCC safety limits.

#### **4. What are the results of the research done already?**

The research done thus far has produced conflicting results, and many studies have suffered from flaws in their research methods. Animal experiments investigating the effects of radiofrequency energy (RF) exposures characteristic of wire-less phones have yielded conflicting results that often cannot be repeated in other laboratories. A few animal studies, how-ever, have suggested that low levels of RF could accelerate the development of cancer in laboratory animals. However, many of the studies that showed increased tumor develop-ment used animals that had been genetically engineered or treated with cancer-causing chemicals so as to be pre-dis-posed to develop cancer in the absence of RF exposure. Other studies exposed the animals to RF for up to 22 hours per day. These conditions are not similar to the conditions under which people use wireless phones, so we don't know with certainty what the results of such studies mean for human health. Three large epidemiology studies have been published since December 2000. Between them, the studies investigated any possible association between the use of wireless phones and primary brain cancer, glioma, meningioma, or acoustic neuroma, tumors of the brain or salivary gland, leukemia, or other cancers. None of the studies demonstrated the existence of any harmful health effects from wireless phone RF exposures. However, none of the studies can answer questions about long-term exposures, since the average period of phone use in these studies was around three years.

#### 5. **What research is needed to decide whether RF expo-sure from wireless phones poses a health risk?**

A combination of laboratory studies and epidemiological stud-ies of people actually using wireless phones would provide some of the data that are needed. Lifetime animal exposure studies could be completed in a few years. However, very large numbers of animals would be needed to provide reliable proof of a cancer promoting effect if one exists. Epidemiological stud-ies can provide data that is directly applicable to human popu-lations, but 10 or more years' follow-up may be needed to pro-vide answers about some health effects, such as cancer. This is because the interval between the time of exposure to a can-cer- causing agent and the time tumors develop - if they do -may be many, many years. The interpretation of epidemiologi-cal studies is hampered by difficulties in measuring actual RF exposure during day-to-day use of wireless phones. Many fac-tors affect this measurement, such as the angle at which the phone is held, or which model of phone is used.

C H 7

#### **6. What is FDA doing to find out more about the possible health effects of wireless phone RF?**

FDA is working with the U.S. National Toxicology Program and with groups of investigators around the world to ensure that high priority animal studies are conducted to address impor-tant questions about the effects of exposure to radiofrequency energy (RF). FDA has been a leading participant in the World Health Orga-nization International Electromagnetic Fields (EMF) Project since its inception in 1996. An influential result of this work has been the development of a detailed agenda of research needs that has driven the establishment of new research programs around the world.

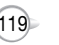

The Project has also helped develop a series of public information documents on EMF issues. FDA and the Cellular Telecommunications & Internet Asso-ciation (CTIA) have a formal Cooperative Research and De-velopment Agreement (CRADA) to do research on wireless phone safety. FDA provides the scientific oversight, obtaining input from experts in government, industry, and academic organizations. CTIA-funded research is conducted through con-tracts to independent investigators. The initial research will include both laboratory studies and studies of wireless phone users. The CRADA will also include a broad assessment of additional research needs in the context of the latest research developments around the world.

#### **7. How can I find out how much radiofrequency energy exposure I can get by using my wireless phone?**

All phones sold in the United States must comply with Federal Communications Commission (FCC) guidelines that limit radiofrequency energy (RF) exposures. FCC established these guidelines in consultation with FDA and the other federal health and safety agencies. The FCC limit for RF exposure from wire-less telephones is set at a Specific Absorption Rate (SAR) of 1.6 watts per kilogram (1.6 W/kg). The FCC limit is consistent with the safety standards developed by the Institute of Electri-cal and Electronic Engineering (IEEE) and the National Council on Radiation Protection and Measurement. The exposure limit takes into consideration the body's ability to remove heat from the tissues that absorb energy from the wireless phone and is set well below levels known to have effects. Manufacturers of wireless phones must report the RF expo-sure level for each model of phone to the FCC. The FCC website (http://www.fcc.gov/oet/rfsafety) gives directions for locating the FCC identification number on your phone so you can find your phone's RF exposure level in the online listing.

#### **8. What has FDA done to measure the radiofrequency en-ergy coming from wireless phones ?**

The Institute of Electrical and Electronic Engineers (IEEE) is developing a technical standard for measuring the radiofrequency energy (RF) exposure from wireless phones and other wireless handsets with the participation and leader-ship of FDA scientists and engineers. The standard, "Recom-mended Practice for Determining the Spatial-Peak Specific Absorption Rate (SAR) in the Human Body Due to Wireless Communications Devices: Experimental Techniques," sets forth the first consistent test methodology for measuring the rate at which RF is deposited in the heads of wireless phone users. The test method uses a tissue-simulating model of the human head. Standardized SAR test methodology is expected to greatly improve the consistency of measurements made at different laboratories on the same phone. SAR is the mea-surement of the amount of energy absorbed in tissue, either by the whole body or a small part of the body. It is measured in watts/kg (or milliwatts/g) of matter. This measurement is used to determine whether a wireless phone complies with safety guidelines.

#### **9. What steps can I take to reduce my exposure to radiofrequency energy from my wireless phone?**

C H 7

If there is a risk from these products—and at this point we do not know that there is—it is probably very small. But if you are concerned about avoiding even potential risks, you can take a few simple steps to minimize your exposure to radiofrequency energy (RF). Since time is a key factor in how much exposure a person receives, reducing the amount of time spent using a wireless phone will reduce RF exposure.

• If you must conduct extended conversations by wireless phone every day, you could place more distance between your body and the source of the RF, since the exposure level drops off dramatically with distance. For example, you could use a headset and carry the wireless phone away from your body or use a wireless phone connected to a remote an-tenna.

# **FDA CONSUMER UPDATE FDA CONSUMER UPDATE**

Again, the scientific data do not demonstrate that wireless phones are harmful. But if you are concerned about the RF exposure from these products, you can use measures like those described above to reduce your RF exposure from wire-less phone use.

#### **10.What about children using wireless phones?**

The scientific evidence does not show a danger to users of wireless phones, including children and teenagers. If you want to take steps to lower exposure to radiofrequency energy (RF), the measures described above would apply to children and teenagers using wireless phones. Reducing the time of wire-less phone use and increasing the distance between the user and the RF source will reduce RF exposure. Some groups sponsored by other national governments have advised that children be discouraged from using wireless phones at all. For example, the government in the United King-dom distributed leaflets containing such a recommendation in December 2000. They noted that no evidence exists that using a wireless phone causes brain tumors or other ill effects. Their recommendation to limit wireless phone use by children was strictly precautionary; it was not based on scientific evi-dence that any health hazard exists.

#### **11.What about wireless phone interference with medical equipment?**

Radiofrequency energy (RF) from wireless phones can inter-act with some electronic devices. For this reason, FDA helped develop a detailed test method to measure electromagnetic interference (EMI) of implanted cardiac pacemakers and defibrillators from wireless telephones. This test method is now part of a standard sponsored by the Association for the Ad-vancement of Medical instrumentation (AAMI). The final draft, a joint effort by FDA, medical device manufacturers, and many other groups, was completed in late 2000. This standard will allow manufacturers to ensure that cardiac pacemakers and defibrillators are safe from wireless phone EMI. FDA has tested hearing aids for interference from handheld wireless phones and helped develop a voluntary standard sponsored by the Institute of Electrical and Electronic Engi-neers (IEEE). This standard specifies test methods and per-formance requirements for hearing aids and wireless phones so that that no interference occurs when a person uses a "com-patible" phone and a "compatible" hearing aid at the same time. This standard was approved by the IEEE in 2000. FDA continues to monitor the use of wireless phones for pos-sible interactions with other medical devices. Should harmful interference be found to occur, FDA will conduct testing to assess the interference and work to resolve the problem.

#### **12.Where can I find additional information?**

For additional information, please refer to the following re-sources:

- FDA web page on wireless phones (http://www.fda.gov/cdrh/ phones/index.html)
- Federal Communications Commission (FCC) RF Safety Pro-gram (http://www.fcc.gov/oet/rfsafety)
- International Commission on Non-Ionizing Radiation Protec-tion (http://www.icnirp.de)
- World Health Organization (WHO) International EMF Project (http://www.who.int/emf)
- National Radiological Protection Board (UK) (http://www.nrpb.org.uk/)

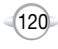

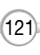

Read your Warranty carefully, with the special consideration to paragraph seven of the Limited Warranty for your unit.

"Warranty does not apply to... or to any product or part thereof which has suffered through alteration... mishandling misuse, neglect or accident".

Many companies are making look alike accessories and in some cases, promoting that their product is equal to or better than the Audiovox product. Be careful. Some of these products may not be compatible to use with your Audiovox product and may damage the unit or cause it to malfunction. If service is required on your unit and it is determined that a non-Audiovox accessory has created the problem with your unit, the Warranty will not apply. In addition, if the unit has already suffered irreversible damage by reason of a non-compatible accessory, the Warranty will be voided. To protect your Warranty, use only compatible accessories which cannot damage or interfere with the functioning of your Audiovox product.

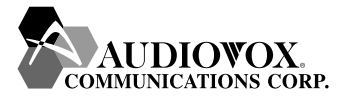

#### **AUDIOVOX COMMUNICATIONS CORP.**

555 Wireless Blvd., Hauppauge, New York 11788, 800-229-1235 16808 Marquardt Avenue, Cerritos, California 90703, 562-802-5100 Audiovox Canada 5155 Spectrum Way, Unit #5, Mississauga, Ontario Canada L4W 5A1, 800-465-9672

# **PROTECT YOUR WARRANTY 12 MONTH LIMITED WARRANTY**

Audiovox Communications Corp. (the Company) warrants to the original retail purchaser of this Audiovox handheld portable cellular telephone, that should this product or any part thereof during normal consumer usage and conditions, be proven defective in material or workmanship that results in product failure within the first twelve (12) months period from the date of purchase, such defect(s) will be repaired or replaced (with new or rebuilt parts) at the Company's option, without charge for parts or labor directly related to the defect(s).

The antenna, key pad, display, rechargeable battery and battery charger, if included, are similarly warranted for twelve (12) months from date of purchase.

This Warranty extends only to consumers who purchase the product in the United States or Canada and it is not transferable or assignable.

This Warranty does not apply to:

- (a) Product subjected to abnormal use or conditions, accident, mishandling, neglect, unauthorized alteration, misuse, improper installation or repair or improper storage;
- (b) Product whose mechanical serial number or electronic serial number has been removed, altered or defaced.
- (c) Damage from exposure to moisture, humidity, excessive temperatures or extreme environmental conditions;
- (d) Damage resulting from connection to, or use of any accessory or other product not approved or authorized by the Company;
- (e) Defects in appearance, cosmetic, decorative or structural items such as framing and non-operative parts;
- (f) Product damaged from external causes such as fire, flooding, dirt, sand, weather conditions, battery leakage, blown fuse, theft or improper usage of any electrical source.

The Company disclaims liability for removal or reinstallation of the product, for geographic coverage, for inadequate signal reception by the antenna or for communications range or operation of the cellular system as a whole.

To obtain repairs or replacement within the terms of this Warranty, the product should be delivered with proof of Warranty coverage (e.g. dated bill of sale), the consumer's return address, daytime phone number and/or fax number and complete description of the problem, transportation prepaid, to the Company at the address shown below or to the place of purchase for repair or replacement processing.

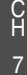

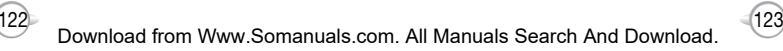

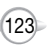

# **12 MONTH LIMITED WARRANTY MEMO**

In addition, for reference to an authorized Warranty station in your area. you may telephone in the United States (800) 229-1235, and in Canada (800) 465-9672 (in Ontario call 905-712-9299).

THE EXTENT OF THE COMPANY'S LIABILITY UNDER THIS WARRANTY IS LIMITED TO THE REPAIR OR REPLACEMENT PROVIDED ABOVE AND, IN NO EVENT, SHALL THE COMPANY'S LAIBILITY EXCEED THE PURCHASE PRICE PAID BY PURCHASER FOR THE PRODUCT.

ANY IMPLIED WARRANTIES, INCLUDING ANY IMPLIED WARRANTY OF MERCHANTABILITY OR FITNESS FOR A PARTICULAR PURPOSE, SHALL BE LIMITED TO THE DURATION OF THIS WRITTEN WARRANTY. ANY ACTION FOR BREACH OF ANY WARRANTY MUST BE BROUGHT WITHIN A PERIOD OF 18 MONTHS FROM DATE OF ORIGINAL PURCHASE. IN NO CASE SHALL THE COMPANY BE LIABLE FOR AN SPECIAL CONSEQUENTIAL OR INCIDENTAL DAMAGES FOR BREACH OF THIS OR ANY OTHER WARRANTY, EXPRESS OR IMPLIED, WHATSOEVER. THE COMPANY SHALL NOT BE LIABLE FOR THE DELAY IN RENDERING SERVICE UNDER THIS WARRANTY OR LOSS OF USE DURING THE TIME THE PRODUCT IS BEING REPAIRED OR REPLACED.

No person or representative is authorized to assume for the Company any liability other than expressed herein in connection with the sale of this product.

Some states or provinces do not allow limitations on how long an implied warranty lasts or the exclusion or limitation of incidental or consequential damage so the above limitation or exclusions may not apply to you. This Warranty gives you specific legal rights, and you may also have other rights which vary from state to state or province to province.

**IN USA :** AUDIOVOX COMMUNICATIONS CORP.

555 Wireless Blvd. Hauppauge, NY 11788 (800) 229-1235

C H 7 **IN CANADA :** AUDIOVOX COMMUNICATIONS CANADA CO. 5155 Spectrum Way, Unit #5 Mississauga, Ontario L4W 5A1 (800) 465-9672

# **Guía del usuario**

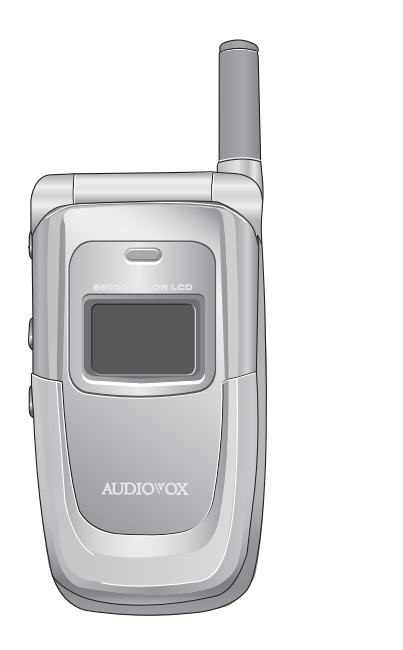

**CDM8615VW**

# **BIENVENIDO**

Gracias por preferir el CDM-8615 actualizado, nuestro nuevo modelo desarrollado por investigadores de alto nivel como apoyo del sistema CDMA2000 1X mediante chips MSM6050 fabricados por Qualcomm y tecnologías CDMA. Este producto permite servicios de comunicación y un menú de animación GUI (Interfaz gráfica para el usuario).

El modo de entrada T9 facilita mucho el ingreso de texto, mientras que el VR (Reconocimiento de Voz) hace que el CDM-8615 sea más fácil de usar.

Entre otras tecnologías probadas se incluyen:

- Pantalla gráfica completa de 9 líneas de entrada de texto y 1 línea de iconos con tamaño de fuente variable.
- Facilidad para marcar mediante la función VR.
- Facilidad para ingresar letras a través del modo de entrada de texto T9.
- Pantalla de GUI y animación compatible con CDMA2000 1X.
- Pantalla LCD (cristal líquido) en colores CSTN 65K.
- Tecla de navegación y 21 teclas alineadas para mayor comodidad.
- Eunciones sofisticadas de teléfono de altavoz y reconocimiento de voz.
- Servicios adicionales de mensajería de texto y desvío de llamadas, transferencia de llamadas, llamada en espera.

### **INFORMACIÓN IMPORTANTE**

Esta quía del usuario de CDM-8615 contiene información muy importante acerca de cómo manejar y usar el producto.

Lea cuidadosamente este manual, preste atención a la garantía en la página del final y esté alerta ante las exclusiones y limitaciones de su garantía, que se relacionan con el uso no autorizado de los componentes.

# **TABLA DE CONTENIDO**

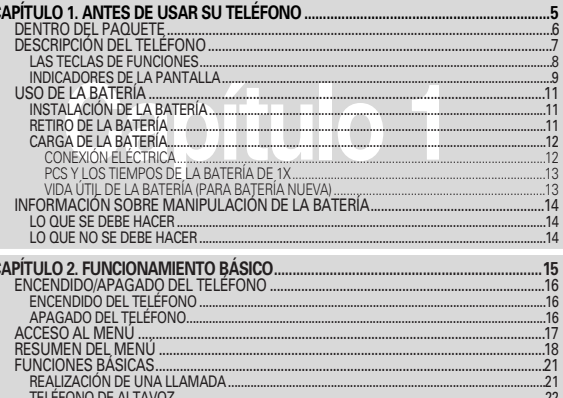

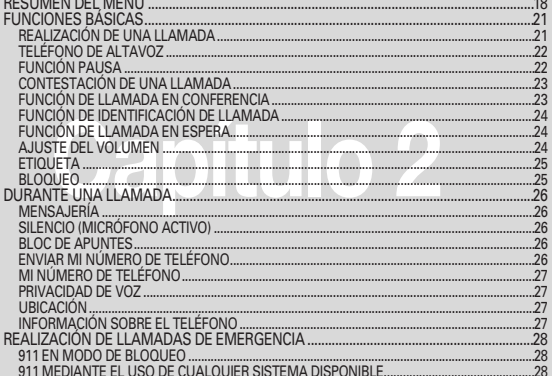

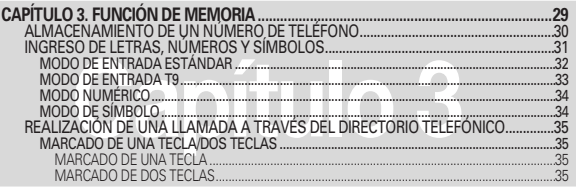

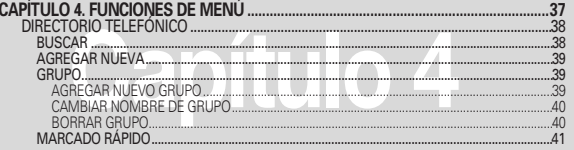

 $\bigcap$ 

# **TABLA DE CONTENIDO**

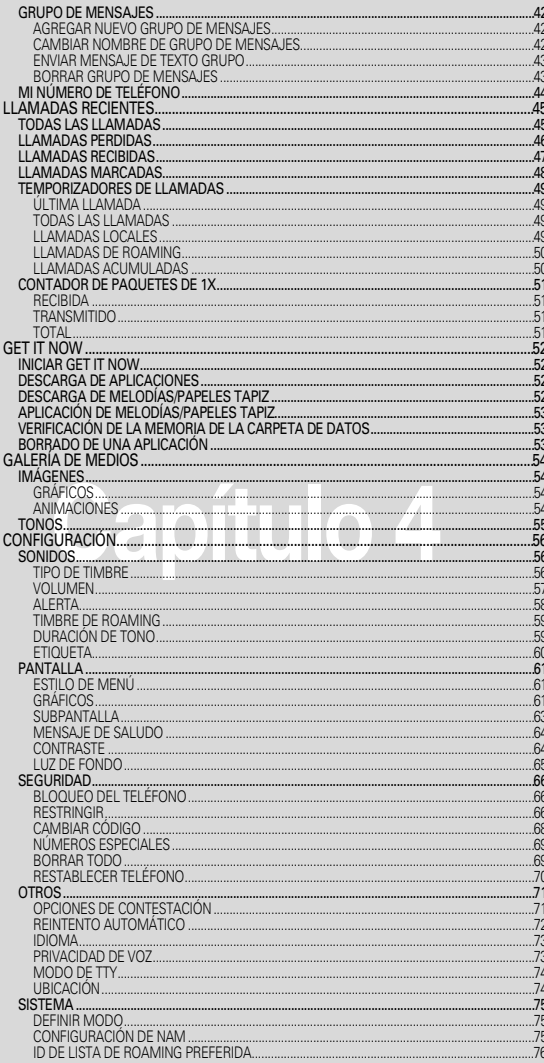

# **TABLA DE CONTENIDO**

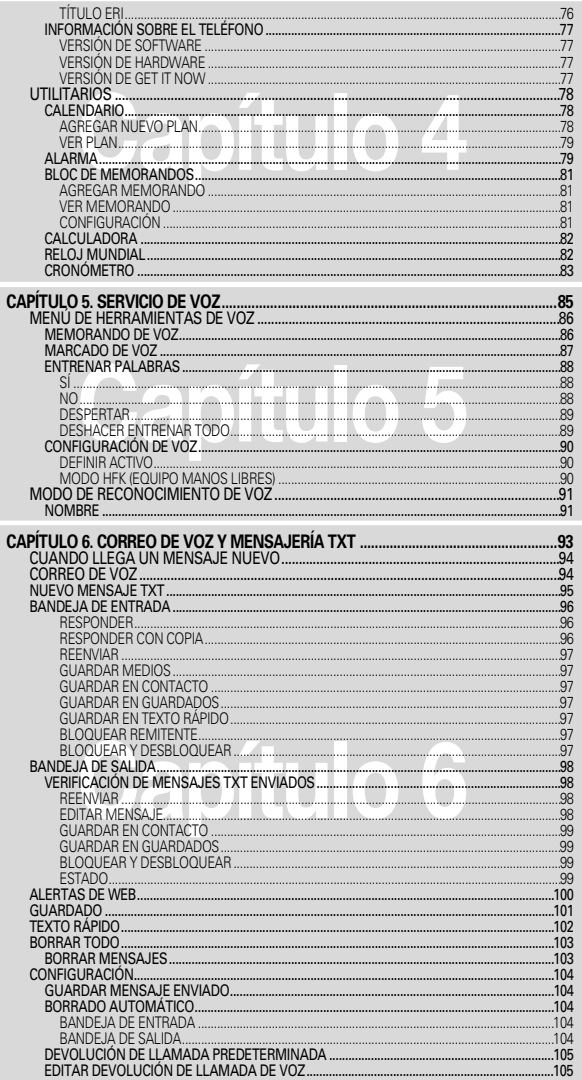

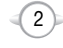

 $\mathbf{3}$ 

....u<del>u</del><br>...104<br>...105  $.105$ 

# **TABLA DE CONTENIDO**

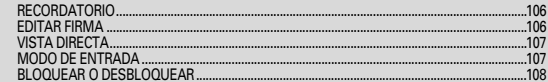

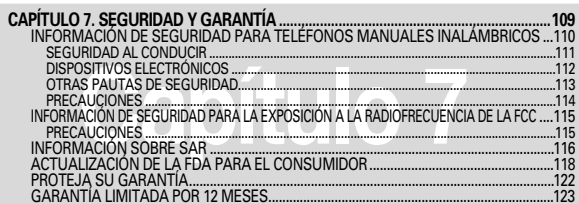

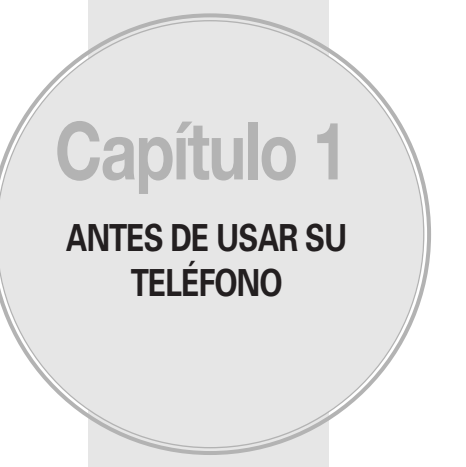

Este capítulo proporciona información importante acerca del uso del CDM-8615, incluido lo siguiente:

- **DENTRO DEL PAQUETE**
- **DESCRIPCIÓN DEL TELÉFONO**
- USO DE LA BATERÍA
- INFORMACIÓN SOBRE MANIPULACIÓN DE LA BATERÍA

"Certificado por QUALCOMM Incorporated en virtud de una o más de las siguientes patentes: Patente de Estados Unidos Nº 4.901.307 Patente de Estados Unidos Nº. 5.056.109 Patente de Estados Unidos Nº 5.099.204 Patente de Estados Unidos Nº 5.101.501 Patente de Estados Unidos Nº 5.103.459 U.S. Patente de Estados Unidos Nº 5.107.225 Patente de Estados Unidos Nº 5.109.390".

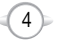

# **DENTRO DEL PAQUETE**

Este paquete debe incluir todos los elementos representados a continuación. Si cualquiera de ellos falta o es diferente, comuníquese de inmediato con el minorista donde compró el teléfono.

# **DESCRIPCIÓN DEL TELÉFONO**

El CDM-8615 pesa 3,7 onzas (105 grs.). Las dimensiones son 1,83" x 4,48" x 0,97" (4,6 cm x 9,0 cm x 2,3 cm).

C H 1

Teléfono

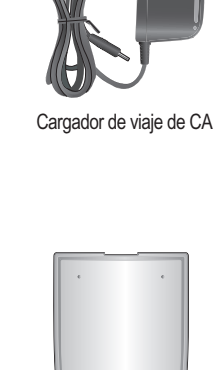

Batería estándar

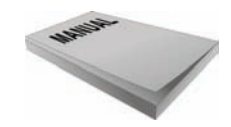

Manual del usuario

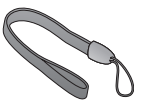

Correa de transporte

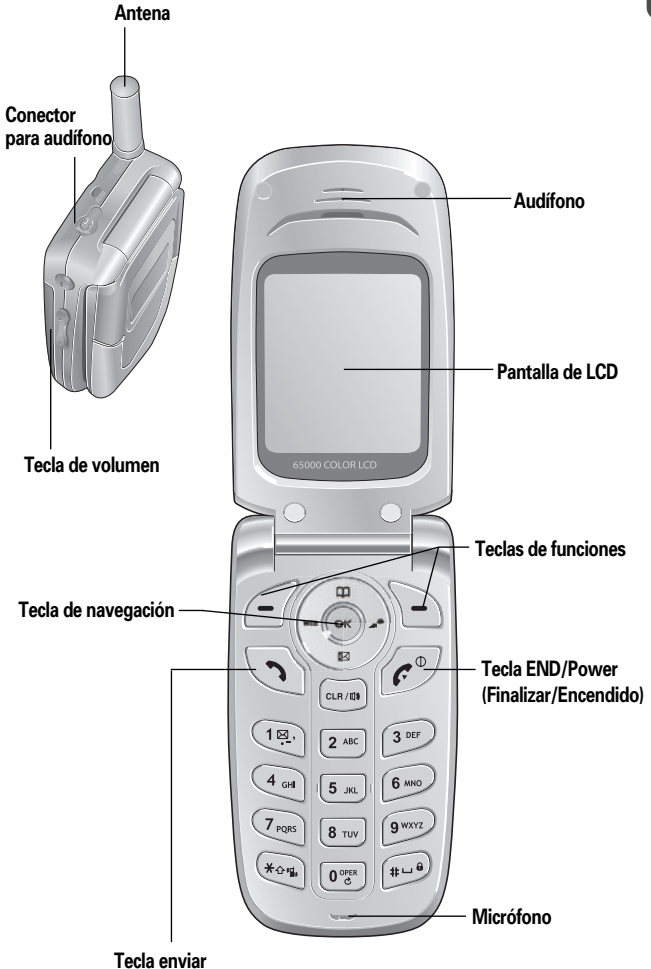

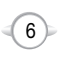

 $(7)$ 

# **DESCRIPCIÓN DEL TELÉFONO DESCRIPCIÓN DEL TELÉFONO**

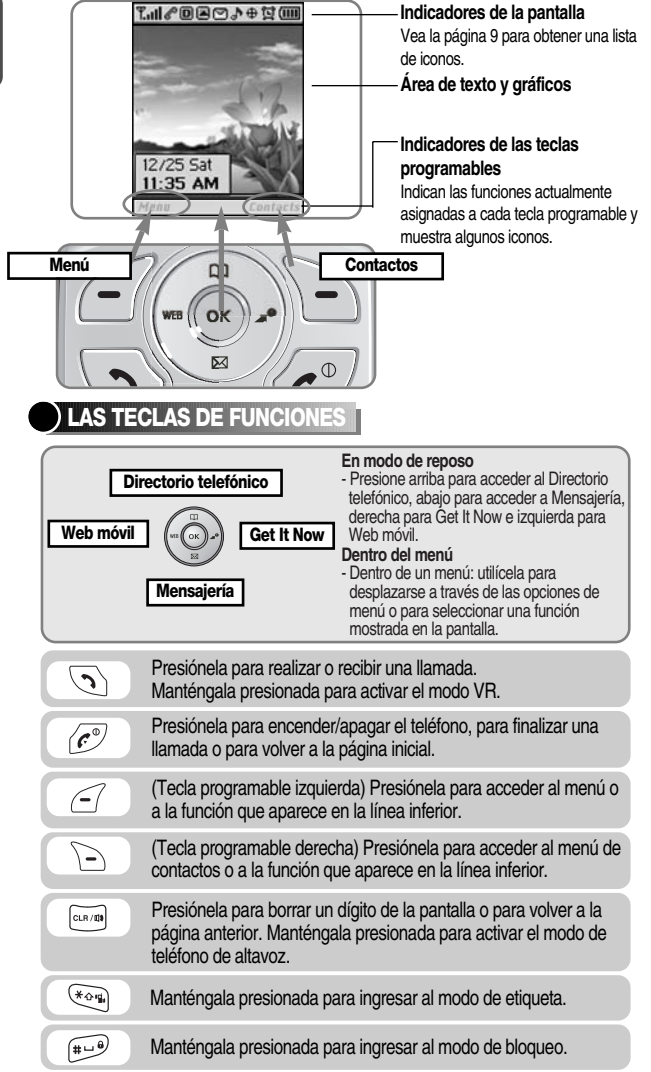

**INDICADORES DE LA PANTALLA**

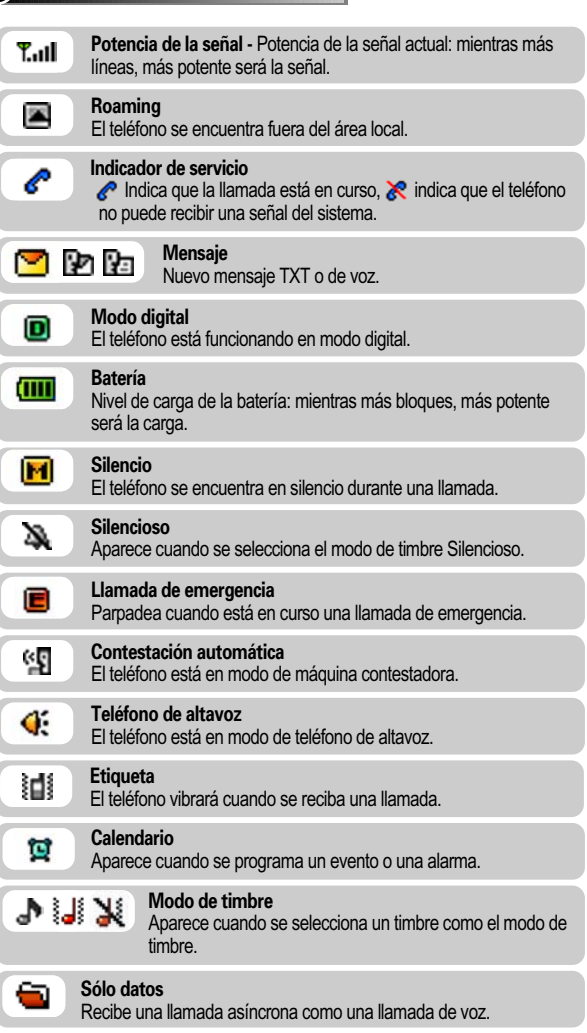

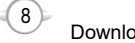

Download from Www.Somanuals.com. All Manuals Search And Download.

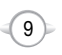

# **DESCRIPCIÓN DEL TELÉFONO USO DE LA BATERÍA**

C H 1

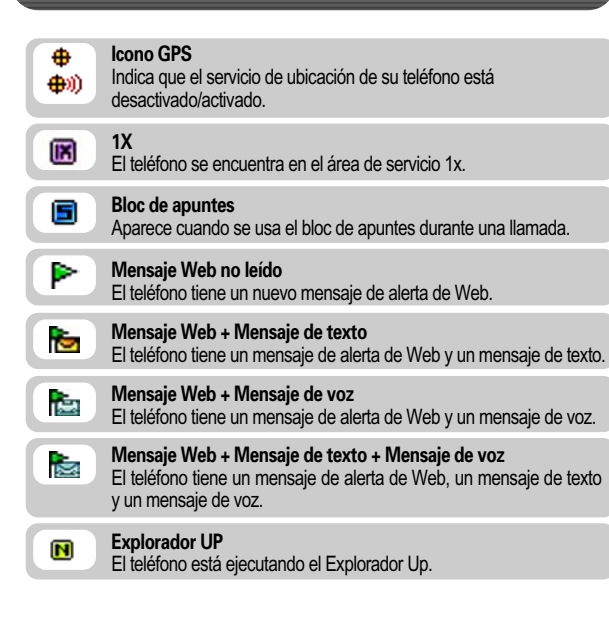

# **INSTALACIÓN DE LA BATERÍA**

**1 0** Coloque la batería en la parte posterior del teléfono y deslícela en su lugar. <sup>2</sup> Presione hacia abajo la batería hasta que se fije en su lugar.

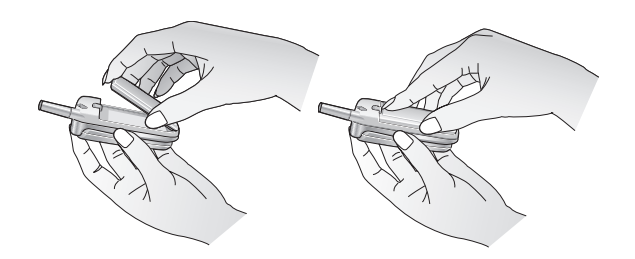

### **RETIRO DE LA BATERÍA**

**1 0** Tire hacia arriba el sujetador de desenganche, levante la batería y  $\bullet$  retire la batería del teléfono.

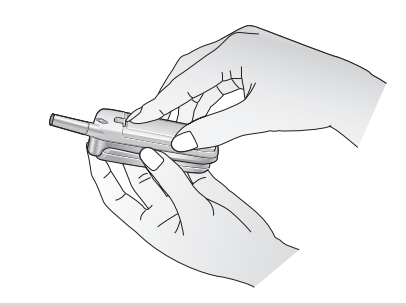

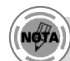

*Si la batería no está colocada correctamente en el compartimiento, el teléfono no se encenderá y/o se podría desconectar la batería durante el uso.*

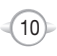

### **CARGA DE LA BATERÍA**

### **CONEXIÓN ELÉCTRICA**

C H 1

- **1** Conecte el cargador de CA a un tomacorriente estándar.
- **2** Conecte el otro extremo del cargador de CA a la parte inferior de su teléfono. La batería debe estar instalada en el teléfono.

#### *• Cuando cargue la batería con el teléfono apagado, verá una pantalla de nivel de carga. No puede usar el teléfono hasta que éste se encienda.*

- *• La batería no está cargada en el momento de compra.*
- *• Cargue completamente la batería antes del uso.*
- *• Es más eficiente cargar la batería con el teléfono apagado.*
- *• La batería debe estar conectada al teléfono para poder cargarla.*
- *• El tiempo de funcionamiento de la batería disminuye gradualmente con el tiempo.*
- *• Si la batería no funciona en forma normal, es posible que deba cambiarla.*

# **USO DE LA BATERÍA USO DE LA BATERÍA**

# **PCS Y LOS TIEMPOS DE LA BATERÍA DE 1X**

El tiempo de funcionamiento depende del uso y configuración de su teléfono.

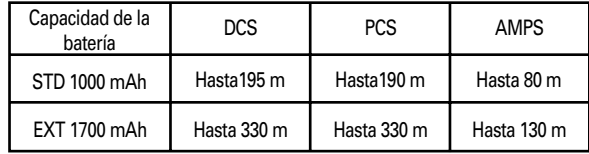

# **VIDA ÚTIL DE LA BATERÍA (PARA BATERÍA NUEVA)**

El tiempo de funcionamiento depende del uso y configuración de su teléfono.

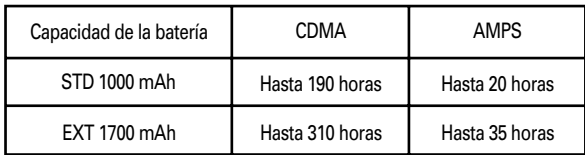

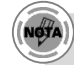

*Estos tiempos corresponden a una batería nueva. El tiempo de uso y de espera podrían disminuir con el tiempo.*

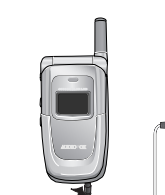

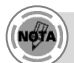
#### **LO QUE SE DEBE HACER**

C H 1

- **.** Sólo use la batería y el cargador aprobados por el fabricante.
- Sólo use la batería para su propósito original.
- $\bullet$  Trate de mantener las baterías a una temperatura entre 41°F (5°C) y 95ºF (35ºC).
- Si la batería se guarda a temperaturas sobre o bajo el margen recomendado, espere un tiempo para que se caliente o enfríe antes de usarla.
- **.** Espere a que la batería se agote por completo antes de recargarla. Se podrían requerir entre uno y cuatro días para que se descargue por completo.
- <sup>l</sup> Guarde la batería descargada en un lugar frío, oscuro y seco.
- **.** Compre una batería nueva cuando su tiempo de funcionamiento disminuya gradualmente después de cargarla por completo.
- <sup>l</sup> Elimine de manera adecuada la batería según las leyes locales.

#### **LO QUE NO SE DEBE HACER**

- No intente desarmar la batería; es una unidad sellada y sus piezas no se pueden reparar.
- <sup>l</sup> No cree accidentalmente cortocircuitos en la batería mientras la lleva en su bolsillo o bolso con otros objetos metálicos, como monedas, clips y bolígrafos. Esto podría dañar seriamente la batería.
- <sup>l</sup> No deje la batería a temperaturas elevadas o bajas. De lo contrario, se podría reducir significativamente la capacidad y vida útil de la batería.
- $\bullet$  No elimine la batería en el fuego.

En este capítulo se abordan y explican las funciones básicas de su teléfono, entre las que se incluyen:

**FUNCIONAMIENTO BÁSICO**

**Capítulo 2**

- ENCENDIDO/APAGADO DEL TELÉFONO
- ACCESO AL MENÚ
- **RESUMEN DEL MENÚ**
- **FUNCIONES BÁSICAS**
- **DURANTE UNA LLAMADA**
- **REALIZACIÓN DE LLAMADAS DE EMERGENCIA**

# **ENCENDIDO/APAGADO DEL TELÉFONO**

#### **ENCENDIDO DEL TELÉFONO**

- **1** Mantenga presionada la tecla  $\widehat{C}^{\mathcal{D}}$ , hasta que aparezca el logotipo "Power On" ("Encendido") y suene el tono.
	- *• Para seleccionar un logotipo, consulte la página 61 para obtener más detalles. (Configuración>Pantalla>Gráficos) para obtener más detalles.*
		- *• Si aparece "Password" ("Contraseña") en la pantalla, ingrese su contraseña de 4 dígitos para desbloquear el teléfono.*
		- *• La contraseña predeterminada corresponde a los últimos 4 dígitos de su número telefónico.*

#### **APAGADO DEL TELÉFONO**

**1** Mantenga presionada la tecla  $\langle \hat{\mathbf{r}}^{\circ} \rangle$ , hasta que aparezca el logotipo "Power Off" ("Apagado").

- *• Cambie o recargue de inmediato la batería cuando aparezca en pantalla "Low Battery Warning Power Off" ("Apagado de advertencia de batería baja"). Es posible que se dañe la memoria si el teléfono se apaga debido a que la batería se descargó por completo.*
- *• Apague el teléfono antes de retirar o reemplazar la batería. Si el teléfono está encendido, se podrían perder datos no guardados.*

# **ACCESO AL MENÚ**

Su teléfono se puede personalizar a través del menú. Se puede acceder a cada función desplazándose con la tecla de navegación o presionando el número que corresponde al elemento de menú.

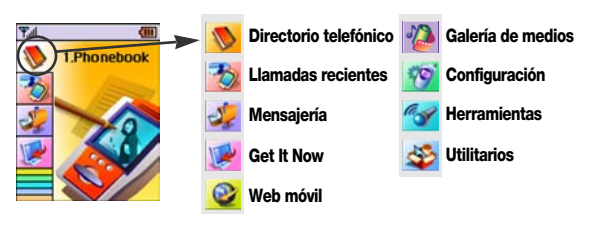

C H 2

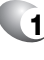

- **1** ara acceder al menú en el modo de reposo, presione  $\curvearrowleft$  [MENÚ].
- **2** Use la tecla de navegación para desplazarse a través del menú.

Para buscar en el menú en orden numérico, presione abajo.

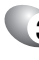

- **3** Para volver a la página anterior, presione **[CLR]**. Para salir del menú actual y volver al modo de reposo, presione  $\langle \vec{e}^{\circ} \rangle$ .
- 

**4** Presione la tecla de navegación para ingresar una función cuando aparezca su página principal o presione su número asignado para obtener acceso directo a ésta.

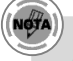

#### *Hotkey (Tecla de acceso rápido)*

*En modo de reposo, mueva la tecla de navegación de la manera siguiente para acceder a estas funciones:*

- *• Movimiento hacia arriba: Directorio telefónico*
- *• Movimiento hacia abajo: Mensajería*
- *• Movimiento hacia la derecha: Get It Now*
- *• Movimiento hacia la izquierda: Web móvil*

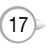

# **RESUMEN DEL MENÚ<br>
RESUMEN DEL MENÚ**

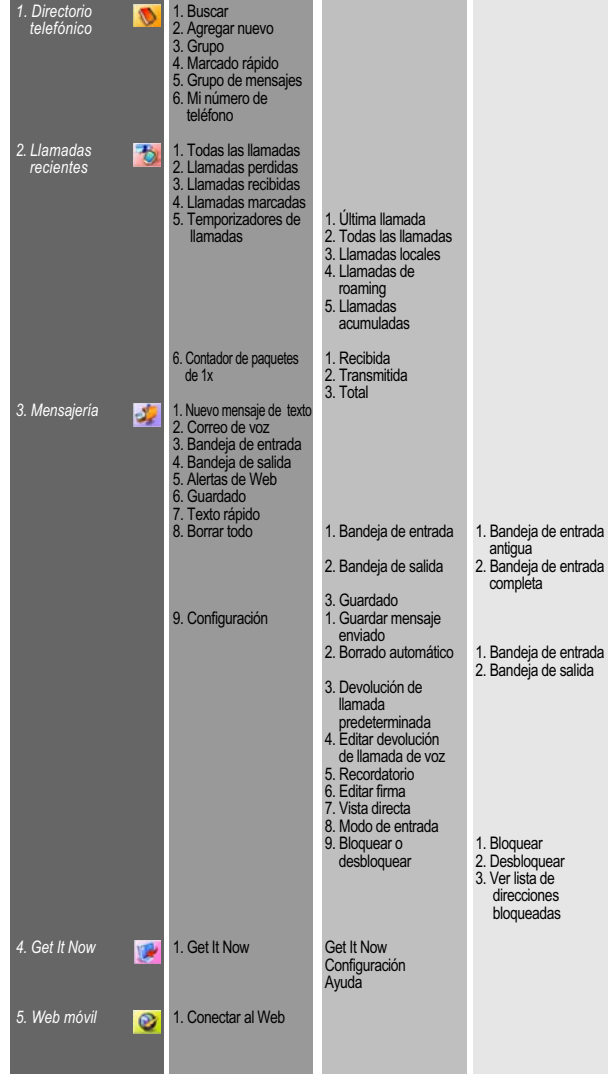

 $(18)$ 

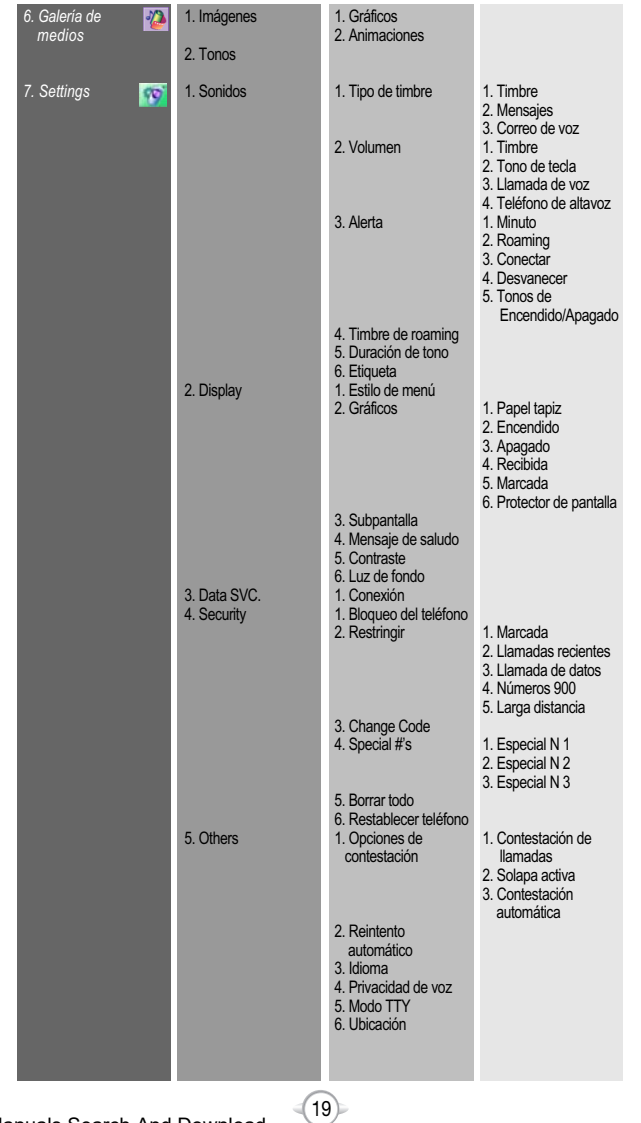

C H 2

C H 2

# **RESUMEN DEL MENÚ**

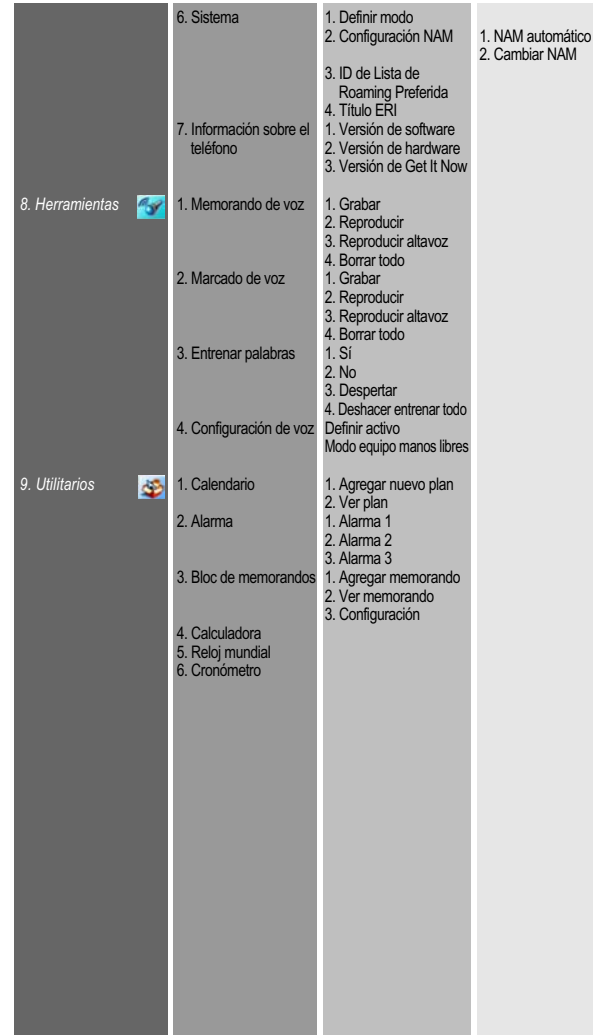

 $(20)$ 

# **FUNCIONES BÁSICAS**

C H 2

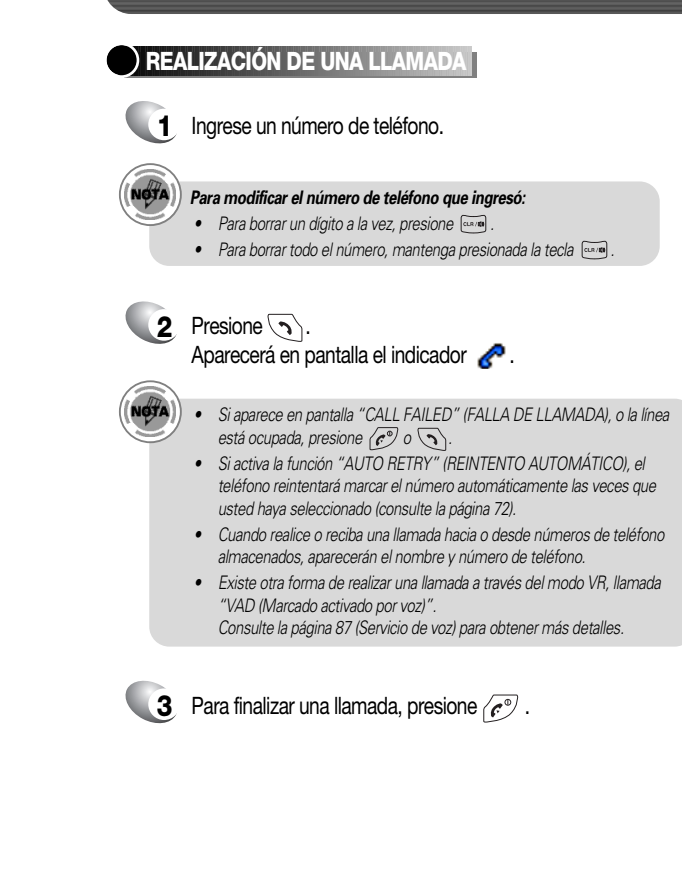

Download from Www.Somanuals.com. All Manuals Search And Download.

#### **TELÉFONO DE ALTAVOZ**

La función de teléfono de altavoz le permite escuchar audio a través del altavoz y hablar sin sostener el teléfono.

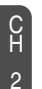

- **1** Para activar el teléfono de altavoz en los modos de reposo, contestación o llamada, mantenga presionada la tecla ....
- **2** El teléfono vuelve a modo normal (Teléfono de altavoz desactivado) después de finalizar una llamada o al apagar el teléfono y encenderlo de nuevo.

#### **FUNCIÓN PAUSA**

Las pausas se usan para los sistemas automatizados (es decir, correo de voz, tarjetas de llamada). Inserte una pausa después de un número de teléfono y luego ingrese otro grupo de números. El segundo conjunto de números se marcará automáticamente después de la pausa. Esta función es útil para marcar en sistemas que requieren un código.

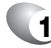

**1** Para insertar una pausa, ingrese un número de teléfono y luego presione // [MENÚ]. Seleccione Pausa indefinida (aparece "P") o Pausa regular (aparece "T").

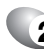

**2** Presione **para marcar o (ox)** [GUARDAR] para almacenar. Consulte la página 30 para obtener más detalles acerca del almacenamiento de un número.

# **FUNCIONES BÁSICAS FUNCIONES BÁSICAS**

### **CONTESTACIÓN DE UNA LLAMADA**

**1** Para contestar una llamada, presione cualquier tecla excepto  $\left(\widehat{C}^{\mathcal{D}},\,\sum\right)$ ,  $\left[\widehat{\text{clR}}\right]$  ,  $\left(\widehat{\bigodot}\right)$ .

> Al presionar  $\sqrt{-1}$   $\sqrt{2\pi}$   $\sqrt{2\pi}$ , puede seleccionar "Any Key" (Cualquier tecla) o "Send Key" (Tecla enviar) para contestar una llamada. Si se selecciona "Send Key" (Tecla enviar), sólo se podrá contestar el teléfono presionando  $\sqrt{ }$ . Vea la página 71 para obtener más información.

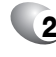

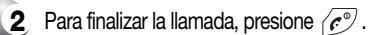

*En Modo contestación automática, una llamada se contestará automáticamente después de un número preestablecido de tonos de timbre. Vea la página 72 para obtener más detalles.*

### **FUNCIÓN DE LLAMADA EN CONFERENCIA**

Con llamada en conferencia, puede hablar con dos personas a la vez. Cuando se utilice esta función, se aplicarán tarifas de uso normal para cada una de las otras dos llamadas.

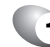

Ingrese un número al cual desee llamar y luego presione  $\setminus$ .

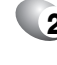

**2** Una vez establecida la conexión, ingrese el segundo número al cual desea llamar y luego presione  $\langle \cdot, \cdot \rangle$ .

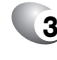

**3** Cuando se conecte con la segunda persona, presione  $\setminus$ otra vez para iniciar su llamada en conferencia.

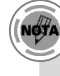

*Si una de las personas a las cuales llamó cuelga durante su llamada, usted y la persona restante seguirán conectados. Si usted inició la llamada y cuelga primero, las tres personas se desconectarán.*

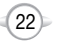

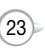

# **FUNCIONES BÁSICAS FUNCIONES BÁSICAS**

#### **FUNCIÓN DE IDENTIFICACIÓN DE LLAMAD**

Identifica a la persona que llama indicando su número de teléfono. Si el nombre y el número de la persona que llama ya están almacenados en el directorio telefónico, aparecerán amhos

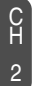

**NOTA** *La identificación de llamada se almacena en el historial de llamadas.*

#### **FUNCIÓN DE LLAMADA EN ESPERA**

Le notifica sobre una llamada entrante cuando usted está hablando, mediante el sonido de un tono de timbre y la indicación del número telefónico de la persona que llama.

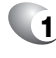

**1** Para contestar otra llamada mientras está hablando, presione  $\setminus$ Con esto la primera llamada quedará en espera. Para volver a la primera llamada, presione  $\sqrt{\ }$  nuevamente.

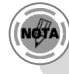

*La llamada en espera depende del sistema. Comuníquese con su proveedor de servicio para obtener detalles.*

#### **AJUSTE DEL VOLUMEN**

Ajusta el volumen del timbre, del sonido del teclado y del altavoz.

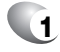

**1** Presione  $\leq$  [MENÚ]  $\overline{y_{\text{post}}}$  (**i.e.**  $\overline{z}$  and y luego seleccione uno de los elementos siguientes.

- Timbre: controla el volumen del timbre. l
- Tono de tecla: controla el tono del teclado. l
- Llamada de voz: controla el volumen del audífono. l
- Teléfono de altavoz: Controla el volumen del altavoz. l

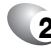

**2** Ajuste el volumen y luego presione (ox) [OK] para guardarlo.

*Para ajustar el volumen del audífono durante una llamada, presione la tecla de navegación hacia arriba o hacia abajo.*

### **ETIQUETA**

Silencia los tonos de las teclas y activa el modo de vibración para avisarle de una llamada o mensaje entrantes.

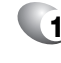

**1** Para activar/desactivar el modo de etiqueta, mantenga presionada la tecla  $\overline{\ast \circ \ast}$ . Aparecerá en pantalla  $\overline{\ast}$  para indicar que el modo de etiqueta está activo; sonará un tono audible cuando se desactive el modo de etiqueta.

### **BLOQUEO**

Bloquea su teléfono y evita el uso sin autorización. El teléfono sólo se podrá usar después de ingresar la contraseña.

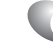

**1** Para bloquear el teléfono, mantenga presionada la tecla  $\mathbb{H}^{\mathcal{D}}$ .

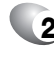

**2** Para desbloquear el teléfono, presione  $\sqrt{2}$  o  $\sqrt{2}$  y luego ingrese su contraseña.

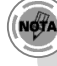

*La contraseña predeterminada corresponde a los últimos 4 dígitos de su número telefónico.*

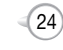

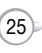

# **DURANTE UNA LLAMADA DURANTE UNA LLAMADA**

Para ver las opciones de menú durante una llamada, presione  $\leq$  [MENÚ].

#### **MENSAJERÍA**

Le permite enviar un mensaje (SMS) (Servicio de mensajes cortos) durante una llamada.

**1** Presione  $\bigcap$  [MENÚ]  $\bigcirc$  .

### **SILENCIO (MICRÓFONO ACTIVO)**

La persona que llama no puede escucharlo a usted ni ningún sonido de su lado, pero usted aún puede oírla.

C H 2

**1** Presione  $\subset$  [MENÚ]  $\boxed{2^{ABC}}$ .

Para desactivar, presione  $\sqrt{-}$  [MENÚ]  $\sqrt{2}$ . El micrófono del teléfono se activará automáticamente en modo de Llamada de emergencia o Devolución de llamada.

#### **BLOC DE APUNTES**

l  $\bullet$ 

Almacena un nuevo número de teléfono durante una llamada sin que la persona que llama escuche los tonos del teclado.

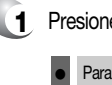

**1** Presione  $\begin{bmatrix} -7 \\ 1 \end{bmatrix}$  [MENÚ]  $\begin{bmatrix} 3 & 0 & 5 \end{bmatrix}$ .

Para desactivarlo, presione  $\sqrt{-1}$  [MENÚ]  $\sqrt{3}$   $\frac{1}{2}$ .

### **ENVIAR MI NÚMERO DE TELÉFONO**

Transmite automáticamente su número de teléfono a un buscapersonas durante una llamada. (Depende del servicio de buscapersonas).

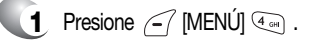

#### **MI NÚMERO DE TELÉFONO**

Muestra su número telefónico.

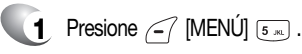

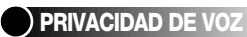

Aumenta la seguridad durante una llamada.

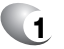

**1** Presione  $\subset$  [MENÚ]  $\circ$ 

# **UBICACIÓN**

Permite a la red detectar su ubicación actual a través del Sistema de Posicionamiento Global (GPS). (Consulte la página 74 para obtener más detalles).

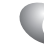

**1** Presione  $\subset$  [MENÚ]  $\overline{Z_{\text{max}}}$ .

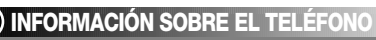

Muestra la versión de software y hardware de su teléfono.

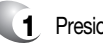

**1** Presione  $\subset$  [MENÚ]  $\boxed{8 \pi v}$ .

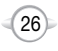

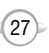

# **REALIZACIÓN DE LLAMADAS DE EMERGENCIA**

La función 911 coloca el teléfono en el Modo de llamada de emergencia cuando usted marca el número de emergencia previamente programado, 911. También funciona en el modo de bloqueo y fuera del área de servicio.

#### **911 EN MODO DE BLOQUEO**

El servicio de llamadas al 911 está disponible incluso en el modo de bloqueo.

**1** Ingrese "911" y luego presione  $\sqrt{2}$ .

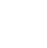

C H 2

- **2** Se conectará la llamada.
- **3** El teléfono saldrá del Modo de bloqueo por 5 minutos.
	- Cuando finalice la llamada, el teléfono volverá al Modo de bloqueo.

#### **911 MEDIANTE EL USO DE CUALQUIER SISTEMA DISPONIBLE**

**1** Ingrese "911" y luego presione  $\sqrt{2}$ .

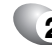

 $\bullet$ l

 $\bullet$ 

- **2** Se conectará la llamada.
- **3** El teléfono se mantendrá en el Modo de emergencia por 5 minutos.
	- El teléfono volverá al Modo de bloqueo. Mientras el teléfono esté en el modo de emergencia durante 5 minutos, podrá recibir una llamada entrante de cualquier sistema disponible. Sin embargo, no podrá realizar una llamada.

*La llamada al 911 no se registra en la lista de llamadas recientes.*

# **FUNCIÓN DE MEMORIA Capítulo 3**

En este capítulo se abordan las funciones de memoria que incluyen:

- **ALMACENAMIENTO DE UN NÚMERO DE TELÉFONO**
- INGRESO DE LETRAS, NÚMEROS Y SÍMBOLOS
- REALIZACIÓN DE UNA LLAMADA A TRAVÉS DEL DIRECTORIO TELEFÓNICO

C H

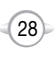

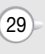

El directorio telefónico almacena hasta 300 entradas.

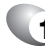

- **1** Ingrese el número de teléfono y luego presione (a) [GUARDAR].
- 

C H 3

- **2** Seleccione "New Contact" (Nuevo contacto) o "Existing Contact" (Contacto existente). Presione (ox) [OK] para seleccionar.
- **3** Aparecerá el número de teléfono sobre una lista de iconos. El nombre del icono se indicará bajo la lista. Use la tecla de navegación para seleccionar el tipo de número que esté agregando, indicado por el icono. Presione (ox) [OK] para seleccionar.
- Ingrese un nombre y luego presione  $(\alpha)$  [OK]. Consulte la página 31 para obtener más detalles sobre el ingreso de letras, números y símbolos. Para cambiar el modo de entrada, presione  $\sum$  [Abc]. Presione la tecla de navegación hacia abajo para seleccionar el grupo. Presione la tecla de navegación hacia abajo para seleccionar otras opciones (secreto, correo electrónico). **4**

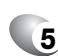

**5** Para almacenar la entrada, presione  $\Box$  [Guardar]. Aparecerá "New contact added!" ("¡Se agregó nuevo contacto!") o "Contact edited!" ("¡Se editó contacto!").

El modo de entrada (Alpha editor) se activará automáticamente cuando sea necesario ingresar letras y números. Como se indica a continuación, hay 4 modos disponibles: Modo de entrada estándar (Abc), Modo de entrada T9 (T9Word), Modo numérico (NUM) y Modo de símbolo (Símbolos).

Al ingresar letras y números, aparecerá el indicador de modo de entrada en el extremo superior derecho de la pantalla. Para seleccionar el modo de entrada deseado de entre los 4 modos siguientes, presione [MODO] y luego ingrese letras y números.

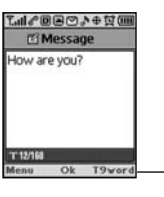

**Indicador de modo de entrada** T9Word: Modo T9 Abc: Modo Abc NUM: Modo de número Symbols: Modo de símbolo

A continuación se indica la función asignada a cada tecla en el Alpha Editor.

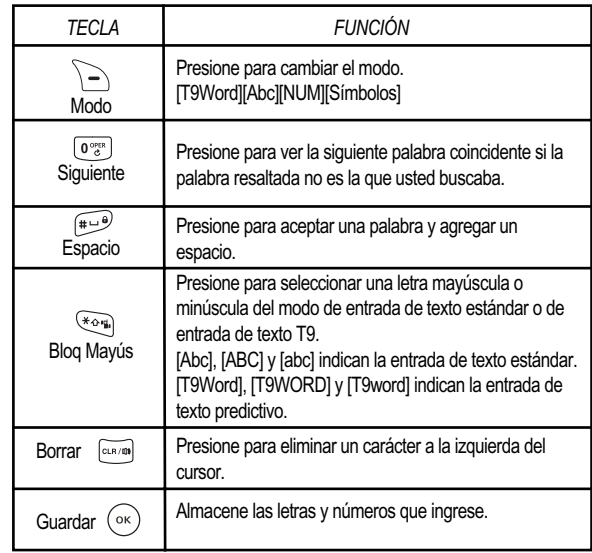

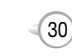

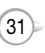

#### **MODO DE ENTRADA ESTÁNDAR**

Use las teclas de dígitos para ingresar letras, números y caracteres.

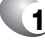

**1** Ingrese letras usando el teclado de la manera siguiente:

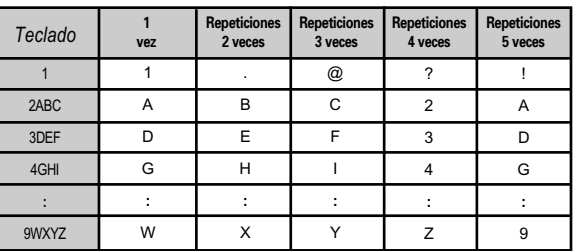

Para cambiar el modo de entrada, presione  $\Box$  [Abc].

- **2** Para ingresar un espacio, presione . El cursor se moverá automáticamente hacia la siguiente columna.
- **3** Repita hasta ingresar las letras. Hay un límite de 16 letras.
- 
- Para eliminar un dígito, presione **[cara]** . Para eliminar toda la entrada, mantenga presionada la tecla  $\overline{C^{1.7/10}}$ .
- **Para cambiar de minúsculas a mayúsculas, presione**  $\sqrt{\alpha}$ **.**

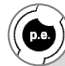

#### *Seleccione el modo Abc presionando*  $\Gamma$  [Abc].

*Cuando seleccione este modo, aparecerá el icono Abc como confirmación visual. -Busque la tecla que corresponda a la letra que desea ingresar. -Presiónela tantas veces como sea necesario para que la letra aparezca en la pantalla. -Para ingresar el nombre "John":*

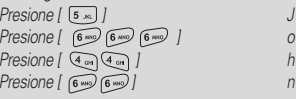

# **INGRESO DE LETRAS, NÚMEROS Y SÍMBOLOS INGRESO DE LETRAS, NÚMEROS Y SÍMBOLOS**

## **MODO DE ENTRADA T9**

El modo de entrada T9 incluye un diccionario incorporado para determinar una palabra basándose en los caracteres ingresados. Se puede ingresar una palabra con mayor rapidez presionando una tecla una vez por cada carácter.

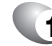

**Seleccione el modo T9Word, presionando**  $\sum$  **[Abc].** 

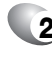

**2** Presione una tecla de dígito una vez para ingresar el carácter que desee y luego ingrese todos los caracteres para la entrada de la palabra que desee.

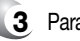

- Para ver la siguiente palabra coincidente, presione  $\lceil \frac{\sigma_{\mathcal{C}}^{\text{max}}}{n \cdot \sigma_{\mathcal{C}}^{\text{max}}}\rceil$ .
- **4** Para aceptar la palabra coincidente e ingresar un espacio, presione  $\mathbb{R}$ .

*Para ingresar una palabra compuesta:*

- Ingrese la primera parte de la palabra y luego presione  $\odot$   $\Rightarrow$  para aceptarla
- **Ingrese la última parte de la palabra y luego presione para ingresar la palabra.**<br>palabra.

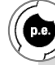

NOTA

*Para ingresar "Fun fare" ("Viaje de diversión") en el modo de entrada T9.*

- Después de ingresar la primera letra, presione  $\Box$  [Abc] para seleccionar el *modo T9 y para seleccionar letras minúsculas (T9Word).*
- **Presione**  $\boxed{3^{30}$   $\boxed{8^{300}}$   $\boxed{6^{300}}$  y aparecerá la palabra "Fun" resaltada. Presione  $\boxed{4^{10}$ *para seleccionarla.*
- *Presione*  $\sqrt{2^{40} \left(2^{10} \sqrt{2 \cos \theta} \right)}$  hasta que vea la palabra "ease" resaltada. *Presione para seleccionar la siguiente palabra coincidente, aparecerá la palabra "fare", luego ingrese un espacio.*

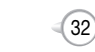

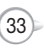

# **INGRESO DE LETRAS, NÚMEROS Y SÍMBOLOS REALIZACIÓN DE UNA LLAMADA A TRAVÉS DEL DIRECTORIO TELEFÓNICO**

#### **MODO NUMÉRICO**

Le permite ingresar números.

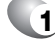

**1** Presione  $\leq$  [Abc] y desplácese hasta que el modo de entrada para cambiar a "NUM (Modo numérico)".

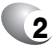

**2** Para ingresar un número, presione una tecla de dígito.

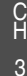

#### **MODO DE SÍMBOLO**

Le permite ingresar símbolos.

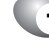

- **1** Presione <sup>7</sup> [Abc] y desplácese hasta que el modo de entrada para cambiar a "Symbols (modo Symbol)".
- **2** Seleccione el símbolo que desee ingresar con la tecla de navegación.

<sup>l</sup> Use la tecla de navegación para ver una línea diferente de símbolos.

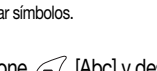

1-9 : Mantenga presionado el número de la memoria correspondiente por más de 1 segundo.

#### **MARCADO DE DOS TECLAS**

**MARCADO DE UNA TECLA**

10-20 : Presione el primero y segundo dígito del número de la memoria en forma breve y prolongada respectivamente.

Esta función, ideal para los números que se marcan con frecuencia, permite marcar entradas del directorio telefónico mediante el teclado con sólo presionar una o dos veces las

**MARCADO DE UNA TECLA/DOS TECLAS**

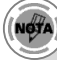

teclas.

- *• Si no hay ningún número de teléfono en la ubicación ingresada, aparecerá, "There is no number" ("No hay ningún número") en la pantalla.*
- *• Si se almacena un número de teléfono en secreto, debe ingresar la contraseña para realizar una llamada.*

 $(35)$ 

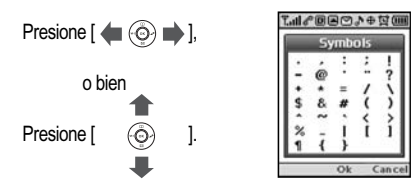

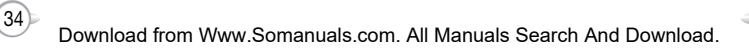

# **FUNCIONES DE MENÚ Capítulo 4**

En este capítulo se aborda el acceso al menú y el uso de sus funciones y características para personalizar su teléfono.

- **DIRECTORIO TELEFÓNICO**
- LLAMADAS RECIENTES
- GET IT NOW
- GALERÍA DE MEDIOS
- **CONFIGURACIÓN**
- UTILITARIOS

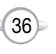

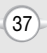

# **DIRECTORIO TELEFÓNICO DIRECTORIO TELEFÓNICO**

Almacena hasta 300 entradas, cada una de las cuales se puede asignar a un grupo. Las entradas se pueden recuperar por nombre o grupo.

### **BUSCAR**

Recupera una entrada por nombre y llama simplemente presionando  $\rightarrow$ . Puede revisar todas las entradas almacenadas en la lista de su directorio telefónico o buscar una entrada rápidamente ingresando un nombre o su cadena de caracteres.

**1** Presione [MENÚ] .

**2** Aparecerá en orden alfabético la lista de nombres de su directorio telefónico.

- **3** Ingrese un nombre o su cadena de caracteres o desplácese por la lista con la tecla de navegación. Consulte la página 31 para obtener más detalles sobre el ingreso de letras, números y símbolos.
- **4**

**5**

Aparecerán todas las entradas coincidentes. Resalte una entrada. Para editar la entrada, presione  $(\infty)$  [OK]. Presione  $\sim$  [MENÚ] para 1. Enviar mensaje de texto, 2. Prefijo ó 3. Borrar.

<sup>l</sup> Si la entrada está establecida como secreta, se le solicitará su contraseña.

Consulte la página 95 para obtener más detalles sobre "Nuevo mensaje de texto".

Para llamar al número seleccionado, presione  $\setminus$ .

### **AGREGAR NUEVA**

Agrega una nueva entrada.

l

**1** Para agregar una nueva entrada al directorio telefónico, presione  $\sqrt{-\gamma}$  [MENÚ]  $\sqrt{2}$  [2 ABC].

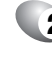

**2** Para ingresar un nombre o número, use la tecla de navegación para seleccionar el campo del directorio telefónico.

> **CAMPOS DEL DIRECTORIO TELEFÓNICO:**  Nombre/Móvil/Particular/Oficina/Buscapersonas/Fax/Correo

electrónico/Dirección inalámbrica/Grupo/Timbre/Timbre de mensaje/Gráficos/Memorando/Establecer secreto.

Consulte la página 31 para obtener más detalles sobre el ingreso de letras, números y símbolos.

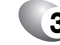

**3** 3.1 Para guardar la entrada, presione  $\Box$  [GUARDAR].

3.2 Para volver a la página anterior, presione  $\overline{C^{(2,1)}(n)}$ .

# **GRUPO**

Le permite clasificar entradas de teléfonos en grupos. Entre los grupos existentes, se incluyen Personal, Negocios, Etc. y Todos. Se admite un máximo de siete grupos.

#### **AGREGAR NUEVO GRUPO**

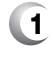

- **1** Para agregar un nuevo grupo, presione  $\leq$  [MENÚ]  $\circ$   $\circ$   $\circ$ Se admite un máximo de siete grupos.
- **2** Para seleccionar "Add Group" ("Agregar grupo"), presione  $\curvearrowleft$  [MENÚ].
- **3** Ingrese un nuevo nombre de grupo.

Para guardar, presione  $(\alpha)$  [OK].

C H

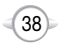

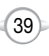

#### **CAMBIAR NOMBRE DE GRUPO**

- - **1** Presione  $\begin{bmatrix} -7 \\ \end{bmatrix}$  [MENÚ]  $\begin{bmatrix} 183 \\ 182 \end{bmatrix}$   $\begin{bmatrix} 3 \text{ sec} \\ 3 \end{bmatrix}$ .
	- **2** Seleccione un nombre de grupo existente que haya agregado, con la tecla de navegación.
	- **3** Para seleccionar "Rename" ("Cambiar nombre"), presione  $\curvearrowleft$  [MENÚ].
	- **4** Ingrese un nuevo nombre de grupo.

**5** Para guardarlo, presione  $(\alpha)$  [OK].

*(Todos, Personal, Negocios, Etc.).*

4

*No se pueden cambiar los nombres de los grupos predeterminados*

#### **BORRAR GRUPO**

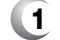

- **1** Presione  $\begin{bmatrix} -7 \end{bmatrix}$  [MENU]  $\begin{bmatrix} \overline{18} \\ \overline{2} \end{bmatrix}$   $\begin{bmatrix} 3 \text{ deg} \\ 3 \end{bmatrix}$ .
- **2** Use la tecla de navegación para seleccionar y luego eliminar el grupo.
- **Para eliminarlo, presione**  $\Box$  **[BORRAR].**
- 

**NOTA** 

- **Para borrarlo, presione** (ok) [OK].
- *• No se pueden borrar los nombres de los grupos predeterminados (Todos, Personal, Negocios, Etc.).*
- *• Al ejecutar Borrar grupo, las entradas guardadas se mueven al grupo Etc.*

# **DIRECTORIO TELEFÓNICO DIRECTORIO TELEFÓNICO**

## **MARCADO RÁPIDO**

En modo de reposo, se pueden realizar llamadas a los números almacenados en marcado rápido manteniendo presionado el número de ubicación en el teclado. Para un número de ubicación de 2 dígitos, presione el primer número y luego presione y mantenga presionado el segundo número.

- **1** Presione  $\subset$  [MENÚ]  $\overline{(\mathbb{R})}$   $\overline{(\mathbb{R})}$ .
	-

l

l

NOTA

**2** Para asignar un número de teléfono a una ubicación, seleccione la ubicación y presione (ox) [ESTABLECER].

> C H 4

Si ya hay un número de teléfono asignado a la ubicación, presione  $\sum$  [BORRAR] y  $(\alpha x)$  [OK] para eliminar.

**3** Seleccione la entrada con la tecla de navegación y presione  $(x)$  [OK].

> Si la entrada está establecida como secreta, se le solicitará su contraseña.

- *• Aparecerá "Unassigned" ("No asignada") si la ubicación está disponible. • Si el número telefónico está establecido como Secreto, deberá ingresar la contraseña.*
- *• Para marcar un número asignado, presione y mantenga presionado el último dígito del número de marcado rápido.*
- **4** Aparecerá "Speed dial # X edited" ("Se editó número de marcado rápido X").

 $(41)$ 

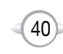

#### **GRUPO DE MENSAJES**

Permite al usuario agrupar hasta 10 números de teléfono. El usuario puede agregar, cambiar y eliminar Grupos de mensajes.

#### **AGREGAR NUEVO GRUPO DE MENSAJES**

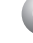

- **1** Para agregar un nuevo grupo, presione  $\leq$  [MENÚ]  $\circ$   $\circ$   $\cdot$  . Se admite un máximo de cinco grupos.
- **2** Para seleccionar "Add Group" ("Agregar grupo"), presione  $\curvearrowleft$  [MENÚ].
- **3** Ingrese un nuevo nombre de grupo.

Para guardarlo, presione (ok) [OK].

#### **CAMBIAR NOMBRE DE GRUPO DE MENSAJES**

- **1** Presione  $\subset$  [MENÚ]  $\left(\frac{1}{2}\right)$  [5  $\frac{1}{2}$ ].
- **2** Seleccione un nombre de grupo existente con la tecla de navegación.
- **3** Para seleccionar "Rename" ("Cambiar nombre"), presione  $\curvearrowleft$  [MENÚ].
- **4** Ingrese un nuevo nombre de grupo.
- **5** Para guardarlo, presione  $(\alpha_k)$  [OK].

# **DIRECTORIO TELEFÓNICO DIRECTORIO TELEFÓNICO**

#### **ENVIAR MENSAJE DE TEXTO GRUPO**

- **1** Presione  $\subset$  [MENÚ]  $\overline{(\mathbb{R})}$  [5  $\overline{\mathbb{R}}$ ].
- **2** Seleccione un nombre de grupo existente con la tecla de navegación.
- Para seleccionar "Send Text Msg." ("Enviar mensaje de texto"), presione  $\curvearrowleft$  [MENÚ].
- **4** Ingrese un "Message" ("Mensaje"), "Default CB#" ("Número de devolución de llamada predeterminado"), "Priority" ("Prioridad") <sup>e</sup>"Insert Signature" ("Insertar firma").
- **5** 5.1. Para enviar el mensaje de texto, presione  $\le$  [MENÚ], seleccione "Send" ("Enviar") y luego presione (ox) [OK].
	- 5.2. Para guardar el mensaje de texto, presione  $\leq$  [MENÚ], seleccione "Save to Outbox" ("Guardar en bandeja de salida") y luego presione  $(\alpha_k)$  [OK].

Consulte la página 95 para obtener más detalles sobre "Nuevo mensaje de texto".

#### **BORRAR GRUPO DE MENSAJES**

- **1** Presione  $\subset$  [MENÚ]  $\circled{R}$   $\circled{S}$   $\circled{S}$   $\circ$ 
	- **2** Seleccione un nombre de grupo existente con la tecla de navegación.

 $(43)$ 

Para eliminarlo, presione  $\sum$  [BORRAR].

**4** Para guardarlo, presione (ok) [OK].

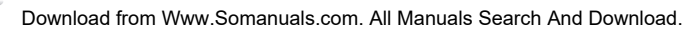

# **DIRECTORIO TELEFÓNICO LLAMADAS RECIENTES**

#### **MI NÚMERO DE TELÉFONO**

Para ver su número de teléfono y proveedor de servicio:

**1** Presione  $\subset$  [MENÚ]  $\overline{12}$ .  $\overline{6}$ .

C H 4 **2** Para volver a la página anterior, presione (ox) [OK].

En modo de reposo, puede acceder a las llamadas recientes presionando  $\leq$  [MENÚ]  $\sqrt{2^{n}}$ .

### **TODAS LAS LLAMAD**

Muestra información acerca de las llamadas entrantes, salientes y perdidas más recientes.

**1** Para ver una lista de las 60 llamadas entrantes, salientes y perdidas más recientes, presione  $\sqrt{-7}$  [MENÚ]  $2^{n\epsilon}$  ( $\sqrt{8}$ ). Si el número ya está almacenado en el directorio telefónico, sólo aparecerá el nombre. Si el número no está almacenado, sólo aparecerá el número de teléfono.

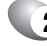

**2** Para ver detalles, presione  $\left(\infty\right)$  [OK].

NOTA

l l

l l

*Los detalles de las llamadas incluyen tipo de llamada fecha, hora y número de teléfono.*

**3** Presione *(-*) [MENÚ] y seleccione "SAVE" (Guardar) para guardarlo o presione  $\sum$  [BORRAR] para eliminarlo.

> Guardar: Almacenar el número de teléfono en su directorio telefónico. Prefijo: El usuario puede agregar el número deseado antes del número. Es útil cuando agrega "1" durante una llamada de larga distancia. Puede guardarlo en el directorio telefónico después de ingresar el Prefijo.

- Enviar mensaje TXT: Para enviar un mensaje TXT, inserte el número de teléfono.
- Borrar todo: Borrar la lista de todas las llamadas recientes.

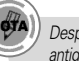

*Después de 20 llamadas recibidas, marcadas o perdidas, la llamada más antigua se borrará automáticamente del historial.*

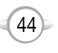

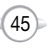

C H

# **LLAMADAS RECIENTES LLAMADAS RECIENTES**

#### **LLAMADAS PERDIDAS**

Muestra información acerca de las 20 llamadas perdidas más recientemente. Realice una llamada a un número de llamada perdida simplemente presionando  $\sqrt{\phantom{a}}$ .

Para ver una lista de las 20 llamadas perdidas más recientemente, presione ( MENÚ] 2 ARC 2 ARC . Si el número ya está almacenado en el directorio telefónico, sólo aparecerá el nombre. Si el número no está almacenado, sólo aparecerá el número de teléfono. **1**

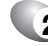

**NGTA** 

**2** Para ver los detalles de las llamadas perdidas, presione  $\sqrt{\infty}$  [OK].

*Los detalles de las llamadas incluyen fecha, hora y número de teléfono.*

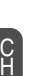

4

**3** Presione  $\subset$  [MENÚ] y seleccione "SAVE" (Guardar) para guardarlo o presione  $\sum$  [BORRAR] para eliminarlo.

Guardar: Almacenar el número de teléfono en su directorio telefónico. Prefijo: El usuario puede agregar el número deseado antes del número. Es útil cuando agrega "1" durante una llamada de larga distancia. Puede guardarlo en el directorio telefónico después de ingresar el Prefijo. l l l

- Enviar mensaje TXT: Para enviar un mensaje TXT, inserte el número de teléfono.
- Borrar todo: Borrar la lista de todas las llamadas perdidas. l

*Después de 20 llamadas perdidas, la llamada más antigua se borrará automáticamente del historial.*

46

#### **LLAMADAS RECIBIDAS**

Muestra información acerca de las 20 llamadas contestadas más recientemente. Realice una llamada al número de una llamada recibida simplemente presionando  $\mathcal{L}$ .

**1** Para ver una lista de las 20 llamadas contestadas más recientemente, presione ( MENÚ] [2 ARC ] 3007. Si el número ya está almacenado en el directorio telefónico, sólo aparecerá el nombre. Si el número no está almacenado, sólo aparecerá el número de teléfono.

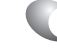

**2** Para ver los detalles de las llamadas entrantes, presione  $(\alpha)$  [OK].

*Los detalles de las llamadas incluyen fecha, hora y número de teléfono.*

**3** Presione  $\subset$  [MENÚ] y seleccione "SAVE" (Guardar) para guardarlo o presione  $\sum$  [BORRAR] para eliminarlo.

Guardar: Almacenar el número de teléfono en su directorio telefónico. Prefijo: El usuario puede agregar el número deseado antes del número. Es útil cuando agrega "1" durante una llamada de larga distancia. Puede guardarlo en el directorio telefónico después de ingresar el Prefijo. Enviar mensaje TXT: Para enviar un mensaje TXT, inserte el número de teléfono. l l l

Borrar todo: Para borrar la lista de todas las llamadas recibidas.

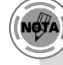

l

*Después de 20 llamadas recibidas, la llamada más antigua se borrará automáticamente del historial.*

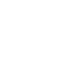

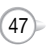

# **LLAMADAS RECIENTES LLAMADAS RECIENTES**

#### **LLAMADAS MARCADAS**

Muestra información acerca de los 20 números marcados más recientemente. Realice una llamada al número de una llamada marcada simplemente presionando  $\sqrt{\phantom{a}}$ .

**1** Para ver una lista de los 20 números marcados más recientemente, presione  $\sqrt{-7}$  [MENÚ]  $\sqrt{2}$  and  $\sqrt{3}$  el número ya está almacenado en el directorio telefónico, sólo aparecerá el nombre. Si el número no está almacenado, sólo aparecerá el número de teléfono.

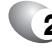

**NOTA** 

C H 4 Para ver los detalles de las llamadas marcadas, presione  $(\alpha)$  [OK].

*Los detalles de las llamadas incluyen tipo de llamada fecha, hora y número de teléfono.*

- **3** Presione [MENÚ] y seleccione "SAVE" (Guardar) para guardarlo o presione  $\sum$  [ERASE] (Borrar) para eliminarlo.
	- Guardar: Almacenar el número de teléfono en su directorio telefónico. Prefijo: El usuario puede agregar el número deseado antes del número. Es útil cuando agrega "1" durante una llamada de larga distancia. Puede guardarlo en el directorio telefónico después de ingresar el Prefijo.  $\bullet$ l
	- Enviar mensaje TXT: Para enviar un mensaje TXT, inserte el número de teléfono. l
	- Borrar todo: Para borrar la lista de llamadas marcadas. l

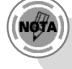

*Después de 20 llamadas marcadas, la llamada más antigua se borrará automáticamente del historial.*

#### **TEMPORIZADORES DE LLAMADAS**

Controlan el tiempo de uso y administran sus llamadas dentro de los límites que usted establezca. Los cinco temporizadores incluyen:

#### **ÚLTIMA LLAMADA**

Muestra el tiempo de uso de la última llamada.

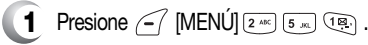

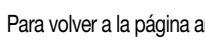

**2** Para volver a la página anterior, presione (ok) [OK].

#### **TODAS LAS LLAMADAS**

Muestra el tiempo de uso de todas las llamadas entrantes y salientes, sin incluir las llamadas de acceso al Web.

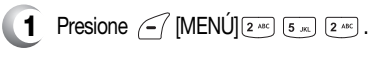

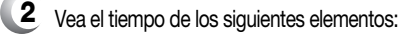

Llamada de voz Llamada de datos

**3** Para volver a la página anterior, presione (ok) [OK].

#### **LLAMADAS LOCALES**

l l

Muestra el tiempo de uso de todas las llamadas realizadas dentro del área Local.

l l

- **1** Presione  $\sqrt{-1}$  [MENU]  $2^{ABC}$   $5^{BC}$   $3^{OC}$  .
	- **2** Vea el tiempo de los siguientes elementos:

Llamada de voz Llamada de datos

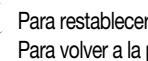

**3** Para restablecer el temporizador, presione  $\geq$  [RESTABLECER]. Para volver a la página anterior, presione (ok) [OK].

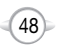

# **LLAMADAS RECIENTES LLAMADAS RECIENTES**

#### **LLAMADAS DE ROAMING**

Muestra el tiempo de uso de las llamadas de roaming.

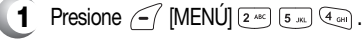

l l

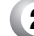

C H 4 **2** Vea el tiempo de los siguientes elementos:

- Llamada de voz Llamada de datos
- **3** Para restablecer el temporizador, presione  $\geq$  [RESTABLECER]. Para volver a la página anterior, presione (ox) [OK].

#### **LLAMADAS ACUMULADAS**

l l

Muestra el tiempo de uso de todas las llamadas entrantes y salientes, sin incluir las llamadas de acceso al Web.

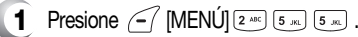

**2** Vea el tiempo de los siguientes elementos:

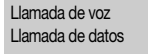

**3** Para restablecer el temporizador, presione  $\Box$  [RESTABLECER]. Para volver a la página anterior, presione  $\overline{(\alpha)}$  [OK].

### **CONTADOR DE PAQUETES DE 1X**

Controla el registro de todas las transmisiones de datos en kilobytes.

#### **RECIBIDA**

Para mostrar el uso en kilobytes recibidos en un intervalo definible por el usuario:

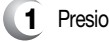

- **1** Presione  $\begin{bmatrix} -7 \end{bmatrix}$  [MENÚ]  $\begin{bmatrix} 2^{n\alpha} \end{bmatrix}$  ( $\begin{bmatrix} 6 \text{ N} \text{N} \end{bmatrix}$  ( $\begin{bmatrix} 62 \end{bmatrix}$ ).
- **2** Para restablecer el contador, presione  $\geq$  [RESTABLECER]. Para volver a la página anterior, presione  $\widehat{(\infty)}$  [OK].

#### **TRANSMITIDO**

Para mostrar el uso en kilobytes transmitidos en un intervalo definible por el usuario:

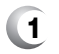

- **1** Presione  $\sqrt{-7}$  [MENÚ]  $2^{ABC}$   $6^{ABC}$   $2^{ABC}$ .
- **2** Para restablecer el contador, presione  $\rightarrow$  [RESTABLECER]. Para volver a la página anterior, presione (ox) [OK].

#### **TOTAL**

Para mostrar el uso en kilobytes recibidos o transmitidos en un intervalo definible por el usuario:

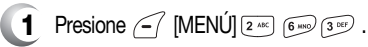

**2** Para volver a la página anterior, presione (ok) [OK].

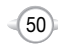

Su teléfono proporciona una función única – Get It Now (Obtener ahora) – que le permite descargar tonos de timbre con melodías, papeles tapiz, juegos y más, desde la red hasta su teléfono. Comuníquese con su proveedor de servicio para obtener información sobre la disponibilidad de estos servicios.

#### **INICIAR GET IT NOW**

- 
- **1** Para iniciar "Get It Now  $\equiv$ " ("Obtener ahora") desde el modo de espera, presione  $\sqrt{\sqrt{N}}$  [MENÚ]  $\frac{1}{2}$  ( $\frac{1}{2}$ ) 0  $\frac{1}{2}$ .
- **2** Cuando aparezcan tres o más iconos en la pantalla, seleccione una aplicación con la tecla de navegación.
- **3** Para iniciar la aplicación, presione  $(\alpha)$ .

**4** Para finalizar la aplicación, presione  $\mathscr{F}$ . El teléfono volverá al modo de espera.

#### **DESCARGA DE APLICACIONES**

- **1** Presione  $\begin{bmatrix} -7 \\ \end{bmatrix}$  [MENÚ]  $\begin{bmatrix} 4 \\ \end{bmatrix}$  ( $\begin{bmatrix} 18 \\ \end{bmatrix}$  0  $\begin{bmatrix} \textcircled{1} \\ \textcircled{1} \end{bmatrix}$
- - **2** Seleccione "Get It Now  $\equiv$ " ("Obtener ahora") con la tecla de navegación y presione  $(\alpha)$ .
	- **3** Seleccione "Start" ("Iniciar") con la tecla de navegación y luego presione  $(\circ\circ)$ .
	- **4** El teléfono accederá al servidor de su proveedor de servicio. Siga las indicaciones para descargar las aplicaciones.
		- Para seleccionar una opción, presione  $\circled{c}$  y luego presione  $\circled{\scriptscriptstyle\kappa}$ . Cuando aparezca una indicación, presione (ox) para continuar o **para** cancelar.  $\bullet$  $\bullet$

#### **DESCARGA DE MELODÍAS/PAPELES TAPIZ**

Antes de descargar tonos de timbre con melodías y papeles tapiz, necesita descargar el descargador especial.

Comuníquese con su proveedor de servicio para obtener detalles.

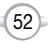

# **GET IT NOW GET IT NOW**

### **APLICACIÓN DE MELODÍAS/PAPELES TAPIZ**

Los tonos de timbre con melodías descargados se aplican a varias funciones, incluida la alerta de llamadas entrantes, alerta de nuevos mensajes de texto, reloj de alarma y alarma de agenda.

Los papeles tapiz descargados se aplican al modo de espera.

# **VERIFICACIÓN DE LA MEMORIA DE LA CARPETA DE DATOS**

Los tonos de timbre con melodías, papeles tapiz y aplicaciones descargados se guardan en la carpeta de datos de su teléfono.

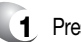

**1** Presione  $\sqrt{-1}$  [MENÚ]  $\frac{1}{2}$  ( $\frac{1}{2}$ ] ( $\odot$ )  $\Rightarrow$ 

- 
- **2** Seleccione "Ajustes" con la tecla de navegación y luego presione  $(\circ\circ)$ .
- **3** Seleccione "Manejar Aplicaciones" con la tecla de navegación y luego presione  $(\alpha)$ . Aparecerá el estado de la memoria.
- **4** Para salir, presione  $\langle e^{\phi} \rangle$ .

### **BORRADO DE UNA APLICACIÓN**

**1** Presione  $\begin{bmatrix} -7 \\ \end{bmatrix}$  [MENÚ]  $\begin{bmatrix} 4 \\ \end{bmatrix}$   $\begin{bmatrix} 18 \\ \end{bmatrix}$  0  $\begin{bmatrix} 0 \\ \end{bmatrix}$ .

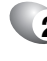

- **2** Seleccione "Ajustes -> Manejar Aplicaciones" con la tecla de navegación y luego presione  $(\alpha)$ .
- **3** Seleccione la aplicación que se borrará con la tecla de navegación y luego presione  $(\alpha)$ .

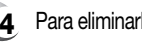

**4** Para eliminarla, presione (ok) [OK].

4

Download from Www.Somanuals.com. All Manuals Search And Download.

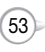

# **GALERÍA DE MEDIOS GALERÍA DE MEDIOS**

#### **IMÁGENES**

#### **GRÁFICOS**

Este menú muestra la lista de imágenes fijas descargadas.

- 
- **1** Presione  $\frac{1}{2}$  [MENÚ]  $\frac{1}{2}$   $\frac{1}{2}$ 
	- Presione <sup>7</sup> [MENÚ] para seleccionar 1. Borrar, 2. Borrar todo, 3. Cambiar título.
- **2** Desplácese a través de las fotografías captadas para ver la que desee enviar y luego presione (ox) [ENVIAR].
- **3** Ingrese su mensaje de fotografía.

- **4** 4.1 Para enviar el mensaje de fotografía, presione  $\leq$  [MENÚ], seleccione "Send" ("Enviar") y presione (ox) [OK].
	- 4.2 Para guardar el mensaje de fotografía, presione  $\leq$  [MENÚ] y luego seleccione "Save to Outbox" ("Guardar en bandeja de salida") y presione  $(\alpha)$  [OK].

#### **ANIMACIONES**

Este menú muestra la lista de imágenes descargadas/agregar respecto a imágenes.

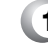

**1** Presione  $\frac{1}{2}$  [MENU]  $\frac{1}{2}$   $\frac{1}{2}$   $\frac{1}{2}$   $\frac{1}{2}$   $\frac{1}{2}$   $\frac{1}{2}$ 

Presione <sup>7</sup> [MENÚ] para seleccionar 1. Borrar, 2. Borrar todo, 3. Cambiar título.

**2** Desplácese a través de las fotografías captadas para ver la que desee enviar y luego presione (ox) [ENVIAR].

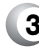

- **3** Ingrese su mensaje de fotografía.
- $\overline{4}$  4.1 Para enviar el mensaje de fotografía, presione  $\sqrt{-}$  [MENÚ], seleccione "Send" ("Enviar") y presione (ox) [OK].
	- 4.2 Para guardar el mensaje de fotografía, presione  $\leq$  [MENÚ] y luego seleccione "Save to Outbox" ("Guardar en bandeja de salida") y presione  $(\alpha)$  [OK].

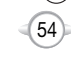

# **TONOS**

**1** Presione  $\begin{bmatrix} -7 \\ \end{bmatrix}$  [MENÚ]  $\begin{bmatrix} 6 \ \text{mso} \\ 2 \ \text{MeV} \end{bmatrix}$ .

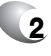

**2** Desplácese hasta el memorando de voz guardado que desee enviar y luego presione (ox) [ENVIAR].

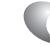

- **3** Para escribir su mensaje de fotografía.
	- 3.1 Para enviar el mensaje de fotografía, presione  $\leq$  [MENÚ], seleccione "Send" ("Enviar") y presione (ok) [OK].
	- 3.2 Para guardar el mensaje de fotografía, presione  $\leq$  [MENÚ] y luego seleccione "Save to Outbox" ("Guardar en bandeja de salida") y presione  $(\alpha \infty)$  [OK].

Download from Www.Somanuals.com. All Manuals Search And Download.

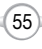

# **GALERÍA DE MEDIOS CONFIGURACIÓN**

Personaliza su teléfono y optimiza el rendimiento mediante diversas configuraciones.

#### **SONIDOS**

Establece el tipo de timbre, volumen, alerta, timbre de roaming, duración de tono y etiqueta.

#### **TIPO DE TIMBRE**

Para seleccionar un tipo de timbre para las llamadas entrantes:

#### **TIMBRE**

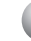

**1** Presione  $\sqrt{\ }$  [MENÚ]  $\sqrt{2}$  (12) (12) (12).

- **2** Seleccione el tipo de timbre deseado.
	- Tecla izquierda o derecha: Seleccionar "Ring Tones" ("Tonos de timbre"), "Music Bells" (Campanas de música") o "Downloads" ("Descargas"). Tecla hacia arriba o hacia abajo: Seleccione "Ringer" ("Timbre"). Descargas: Tipos de timbre descargados y música familiar.
- **3** Seleccione uno de los tipos de timbres disponibles. Para confirmar, presione (ox) [SELECCIONAR].

#### **MENSAJES**

Para seleccionar un tipo de timbre para recibir mensajes:

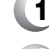

**1** Presione  $\subset$  [MENÚ]  $\overline{Q_{\text{reps}}}$   $\overline{Q_{\text{reps}}}$   $\overline{Q_{\text{reps}}}$   $\overline{Q_{\text{reps}}}$ .

- **2** Presione la tecla de navegación hacia arriba o hacia abajo para seleccionar "Tone 1, 2, 3, 4, 5" ("Tono 1, 2, 3, 4, 5").
- **3** Para confirmar, presione (ox) [SELECCIONAR].

#### **CORREO DE VOZ**

Para seleccionar un tipo de timbre para recibir correo de voz:

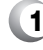

**1** Presione  $\sqrt{\ }$  [MENÚ]  $\sqrt{2}$ <sub>ross</sub>  $\sqrt{182}$ <sub>1</sub> $\sqrt{183}$ <sub>1</sub> $\sqrt{3}$ <sub>*oss*</sub> $\sqrt{3}$ </sup>.

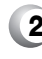

**2** Presione la tecla de navegación hacia arriba o hacia abajo para seleccionar "Tone 1, 2, 3, 4, 5" ("Tono 1, 2, 3, 4, 5").

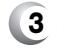

**Para confirmar, presione (ox) [SELECCIONAR].** 

56

#### **VOLUMEN**

Controla el timbre, tono de tecla, llamada de voz y volumen del teléfono de altavoz.

#### **TIMBRE**

Controla el volumen del Timbre y le avisa sobre las llamadas entrantes en los modos indicados en el cuadro gris a continuación.

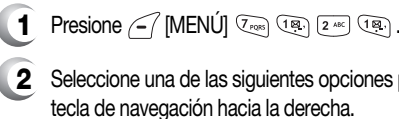

**2** Seleccione una de las siguientes opciones presionando la tecla de navegación hacia la derecha.

> C H 4

Silencioso: Para silenciar el timbre, presione  $\sqrt{-}$  (Min). Timbre apagado Vibración encendida Modo de timbre: Hacia arriba y abajo (Nivel 1-5) Alto y vibración: El timbre suena después de la vibración, presione  $\Box$  (Max).

**3** Para confirmar, presione (ok) [OK].

### **TONO DE TECLA**

Para ajustar el tono del teclado:

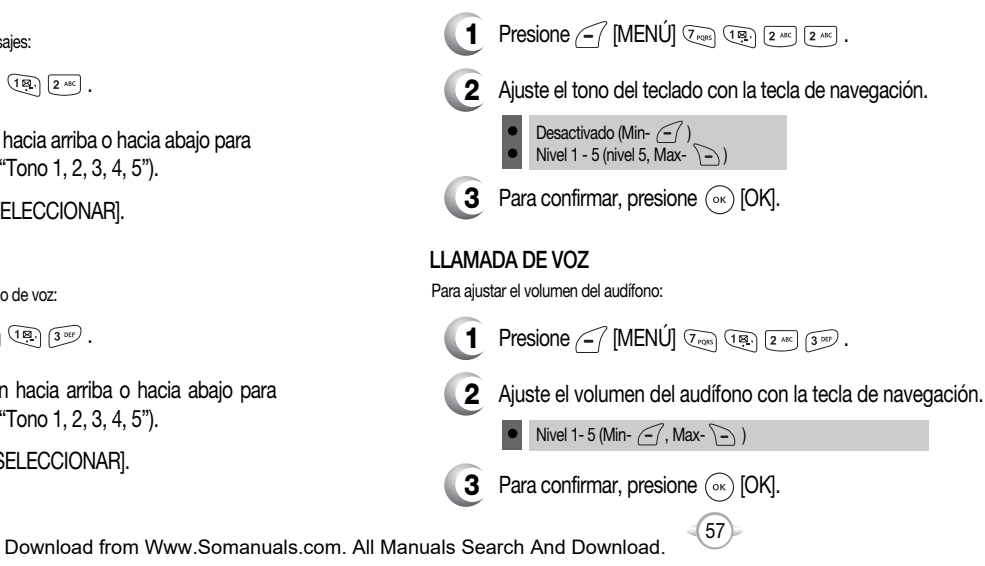

#### **TELÉFONO DE ALTAVOZ**

Para ajustar el volumen del teléfono de altavoz:

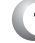

- **1** Presione  $\subset$  [MENÚ]  $\overline{Y}_{\text{reg}}$   $\overline{Y}_{\text{reg}}$   $\overline{Z}_{\text{reg}}$   $\overline{Z}_{\text{reg}}$   $\overline{Y}_{\text{reg}}$  .
- **2** Ajuste el volumen del teléfono altavoz con la tecla de navegación.

 $\bullet$  Nivel 1-5 (Min-  $\curvearrowleft$  , Max-  $\curvearrowright$ )

**3** Para confirmar, presione (ok) [OK].

#### **ALERTA**

Cuando se selecciona, esta configuración le avisa sobre los siguientes cambios en el teléfono:

#### **MINUTO**

Hace sonar una alerta cada minuto durante una llamada.

C H 4

- **1** Presione  $\subset$  [MENÚ]  $\overline{V_{\text{res}}}$   $\overline{V_{\text{res}}}$   $\overline{V_{\text{res}}}$   $\overline{V_{\text{res}}}$ .
- **2** Seleccione "Off" ("Desactivado") o bien, "On" ("Activado") con la tecla de navegación y presione  $(\widehat{\alpha_k})$  [OK] para guardarlo.

#### **ROAMING**

Hace sonar una alerta cuando se abandona un área de servicio y se ingresa a un área de servicio de roaming.

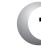

**1** Presione  $\subset$  [MENÚ]  $\overline{Q_{\text{pos}}}$   $\overline{Q_{\text{neg}}}$   $\overline{Q_{\text{neg}}}$   $\overline{Q_{\text{neg}}}$  .

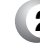

**2** Seleccione "Off" ("Desactivado") o bien, "On" ("Activado") con la tecla de navegación y presione (ox) [OK] para guardarlo.

#### **CONECTAR**

Le avisa que se ha realizado con éxito una llamada.

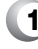

**1** Presione  $\subset$  [MENÚ]  $\overline{(\overline{Y}_{\text{RMS}})(\overline{Y}_{\text{RMS}})(\overline{X}_{\text{RMS}})}$  ( $\overline{X}_{\text{RMS}}$ )

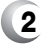

**2** Seleccione "Off" ("Desactivado") o bien, "On" ("Activado") con la tecla de navegación y presione  $(\alpha)$  [OK] para guardarlo.

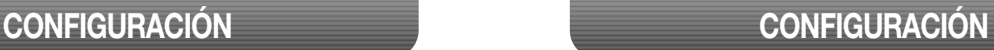

#### **DESVANECER**

Hace sonar una alerta al ingresar a un área donde no se pueden realizar llamadas debido a la potencia de señal débil.

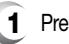

**1** Presione  $\sqrt{-1}$  [MENÚ]  $\sqrt{2}$   $\sqrt{182}$   $\sqrt{3}$   $\sqrt{4}$   $\sqrt{3}$  .

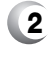

**2** Seleccione "Off" ("Desactivado") o bien, "On" ("Activado") con la tecla de navegación y presione  $(\alpha)$  [OK] para guardarlo.

#### **TONOS DE ENCENDIDO/APAGADO**

Le permite activar/desactivar los tonos de encendido/apagado.

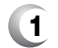

**1** Presione  $\sqrt{\ }$  [MENÚ]  $\sqrt{2}$ <sub>cos</sub>  $\sqrt{3}$ <sub>3<sup>org</sup></sub>  $\sqrt{5}$ <sub>Js</sub>].

**2** Seleccione "On" ("Activado") o bien, "Off" ("Desactivado") con la tecla de navegación y presione  $(\alpha_k)$  [OK] para guardarlo.

### **TIMBRE DE ROAMING**

Hace sonar un timbre diferente cuando usted se encuentra en un área de servicio de roaming.

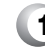

**1** Presione  $\subset$  [MENÚ]  $\overline{C_{\text{res}}}$  (i.e.,  $\overline{A_{\text{res}}}$ ].

**2** Seleccione "Distinctive" ("Distintivo") o "Normal" con la tecla de navegación y presione (ox) [OK] para guardarlo.

> Normal: Hace sonar el mismo tipo de timbre que se usa en el área local. Distintivo: Hace sonar un tipo de timbre diferente.

### **DURACIÓN DE TONO**

l l

Para ajustar la duración de tono:

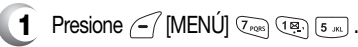

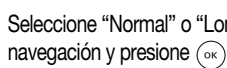

**2** Seleccione "Normal" o "Long" ("Prolongada") con la tecla de navegación y presione (ox) [OK] para guardarla.

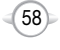

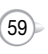

C H

#### **ETIQUETA**

Para colocar el teléfono en Modo de etiqueta, de modo que se silencien todos los sonidos de éste:

**1** Presione  $\subset$  [MENÚ]  $\overline{Q_{\text{max}}}$   $\overline{Q_{\text{max}}}$   $\overline{Q_{\text{max}}}$ .

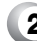

 $\bullet$  $\bullet$ 

**2** Seleccione "Off" ("Desactivado") o bien, "On" ("Activado") con la tecla de navegación y presione (ox) [OK] para guardarlo.

> ACTIVADO: Modo de etiqueta activado. DESACTIVADO: Modo de etiqueta desactivado.

# **CONFIGURACIÓN CONFIGURACIÓN**

### **PANTALLA**

Le permite personalizar la pantalla.

#### **ESTILO DE MENÚ**

Para seleccionar un estilo de menú de pantalla:

**1** Presione  $\subset$  [MENÚ]  $\overline{V_{\text{res}}}\$   $\overline{2^{AB}}\$ 

**2** Seleccione "Fold" ("Tríptico"), "Grid" ("Cuadrícula") o "List" ("Lista") con la tecla de navegación y presione  $(\alpha x)$  [OK] para guardarlo.

#### **GRÁFICOS**

Para seleccionar una pantalla de LCD:

#### **PAPEL TAPIZ**

**1** Presione  $\curvearrowleft$  [MENÚ]  $\overline{Z_{\text{rems}}}$   $2^{\text{max}}$   $2^{\text{max}}$   $\overline{182}$ .

**2** Seleccione Predeterminada, para elegir una pantalla preinstalada o Descargas, para elegir una pantalla que usted haya descargado a su teléfono.

C H 4

**3** Seleccione una pantalla de la lista de Animación y Gráficos usando la tecla de navegación y presione (ox) [SELECCIONAR] para guardarla.

#### **ENCENDIDO**

- **1** Presione  $\subset$  [MENÚ]  $\overline{Q_{\text{recon}}}$   $\overline{[2 \text{ sec}]}$   $\overline{[2 \text{ sec}]}$   $\overline{[2 \text{ sec}]}$  .
- **2** Seleccione Predeterminada, para elegir una pantalla preinstalada o Descargas, para elegir una pantalla que usted haya descargado a su teléfono.
- **3** Seleccione una pantalla de la lista de Animación y Gráficos usando la tecla de navegación y presione  $(\alpha_k)$  [SELECCIONAR] para guardarla.

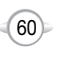

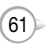

#### **APAGADO**

- **1** Presione  $\sqrt{-1}$  [MENÚ]  $\sqrt{7}$ <sub>rox</sub><sub>2</sub>  $\sqrt{2}$   $\frac{AE}{2}$   $\sqrt{3}$   $\frac{3}{2}$   $\sqrt{3}$
- **2** Seleccione Predeterminada, para elegir una pantalla preinstalada o Descargas, para elegir una pantalla que usted haya descargado a su teléfono.
- **3** Seleccione una pantalla de la lista de Animación y Gráficos usando la tecla de navegación y presione (ox) [SELECCIONAR] para guardarla.

#### **RECIBIDA**

- **1** Presione  $\curvearrowleft$  [MENÚ]  $\overline{Y_{\text{rops}}}\left[\frac{2^{ABC}}{2^{ABC}}\right]\overline{X_{\text{cops}}}\right]$ .
- **2** Seleccione Predeterminada, para elegir una pantalla preinstalada o Descargas, para elegir una pantalla que usted haya descargado a su teléfono.
- **3** Seleccione una pantalla de la lista de Animación usando la tecla de navegación y presione (ok) [SELECCIONAR] para guardarla.

#### **MARCADA**

- **1** Presione  $\sqrt{-}$  [MENÚ]  $\sqrt{2}$   $\sqrt{2}$   $\$
- **2** Seleccione "Default" ("Valor predeterminado") con la tecla de navegación.
- **3** Seleccione una pantalla de la lista de Animación usando la tecla de navegación y presione (a) [SELECCIONAR] para guardarla.

# **CONFIGURACIÓN CONFIGURACIÓN**

#### **PROTECTOR DE PANTALLA**

Establece el tiempo del Protector de pantalla y selecciona las imágenes que aparecerán en la pantalla de LCD.

- **1** Presione  $\subset$  [MENÚ]  $\overline{Q_{\text{reals}}}\left[\overline{2 \text{ sec}}\right]$   $\overline{2 \text{ sec}}$  [ $\overline{8 \text{ sec}}$ ].
	-

l l

**2** Seleccione "Time Setting" ("Configuración de tiempo") o "Screen Saver" ("Protector de pantalla") con la tecla de navegación.

Configuración de tiempo: Desactivado, 5 segs, 10 segs, 20 segs, 30 segs. Protector de pantalla; Seleccione imagen de fotografía. (Multimedia/Imágenes). Al presionar  $\sqrt{-1}$  [MENÚ], el usuario puede elegir entre las siguientes opciones: **1. Borrar:** Para borrar las fotografías guardadas en el álbum actual. **2. Borrar todo:**Para borrar todas las fotografías guardadas en el álbum actual. **3. Cambiar título:** Para editar el título de un archivo de fotografías.

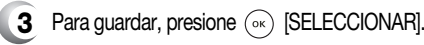

#### **SUBPANTALLA**

- **1** Presione  $\subset$  [MENÚ]  $\overline{Q_{\text{reps}}}$  [2 ARC]  $\overline{3}$   $\overline{SP}$ .
- **2** Seleccione "Digital" o "Analog" ("Analógico") con la tecla de navegación.
- **3** Para guardar, presione (ok) [OK].

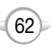

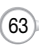

#### **MENSAJE DE SALUDO**

Para ingresar un saludo personal:

## **1** Presione  $\subset$  [MENÚ]  $\overline{Z_{\text{reas}}}\left[\overline{Z_{\text{def}}}\right]\left[\overline{A_{\text{def}}}\right]$ .

C H 4 **2** Aparecerá el campo de mensajes resaltado. Presione la tecla de navegación hacia la izquierda o derecha para elegir entre activado o desactivado. Presione la tecla de navegación hacia abajo para desplazarse al siguiente campo, fuente. Presione la tecla de navegación hacia la izquierda o derecha para elegir un color de fuente. Presione la tecla de navegación hacia abajo para desplazarse al siguiente campo, fondo. Presione la tecla de navegación hacia la izquierda o derecha para elegir un color de fondo. Repita para ambos campos. Presione la tecla de navegación para el campo de mensaje de entrada. Ingrese su mensaje de saludo.

- Mensaje: Activado/Desactivado. l
- Fuente: Blanco, azul, azul marino, fucsia, gris, negro.  $\bullet$
- Fondo: Transparente, blanco, azul, amarillo, gris, negro. l
- Mensaje de entrada: Ingrese el mensaje (Valor predeterminado: VERIZON). l

**3** Para guardar, presione (ox) [GUARDAR].

#### **CONTRASTE**

Para ajustar el contraste de pantalla:

 $\bullet$ l

#### **LCD PRINCIPAL/LCD SECUNDARIA**

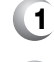

**1** Presione  $\subset$  [MENÚ]  $\overline{Q_{\text{pos}}}$   $2^{\text{asc}}$   $5^{\text{asc}}$ .

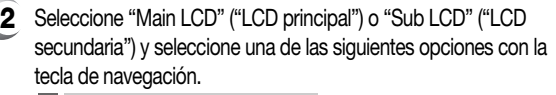

LCD principal: Nivel 1~5. LCD secundaria: Nivel 1~5.

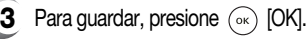

# 64

#### **LUZ DE FONDO**

l l l

Ilumina el fondo de pantalla, el teclado y activa la atenuación para facilitar la visibilidad en los lugares oscuros.

#### **LCD/TECLADO/ATENUACIÓN**

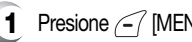

**1** Presione  $\subset$  [MENÚ]  $\overline{Y}_{\text{max}}$   $2^{A\kappa}$   $\overline{6^{A\kappa}}$ .

**2** Seleccione "LCD", "Key Pad" ("Teclado") o "Dimming" ("Atenuación") y seleccione una de las siguientes opciones con la tecla de navegación.

> LCD : 5 segs/15 segs/30 segs/60 segs/Siempre activado. Teclado: 5 segs/15 segs/30 segs/60 segs/Siempre activado/Siempre desactivado. Atenuación: Activado/Desactivado.

**3** Para guardar, presione (ok) [OK].

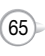

#### **SEGURIDAD**

Evita el uso no autorizado de su teléfono. Se pueden restringir las siguientes configuraciones:

#### **BLOQUEO DEL TELÉFONO**

Evita que se use el teléfono sin ingresar primero la contraseña.

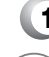

**1** Presione  $\subset$  [MENÚ]  $\circledcirc$  (4 cm) y luego ingrese su contraseña.

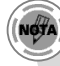

*La contraseña predeterminada corresponde a los últimos 4 dígitos de su número telefónico.*

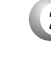

**2** Presione  $\overline{?}$  y seleccione "Lock Now" ("Bloquear ahora"), "Lock On Power Up" ("Bloquear al encender") o "Unlock" ("Desbloquear").

C H 4

Lock Now: Bloquear el teléfono ahora. l

Lock On Power Up: No está bloqueado, pero se bloquea automáticamente cuando el teléfono se vuelve a encender. Unlock: No bloquear el teléfono. l l

**3** Para guardar, presione (ok) [OK].

#### **RESTRINGIR**

Cuando usted intente realizar una llamada restringida, aparecerá en la pantalla "This phone is restricted" ("Este teléfono está restringido").

#### **MARCADA**

Bloquea todas las llamadas marcadas, excepto las llamadas de emergencia, pero permite recibir llamadas entrantes.

66

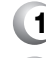

**1** Presione  $\leq$  [MENÚ]  $\circledcirc$  (4 and y luego ingrese su contraseña.

**Presione**  $2^{1/2}$  **(182)** y seleccione "Allow" ("Permitir") o "Restrict" ("Restringir") con la tecla de navegación.

Permitir: Permite una llamada marcada. Restringir: Restringe una llamada marcada.

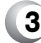

l  $\bullet$ 

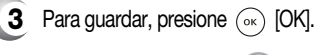

# **CONFIGURACIÓN**

#### **LLAMADAS RECIENTES**

Bloquea el acceso a la Lista de llamadas recientes.

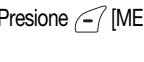

**1** Presione <sup>7</sup> [MENÚ] *I*<sub>read</sub> **4**  $_{\text{out}}$  y luego ingrese su contraseña.

Presione  $\boxed{2^{n\epsilon}}$   $\boxed{2^{n\epsilon}}$  y seleccione "Allow" ("Permitir") o "Restrict" ("Restringir") con la tecla de navegación.

Permitir: Permite una llamada reciente. Restringir: Restringe una llamada reciente.

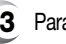

l l

**3** Para guardar, presione (ok) [OK].

#### **LLAMADA DE DATOS**

Restringe la realización de una llamada de datos.

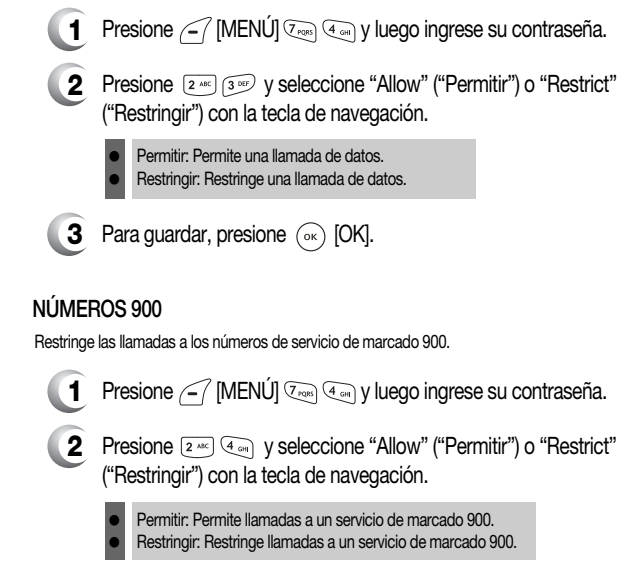

**3** Para guardar, presione (ok) [OK].

Download from Www.Somanuals.com. All Manuals Search And Download.

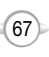

#### **LARGA DISTANCIA**

Restringe las llamadas a los números de larga distancia; el teléfono está limitado a llamar a números dentro del área.

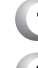

- **1** Presione  $\subset$  [MENÚ]  $\overline{Q_{\text{max}}}$  (4  $_{\text{max}}$ ) y luego ingrese su contraseña.
- **2** Presione  $\boxed{2^{x}}$   $\boxed{5^{x}}$  y seleccione "Allow" ("Permitir") o "Restrict" ("Restringir") con la tecla de navegación.
	- Permitir: Permite una llamada de larga distancia. Restringir: Restringe una llamada de larga distancia.  $\bullet$  $\bullet$
- **3** Para guardar, presione (ok) [OK].

#### **CAMBIAR CÓDIGO**

- Cambia su contraseña de 4 dígitos.
- **1** Presione  $\curvearrowleft$  [MENÚ]  $\curvearrowright$  (4 or y luego ingrese su contraseña.
- **2** Presione 3 DEF.

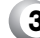

C H 4

- Ingrese una nueva contraseña y presione (ox) [OK].
- **4** Ingrese la nueva contraseña otra vez y presione  $(\alpha)$  [OK].

# **CONFIGURACIÓN**

#### **NÚMEROS ESPECIALES**

Almacena 3 números de teléfono a los cuales se puede llamar incluso en modo de bloqueo.

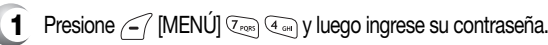

- **2** Presione  $\sqrt{4}$  y seleccione una ubicación con la tecla de navegación.
- **3** Presione  $(\alpha)$  [ESTABLECER], ingrese un número de teléfono y presione (ox) [OK] nuevamente para guardar.

#### **BORRAR TODO**

Borra todas las entradas y descargas del directorio telefónico de su teléfono.

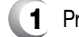

**1** Presione  $\leq$  [MENÚ]  $\sqrt{2}$ <sub>cers</sub>  $\sqrt{4}$ <sub>cers</sub>] y luego ingrese su contraseña.

### **2** Presione  $5^{m}$ .

**3** Presione  $\geq$  para marcar "Phonebook" ("Directorio telefónico") o "Downloads" ("Descargas") y luego presione  $(\alpha_k)$  [OK] para borrar todos los elementos de esas categorías.

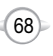

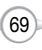

#### **RESTABLECER TELÉFONO**

Restablece el teléfono en la configuración predeterminada.

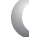

- **1** Presione  $\subset$  [MENÚ]  $\circ$ <sub>roe</sub> (4 or ) y luego ingrese su contraseña.
- **2** Presione  $\boxed{6}$ .
- **3** Seleccione "Yes" ("Sí") o "No" con la tecla de navegación. Presione (ok) [OK].

Cuando seleccione "Yes" (Sí), verá en la pantalla "Reset Phone! this will reset to default settings." ("¡Teléfono restablecido! Esto restablecerá la configuración predeterminada").

**4** Para restablecer el teléfono, presione (ok) [OK].

# **CONFIGURACIÓN**

# **OTROS**

#### **OPCIONES DE CONTESTACIÓN**

**CONTESTACIÓN DE LLAMADAS**

Para seleccionar un modo de contestación:

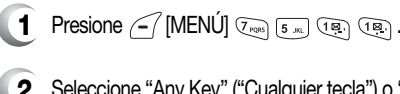

**2** Seleccione "Any Key" ("Cualquier tecla") o "Send Key" ("Tecla enviar") con la tecla de navegación.

> Cualquier tecla: Presione cualquier tecla para contestar una llamada entrante, excepto  $\overline{(e^{i\theta})}$ ,  $\overline{(e^{i\theta})}$ ,  $\overline{(e^{i\theta})}$ ,  $y$   $\overline{(e^{i\theta})}$ . Tecla enviar: Presione sólo para contestar una llamada.

> > C H 4

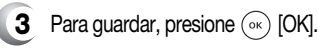

#### **SOLAPA ACTIVA**

l l

l l

Para seleccionar el modo Contestación de solapa activa:

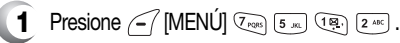

**2** Seleccione "On" ("Activada") o bien, "Off" ("Desactivada") con la tecla de navegación.

**3** Para guardar, presione (ok) [OK].

Cuando se selecciona Solapa activa activada, se podrá contestar una llamada telefónica entrante simplemente abriendo el teléfono. Cuando se selecciona Solapa activa desactivada, deberá abrir el teléfono y usar el modo de contestación que haya seleccionado.

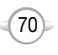

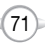

#### **CONTESTACIÓN AUTOMÁTICA**

Contesta automáticamente una llamada después de una cantidad preestablecida de tiempo. La Contestación automática sólo funciona cuando el teléfono está abierto.

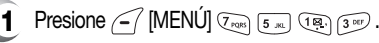

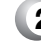

**2** Seleccione una de las siguientes opciones con la tecla de navegación.

Desactivado/5 segs/10 segs/18 segs.

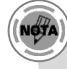

C H 4

*Esta función no estará activa si selecciona vibración, silencioso, etiqueta o timbre desactivado como modo de timbre.*

**3** Para guardar, presione (ok) [OK].

#### **REINTENTO AUTOMÁTICO**

Vuelve a marcar automáticamente una llamada hasta 5 veces después de un intervalo de tiempo establecido.

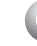

- **1** Presione  $\sqrt{-7}$  [MENÚ]  $\sqrt{2}$  ross  $\sqrt{2}$  and  $\sqrt{2}$  and  $\sqrt{2}$ .
- **2** Aparece el tiempo de reintento en el campo. Presione la tecla de navegación hacia la izquierda o derecha para elegir la cantidad de tiempo.(Desactivado, 3 segs, 5 segs, 7 segs o 10 segs).
- **3** Cuando se elige un tiempo para el tiempo de reintento, aparece el campo de repetición. Presione la tecla de navegación hacia abajo para resaltar el campo de repetición. Presione la tecla de navegación hacia la izquierda o derecha para elegir el número de repeticiones. (1 vez, 3 veces ó 5 veces).

**4** Para guardar, presione (ok) [OK].

# **CONFIGURACIÓN**

#### **IDIOMA**

Selecciona el idioma en que aparecerán las letras en pantalla.

- **1** Presione  $\subset$  [MENÚ]  $\overline{Z_{\text{post}}}$  [5  $\overline{X_{\text{post}}}$ ]  $\overline{3}$   $\overline{8}$  .
- 
- **2** Seleccione "English" ("Inglés") o "Spanish" ("Español") con la tecla de navegación.
- **3** Para guardar, presione  $(\alpha \kappa)$  [OK].

#### **PRIVACIDAD DE VOZ**

Mejora la privacidad de voz y evita la intervención del teléfono durante una llamada.

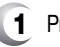

**1** Presione  $\subset$  MENÚ]  $\overline{Z_{\text{res}}(5m)}$   $\overline{A_{\text{res}}(4m)}$ .

**2** Seleccione "Standard" ("Estándar") o "Enhanced" ("Mejorada") con la tecla de navegación.

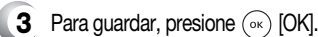

"Mejorada": Dificulta la intervención del teléfono.

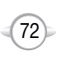

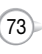

#### **MODO DE TTY**

Su teléfono puede funcionar con un dispositivo TTY (Teletipo) en los modos analógico y digital. Esta función depende del sistema y podría no estar disponible en todas las áreas.

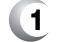

**1** Presione  $\sqrt{-7}$  [MENÚ]  $\sqrt{2}$ <sub>ross</sub> [5 m]  $5$  m].

**2** Seleccione una de las siguientes opciones (TTY desactivado/ TTY+conversación/TTY+escuchar/TTY completo) con la tecla de navegación y luego presione  $(\alpha)$  [OK].

#### **UBICACIÓN**

l

Para determinar si el sistema de la red puede detectar su posición:

- **1** Presione  $\subset$  [MENÚ]  $\overline{Z_{\text{post}}}$  [ $\overline{5}$   $\overline{m}$ ]  $\overline{6}$   $\overline{m}$  $\overline{9}$ .
- **2** Seleccione "911 Only" ("Sólo 911") o "Location On" ("Ubicación activada") con la tecla de navegación.
	- Sólo 911: Su ubicación estará oculta de la red y la aplicación excepto para el 911.
	- Ubicación activada: Ahora su ubicación se encuentra disponible para la red.  $\bullet$
- **3** Para guardar, presione (ok) [OK].

# **CONFIGURACIÓN CONFIGURACIÓN**

#### **SISTEMA**

#### **DEFINIR MODO**

Selecciona el sistema preferido.

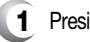

 $\bullet$  $\bullet$ l

- **1** Presione  $\subset$  [MENÚ]  $\overline{Q_{\text{pos}}}$   $\overline{Q_{\text{pos}}}$   $\overline{Q_{\text{neg}}}$ .
- Seleccione una de las siguientes opciones (Automático B/ **2** Automático A/Sólo local) con la tecla de navegación y presione  $(\alpha)$  [OK].

Automático B: Explora los canales de radio basándose en la configuración Automático B. Automático A : Explora los canales de radio basándose en la configuración Automático A. Sólo local: Sólo dentro de su área local o área afiliada local.

#### **CONFIGURACIÓN DE NAM**

Permite NAM automático (Módulos de asignación de número) o selecciona manualmente un NAM.

#### **NAM AUTOMÁTICO**

Cambia automáticamente el teléfono a un NAM cuando usted tiene varios registros NAM.

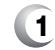

**1** Presione  $\subset$  [MENÚ]  $\overline{Y_{\text{reas}}$  [6 ms]  $\overline{Z_{\text{eas}}}$ ]  $\overline{Y_{\text{eas}}}$ ]

**2** Seleccione "Yes" ("Sí") o "No" y luego presione  $\left(\sqrt[\infty]{\text{[OK]}}\right)$ para guardarlo.

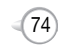

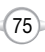

#### **CAMBIAR NAM**

Cambia el NAM usado por el teléfono cuando usted tiene varios registros.

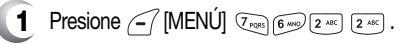

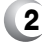

**2** Seleccione "NAM1-VERIZON" o "NAM2-VERIZON" y luego presione (ok) [OK] para guardarlo.

#### **ID DE LISTA DE ROAMING PREFERIDA**

Muestra la PRL del teléfono (Lista de roaming preferida).

**1** Presione  $\subset$  [MENÚ]  $\overline{Z_{\text{RMS}}}$  (6 ms)  $\overline{3}$  and .

4

**2** Para volver a la página anterior, presione (ok) [OK].

### **TÍTULO ERI**

- **1** Presione  $\bigcap$  [MENÚ]  $\bigtriangledown$ <sub>ron</sub>  $\bigcirc$   $\bigcirc$   $\bigcirc$   $\bigcirc$   $\bigcirc$   $\bigcirc$   $\bigcirc$ .
- **2** Seleccione "On" ("Activada") o bien, "Off" ("Desactivada") con la tecla de navegación.
- **3** Para guardar, presione (ok) [OK].

# **CONFIGURACIÓN CONFIGURACIÓN**

### **INFORMACIÓN SOBRE EL TELÉFONO**

Muestra la versión de su teléfono:

#### **VERSIÓN DE SOFTWARE**

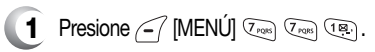

- **2** Aparece la versión de software.
- **3** Presione (ok) [OK].

#### **VERSIÓN DE HARDWARE**

- **1** Presione  $\sqrt{-7}$  [MENÚ]  $\sqrt{7}$ <sub>rons</sub>  $\sqrt{7}$ <sub>rons</sub>  $\sqrt{2}$ <sub>Ang</sub>  $\sqrt{2}$
- **2** Aparece la versión de hardware.
- **3** Presione (ok) [OK].

#### **VERSIÓN DE GET IT NOW**

- **1** Presione  $\sqrt{-1}$  [MENÚ]  $\sqrt{2}$ <sub>row</sub>  $\sqrt{3}$   $\frac{\alpha v}{2}$ .
- **2** Aparece la versión de software de "Get It Now" ("Obtener ahora").
- **3** Presione (ok) [OK].

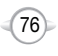

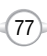

# **UTILITARIOS**

#### **CALENDARIO**

Establece un evento y le recuerda ese evento.

#### **AGREGAR NUEVO PLAN**

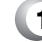

C H 4

# 1 Presione (-7 [MENÚ]  $\frac{1}{2}$  (12) (12)

- **2** Mueva la tecla de navegación hacia la izquierda, derecha, arriba o abajo para seleccionar una fecha en el calendario y presione  $(x)$  [OK].
- **3** Se resalta el campo de fecha. Presione la tecla de navegación hacia abajo para establecer las opciones de alarma.

#### **CONFIGURACIÓN DE FECHA**

Use el teclado para cambiar o ingresar la fecha y presione  $(\alpha)$  [OK].

#### **CONFIGURACIÓN DE TIEMPO**

Use el teclado para establecer una hora y  $\sum$  para seleccionar "AM" o "PM", luego presione  $(\alpha)$  [OK].

#### **CONFIGURACIÓN DE PLANES**

Use el teclado para ingresar un mensaje de plan y luego presione  $(x)$  [OK].

#### **CONFIGURACIÓN**

Seleccione una opción de intervalo de tiempo de alerta (A tiempo, 10 min antes, 30 min antes, 1 hora antes, sin alarma) presionando la tecla de navegación hacia la izquierda o la derecha.

#### **CONFIGURACIÓN DEL TIMBRE**

Para establecer un Timbre, presione  $\sqrt{-}$  [MENÚ] y luego seleccione "Default" (Valor predeterminado) o "Change" ("Cambiar") usando la tecla de navegación. Para guardarlo, presione (ox) [SELECCIONAR].

Predeterminado: Para establecer el tipo de timbre predeterminado. Cambiar: Seleccione un tipo de timbre de la lista.

# **UTILITARIOS**

- 
- **4** Presione  $\sum$  [GUARDAR] para quardarlo o  $\lim_{\epsilon \to \infty}$  [CLR] para volver al calendario.
- **5** La fecha del evento se marcará en su calendario.

#### **VER PLAN**

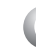

**1** Para ver la Lista de eventos, presione  $\sqrt{\frac{1}{2}}$  [MENÚ]  $\sqrt{\frac{1}{2}}$  [2 Me<sub>1</sub>] 2 Me<sub>2</sub>].

**2** Mueva la tecla de navegación para seleccionar un evento y luego presione  $(\alpha_k)$  [OK] o  $\lambda$  [BORRAR]. Presione <sup>(-</sup>/ [MENÚ], luego seleccione "Erase All" ("Borrar todo") usando la tecla de navegación. Aparecerá "Erase all plans?" ("¿Borrar todos los planes?"). Presione (ox) [OK] para eliminar.

# **ALARMA**

Puede configurar hasta 3 alarmas.

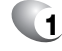

12 Para ver las entradas de alarmas, presione  $\leq$  [MENÚ]  $\frac{1}{2}$  (2 xsc).

Seleccione una de las siguientes entradas con la tecla de **2** navegación.

Para establecer una nueva alarma, seleccione alarma 1, 2 ó 3. Para editar una alarma existente, seleccione esa alarma. Presione (ok) [OK].

Aparecerá el campo de configuración resaltado. Presione la tecla de navegación hacia abajo para seleccionar las opciones de alarma. **3**

#### **CONFIGURACIÓN**

Use la tecla de Navegación para seleccionar una configuración para la alarma (Única, diaria, semanal, mensual, apagada).

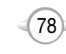

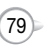

# **UTILITARIOS**

#### **CONFIGURACIÓN DE FECHA**

Use el teclado para cambiar o ingresar la fecha de la alarma y presione  $(\circ\ast)$  [OK].

Si se elige la configuración semanal, el campo de fecha pasa a ser un día del campo de semana.

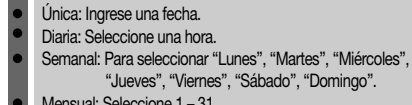

Mensual: Seleccione 1 – 31

#### **Desactivada**

#### **CONFIGURACIÓN DE TIEMPO**

seleccionar "AM" o "PM", luego presione (ok) [OK].

#### **CONFIGURACIÓN POSPONER**

C H 4

Use la tecla de Navegación para seleccionar una configuración Posponer (Apagada, 1 vez después de 5 minutos, 1 vez después de 10 minutos, 3 veces en 5 minutos).

#### **CONFIGURACIÓN DEL TIMBRE**

Para establecer un "Ringer" ("Timbre"), presione  $\sqrt{-}$  [MENÚ] y luego seleccione "Default" (Valor predeterminado) o "Change" ("Cambiar") usando la tecla de navegación. Para guardarlo, presione (%) [SELECCIONAR].

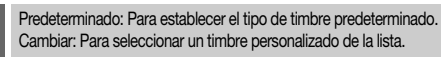

#### **CONFIGURACIÓN DE PLANES**

Con el teclado, ingrese un mensaje de alarma y luego presione  $(x)$  [OK].

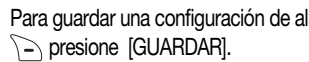

# Para guardar una configuración de alarma, **4**

# **UTILITARIOS**

### **BLOC DE MEMORANDOS**

Su teléfono incluye un bloc de memorandos interno que se puede usar para redactar y almacenar recordatorios y notas.

#### **AGREGAR MEMORANDO**

Para redactar un memorando (hay un límite de 80 letras):

$$
\textbf{1} \quad \text{Presione} \ \text{[MENÚ]} \ \text{[1]} \ \text{[1]} \ \text{[2] } \ \text{[1]} \ \text{[2] } \ \text{[2] } \ \text{[3] } \ \text{[4] } \ \text{[4] } \ \text{[5] } \ \text{[6] } \ \text{[6] } \ \text{
$$

- **2** Ingrese un nuevo memorando de texto.
	- (Consulte la página 31 para obtener más detalles sobre el ingreso de letras, números y símbolos).
- **3** Para guardar el memorando, presione  $\odot$  [OK].<br>Use el teclado para establecer una hora para el evento y  $\searrow$  para

#### **VER MEMORANDO**

Para ver un memorando guardado:

- 
- **1** 1.1. Presione  $\sqrt{\ }$  [MENÚ]  $\sqrt{9^{w \times 2}}$   $\sqrt{3^{w \times 2}}$   $\sqrt{2^{w \times 2}}$ . 1.2. Para borrar un memorando, presione  $\sum$  [BORRAR].
	- 1.3. Para agregar un nuevo memorando, presione  $\leq$  [MENÚ] (18) "New Memo" ("Nuevo memorando").
	- 1.4. Para borrar todos los memorandos, presione  $\leq$  [MENÚ] [ $2^{nnc}$ ] "Erase All" ("Borrar todo").
- **2** Aparecerá la lista de todos los memorandos en el orden en que se guardaron.Seleccione un memorando y presione  $(\alpha_k)$  [OK].
- **3** Aparecerá el memorando seleccionado. Para editarlo, presione  $\leq$ [MENÚ], seleccione "Edit" ("Editar") e ingrese un nuevo memorando de texto, luego presione (ok) [OK] para guardarlo.

#### **CONFIGURACIÓN**

Para seleccionar la imagen de fondo del bloc de memorandos:

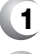

- **1** Presione  $\sqrt{\frac{1}{2}}$  [MENÚ]  $\sqrt{3}$   $\frac{1}{2}$   $\sqrt{3}$   $\frac{1}{2}$   $\sqrt{3}$   $\frac{1}{2}$  .
	- **2** Seleccione (Paper/Pattern/Sea/Sky/Flower) (Papel/Patrón/Mar/ Cielo/Flor) presionando la tecla de navegación hacia la izquierda o derecha y presione  $(\circ\circ)$  [OK].

81

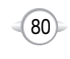

# **UTILITARIOS**

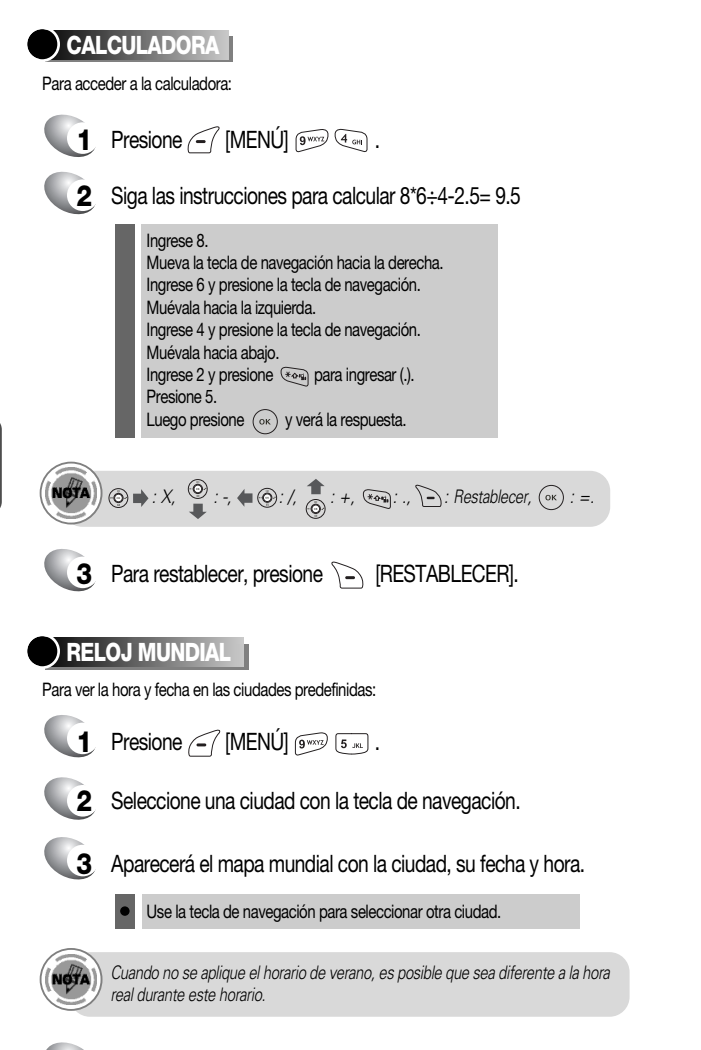

# **UTILITARIOS**

# **CRONÓMETRO**

En forma simultánea, cronometra hasta seis eventos diferentes. Para usar el cronómetro:

- **1** Presione  $\subset$  [MENÚ]  $\boxed{9^{mod}}$   $\boxed{6^{mod}}$ .
- 
- **2** Para medir un período.
	- 1. Para iniciar el cronómetro, presione (ox) [INICIAR]. 2. Para ponerlo en pausa, presione  $(\alpha)$  [DETENER].
	- 3. Para reanudarlo, presione  $(\alpha)$ . Para restablecerlo, presione  $\sum$  [RESTABLECER].

Para volver a la página anterior, presione  $\sum$  [SALIR].

- **3** Para cronometrar hasta seis eventos a la vez:
	- 1. Para iniciar, presione  $(\alpha)$  [INICIAR].
	- 2. Para detener un período y continuar midiendo otro, presione  $\curvearrowleft$  [CONT].
	- 3. Para detener el segundo y continuar midiendo un tercero, presione  $\angle$  [CONT].
	- 4. Para medir hasta seis períodos, repita los pasos anteriores.
	- 5. Para detener el cronómetro, presione (ox) [DETENER].
	- 6. Para revisar los resultados, presione  $\overline{\begin{array}{cc} -7 \end{array}}$  [VER].
	- 7. Para volver al cronómetro, presione (ox) [OK].
	- 8. Para restablecerlo, presione  $\sum$  [RESTABLECER].

C H 4

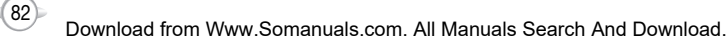

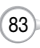

C H 4

# **SERVICIO DE VOZ Capítulo 5**

En este capítulo se trata el Servicio de voz, una función avanzada que le permite realizar llamadas usando su voz. Con el Memorando de voz (VM) puede grabar mensajes de voz y configurar la Máquina contestadora. Entre los temas se incluyen:

- MENÚ DE HERRAMIENTAS DE VOZ
- **MODO DE RECONOCIMIENTO DE VOZ**

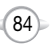
# **MENÚ DE HERRAMIENTAS DE VOZ**

#### **MEMORANDO DE VOZ**

El Memorando de voz le permite grabar un mensaje recordatorio de hasta 60 segundos de duración. Para grabar un memorando:

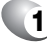

**Para iniciar el menú Herramientas, presione**  $\sqrt{-1}$  **[MENÚ]**  $\frac{1}{8}$ **.** 

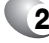

- Para ingresar un memorando de voz, presione  $\overline{P}$ .
- **3** 1.1. Para grabar un memorando de voz, presione  $\overline{18}$ . Aparecerán las instrucciones y escuchará "Please record at the tone" ("Grabe al escuchar el tono").
	- 1.2. Para detener la grabación de un memorando, presione (ox) [DETENER] o [-> [PAUSA/REANUDAR].
	- 1.3. Después de grabar un memorando de voz, presione  $\leq$ [MENÚ] para "Revisar" o "Volver a grabar".
	- 1.4. Presione (ox) [GUARDAR] para ingresar un título de "Voice Memo" ("Memorando de voz") y luego presione (ok) [OK]. (Consulte la página 31 para obtener más información sobre el ingreso de letras, números y símbolos).
	- 2. Para reproducir un memorando de voz, presione [2 ^^\*\* Seleccione el mensaje que desea reproducir y luego presione  $(\alpha)$  [REPRODUCIR] o  $\curvearrowleft$  [MENÚ] para 1. Editar título. Presione  $\sum$  [BORRAR] para borrar el memorando.
	- 3. Para reproducir en modo de altavoz, presione  $\boxed{3}$  or  $\overline{3}$ . Seleccione el mensaje que desea reproducir y luego presione  $(\alpha)$  [REPRODUCIR] o  $\curvearrowleft$  [MENÚ] para 1. Editar título. Presione  $\sum$  [BORRAR] para borrar el memorando.
	- 4. Para borrar todos los memorandos de voz, presione  $\overline{a}$ . Aparecerá, "Erase all voice memos?" ("¿Borrar todos los memorandos de voz?"). Presione  $(\alpha_k)$  [OK] para borrar todos los memorandos de voz.

# **MENÚ DE HERRAMIENTAS DE VOZ**

### **MARCADO DE VOZ**

El Marcado de voz le permite llamar a una persona simplemente diciendo su nombre. Para acceder a Marcado de voz:

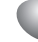

- **1** Para iniciar el menú Herramientas de voz, presione  $\leq$  [MENÚ]  $\boxed{8}$  m/g.
- - Para ingresar un marcado de voz, presione  $\boxed{2 \cdot \text{max}}$ .
	- **3** 1.1. Para grabar un marcado de voz, presione  $\overline{12}$ . La lista del directorio telefónico aparecerá en orden alfabético. Seleccione un nombre y presione (ok) [OK]. Aparecerán las instrucciones y escuchará "Name please" ("Nombre, por favor").
		- 1.2. Diga el nombre de la etiqueta de voz y repita el nombre cuando se le indique. Escuchará "Added" ("Agregado").
		- 2. Para reproducir un marcado de voz. presione  $\sqrt{2 \pi}$ . Resalte la etiqueta de voz que desea reproducir y luego presione  $(\alpha)$  [REPRODUCIR] o  $\Box$  [BORRAR].

- 3. Para reproducir en modo de altavoz, presione  $\widehat{\mathfrak{so}}$ . Resalte la etiqueta de voz que desea reproducir y luego presione  $(x)$  [REPRODUCIR] o  $\sum$  [BORRAR].
- 4. Para borrar todos los marcados de voz, presione  $\overline{4}$ . Aparecerá, "Removing all voice tags Proceed?" ("Eliminando todas las etiquetas de voz, ¿continuar?"). Presione  $(\alpha)$  [OK] para borrar todos los marcados de voz.

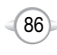

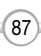

## **MENÚ DE HERRAMIENTAS DE VOZ**

#### **ENTRENAR PALABRAS**

Entrenar le permite usar palabras de Control para realizar una llamada sin utilizar el teclado.

### **SÍ**

Úsela para entrenar o anular el entrenamiento del Reconocimiento de voz con la palabra de control, "Yes" ("Sí").

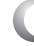

**1** Presione  $\begin{bmatrix} -7 \\ \end{bmatrix}$  [MENÚ]  $\begin{bmatrix} 8 \\ \text{rw} \end{bmatrix}$   $\begin{bmatrix} 3 \\ \text{sec} \end{bmatrix}$   $\begin{bmatrix} 18 \\ \end{bmatrix}$ .

- **2** Aparecerá el mensaje "Please listen closely to hear instructions" ("Escuche atentamente para oír las instrucciones") y escuchará "Now training control words. Please say the word yes" ("Entrenando palabras de control. Diga la palabra sí").
- **3** Diga "Yes" ("Sí"). Escuchará "Again" ("Nuevamente"). Diga "Yes" ("Sí") nuevamente. Escuchará "Training word successful" ("Entrenamiento de palabra satisfactorio").

# **NO**

C H 5

Úsela para entrenar o anular el entrenamiento del Reconocimiento de voz con la palabra de control, "No".

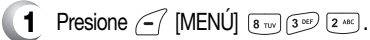

- **2** Aparecerá el mensaje "Please listen closely to hear instructions" ("Escuche atentamente para oír las instrucciones") y escuchará "Now training control words. Please say the word no" ("Entrenando palabras de control. Diga la palabra no").
- **3** Diga "No". Escuchará "Again" ("Nuevamente"). Diga "No" nuevamente. Escuchará "Training word successful" ("Entrenamiento de palabra satisfactorio").

# **MENÚ DE HERRAMIENTAS DE VOZ**

#### **DESPERTAR**

Úsela para entrenar o anular el entrenamiento del Reconocimiento de voz con la palabra de control, "Wake-up" ("Despertar").

- **1** Presione  $\begin{bmatrix} -7 \\ \end{bmatrix}$  [MENÚ]  $\begin{bmatrix} 8 \\ \end{bmatrix}$   $\begin{bmatrix} 3 \\ \end{bmatrix}$   $\begin{bmatrix} 3 \\ \end{bmatrix}$
- **2** Aparecerá el mensaje "Please listen closely to hear instructions" ("Escuche atentamente para oír las instrucciones") y escuchará "Now training control words. Please say the word wake-up" ("Entrenando palabras de control. Diga la palabra despertar").
- **3** Diga "Wake-up" ("Despertar"). Escuchará "Again" ("Nuevamente"). Diga "Wake-up" ("Despertar") nuevamente. Escuchará "Training word successful" ("Entrenamiento de palabra satisfactorio").

#### **DESHACER ENTRENAR TODO**

Deshacer entrenar todo borra todas las palabras "entrenadas".

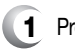

**Presione**  $\subset$  [MENÚ]  $\boxed{8 \text{ rev}}$   $\boxed{3 \text{ per}}$   $\boxed{4 \text{ cm}}$ .

**2** Aparecerá "Undo voice recognition for all procedures?" (¿Deshacer reconocimiento de voz para todos los procedimientos?). Presione  $(\alpha)$  [OK] para deshacer todas las palabras entrenadas.

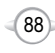

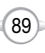

### **MENÚ DE HERRAMIENTAS DE VOZ**

#### **CONFIGURACIÓN DE VOZ**

#### **DEFINIR ACTIVO**

Permite al usuario activar o desactivar el servicio de marcado de voz.

**1** Presione  $\subset$  [MENÚ]  $\boxed{8 \text{ rev}}$   $\boxed{4 \text{ cm}}$ .

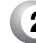

**2** Seleccione "Active Flip" ("Solapa activa) o "Send Key" ("Tecla enviar") presionando la tecla de navegación hacia la izquierda o la derecha.

**3** Para guardar, presione (ok) [OK].

#### **MODO HFK (EQUIPO MANOS LIBRES)**

Al utilizar el equipo manos libres, se activa o desactiva la función de reconocimiento de voz.

**Presione**  $\subset$  [MENÚ]  $\boxed{8 \pi w}$   $\boxed{4 \pi}$ .

**2** Desplácese hacia el modo HFK (Manos libres). Seleccione "On" ("Activada") o bien, "Off" ("Desactivada") presionando la tecla de navegación hacia la izquierda o la derecha.

**3** Para guardar, presione (ok) [OK].

## **MODO DE RECONOCIMIENTO DE VOZ**

El Reconocimiento de voz (VR) le permite realizar llamadas usando su voz y grabar memorandos de voz.

Sólo se puede llamar a los números de teléfono con etiquetas de voz guardadas en modo VR. Vea la página 87 para obtener más detalles sobre etiquetas voz.

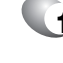

**1** Mantenga presionada la tecla  $\setminus$ , hasta que el teléfono quede en modo de Reconocimiento de voz.

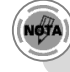

*Si no hay ningún marcado de voz grabado, aparecerá el mensaje "No entries recorded" ("No hay entradas grabadas").*

**2** Aparecerá "Please say the name after the prompt tone" ("Diga el nombre después del tono de indicación") y escuchará "Name please" ("Nombre, por favor").

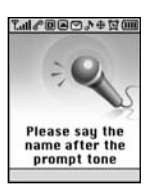

#### **NOMBRE**

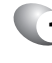

**1** Mantenga presionada la tecla  $\setminus$ , hasta que el teléfono quede en modo de Reconocimiento de voz.

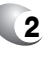

**2** Si dice un nombre o etiqueta que ya se encuentra en el directorio telefónico, aparecerá el número y nombre y escuchará "Llamando a (nombre)".

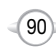

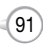

# **CORREO DE VOZ Y MENSAJERÍA TXT**

**Capítulo 6**

Este capítulo aborda las funciones de Correo de voz y de Mensajería TXT, entre las que se incluyen:

- **CUANDO LLEGA UN MENSAJE NUEVO**
- CORREO DE VOZ
- NUEVO MENSAJE TXT
- **BANDEJA DE ENTRADA**
- **BANDEJA DE SALIDA**
- ALERTAS DE WEB
- GUARDADO
- **TEXTO RÁPIDO**
- **BORRAR TODO**
- CONFIGURACIÓN

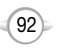

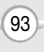

### **CUANDO LLEGA UN MENSAJE NUEVO NUEVO MENSAJE TXT**

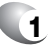

**1** Aparecerá la siguiente pantalla cuando llegue un mensaje nuevo.

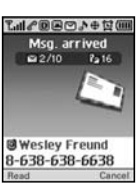

**2** Para ver el mensaje, presione <sup>2</sup> [LEER].

### **CORREO DE VOZ**

Muestra el número de correos de voz y permite acceder a ellos al presionar  $\setminus$ .

**1** Para acceder a su correo de voz, presione  $\leq$  [MENÚ]  $\boxed{3 \text{ DF}}$   $\boxed{2 \text{ ABC}}$   $\boxed{0}$   $\boxed{2 \text{ ABC}}$ 

#### **USUARIO POR PRIMERA VEZ**

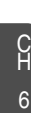

# **1** Marque \*86 y presione  $\sqrt{2}$  [ENVIAR].

- Al oír la grabación, presione  $\mathbb{R}^n$ .
- **3** Siga el tutorial de voz para configurar su cuenta.

#### **USUARIO EXISTENTE**

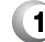

- 1 Marque \*86 y presione  $\sqrt{\ }$  [ENVIAR].
- **2** Al oír la grabación, ingrese su contraseña de 4 dígitos y luego presione  $\mathbb{E}$ .

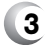

**3** Para escuchar nuevos mensajes, presione  $\overline{P}$ .

# $94$

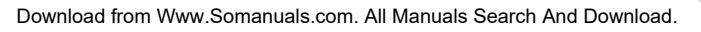

Para enviar un nuevo mensaje:

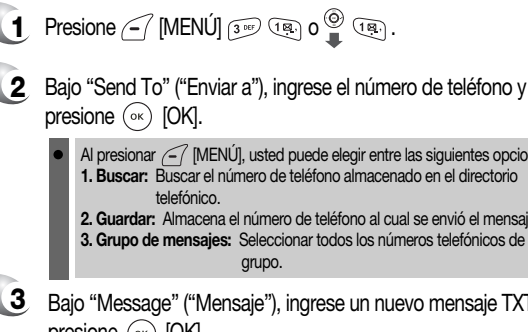

**3** Bajo "Message" ("Mensaje"), ingrese un nuevo mensaje TXT y presione  $(\circ\circ)$  [OK]. (Consulte la página 31 para obtener más detalles sobre el ingreso de letras, números y símbolos). Al presionar  $\leq$  [MENÚ], usted puede elegir entre las siguientes opciones: **1. Buscar:** Buscar el número de teléfono almacenado en el directorio telefónico. **2. Guardar:** Almacena el número de teléfono al cual se envió el mensaje. **3. Grupo de mensajes:** Seleccionar todos los números telefónicos de un grupo. **4** El número de devolución de llamada predeterminado se incluye Al presionar  $\sqrt{-1}$  [MENÚ] en la pantalla de ingreso de mensajes, usted puede elegir entre las siguientes opciones: **1. Insertar Texto rápido:** Inserta un texto definido en un mensaje TXT. **2. Insertar sonido:** Inserta sonido en un mensaje TXT. **3. Insertar fotografía:** Inserta fotografía en un mensaje TXT. **4. Insertar animación:** Inserta animación en un mensaje TXT. **5. Guardar en Texto rápido:** Guarda las frases escritas en Texto rápido.

- automáticamente en el campo CB# (Número de devolución de llamada). Puede desplazarse al número y editarlo o simplemente, presionar (ok) [EDITAR].
- **5** Presione la tecla de navegación hacia abajo para ver más campos. Bajo "Priority" ("Prioridad"), seleccione "Normal' o "Urgent" ("Urgente").

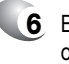

- **6** Bajo "Insert Signature" ("Insertar firma"), seleccione "On" ("Activada") o bien, "Off" ("Desactivada").
- **7** 7.1. Para enviar el mensaje TXT, presione <sup>2</sup> [MENÚ], seleccione "Send" ("Enviar") y luego presione  $(\alpha)$  [OK].
	- 7.2. Para enviar el mensaje TXT, presione  $\leq$  [MENÚ], seleccione "Save to Outbox" ("Guardar en bandeja de salida") y luego presione  $(x)$  [OK].

 $95$ 

### **BANDEJA DE ENTRADA BANDEJA DE ENTRADA**

La Bandeja de entrada administra los mensajes TXT recibidos. Para acceder:

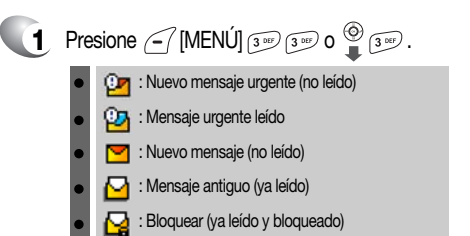

- **2** Seleccione un mensaje y presione (ox) [OK]. Aparecerá el mensaje. Para eliminar un memorando, presione  $\sum$  [BORRAR].
- **3** Presione <sup>7</sup> [MENÚ].

#### **RESPONDER**

C H 6 **1** Escriba su respuesta y presione  $(\circ\circ)$  [OK].

#### **RESPONDER CON COPIA**

- **1** Para responder a un mensaje recibido e incluir el mensaje recibido en el mensaje:
	- **2** El número de devolución de llamada predeterminado se incluye automáticamente en el campo CB# (Número de devolución de llamada).Puede desplazarse al número y editarlo.
	- **3** Bajo "Insert Signature" ("Insertar firma"), seleccione "On" ("Activada") o bien, "Off" ("Desactivada").
	- **4** Para enviar el mensaje de texto, presione *(-*7 [MENÚ], seleccione "Send" ("Enviar") y presione (ok) [OK].
	- **5** Para guardar el mensaje de texto, presione  $\leq$  [MENÚ], seleccione "Save to Outbox" ("Guardar en bandeja de salida") y luego presione  $(\alpha)$  [OK].

#### **REENVIAR**

- **1** Para reenviar el mensaje TXT:
- **2** Ingrese el número telefónico de la persona a la cual está enviando el mensaje y presione (ok) [OK].
- **3** Ingrese cualquier mensaje de texto que se incluya con el mensaje reenviado y presione (ok) [OK].

#### **GUARDAR MEDIOS**

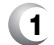

**1** Para guardar una fotografía en la carpeta de galería de medios.

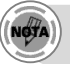

*El menú "\*Save Media" ("Guardar medios") aparece sólo cuando usted recibe un mensaje de fotografía o EMS.*

#### **GUARDAR EN CONTACTO**

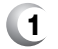

**1** Seleccione para guardar un número en contactos.

#### **GUARDAR EN GUARDADOS**

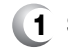

**1** Seleccione para guardar el mensaje TXT en su teléfono.

#### **GUARDAR EN TEXTO RÁPIDO**

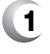

**1** Seleccione para guardar el mensaje de texto recibido en "Quick text" ("Texto rápido").

#### **BLOQUEAR REMITENTE**

**1** Seleccione para bloquear todos los mensajes entrantes correspondientes a las direcciones de la lista de bloqueo.

#### **BLOQUEAR Y DESBLOQUEAR**

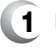

- **1** Para bloquear o desbloquear el mensaje TXT.
- 97 **2** Seleccione "Lock" ("Bloquear") para bloquear el mensaje o "Unlock" ("Desbloquear") para desbloquear el mensaje y luego presione  $(\circ\circ)$ .

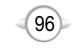

Administra los mensajes de texto enviados o los mensajes en espera de ser enviados.

#### **VERIFICACIÓN DE MENSAJES TXT ENVIADOS**

**1** Presione  $\subset$  [MENÚ]  $\frac{3}{3}$  (eq. a)  $\frac{3}{3}$  (4 cm) .

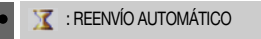

- **EY:** ENTREGADO **EX: FALLA**
- **E**: NO ENVIADO
- : LEÍDO
- $\mathbb{R}^n$  : ENVIADO
- **2** 2.1. Seleccione un mensaje y luego presione (ox) [OK]. Aparecerá el mensaje de texto.
	- 2.2. Para borrar el mensaje, presione  $\sum$  [BORRAR].
- **3** Presione <sup>7</sup> [MENÚ].

#### **REENVIAR**

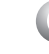

**1** Para reenviar el mensaje TXT.

#### **EDITAR MENSAJE**

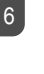

C H

**1** Para enviar un mensaje a otra persona:

**2** Ingrese un mensaje TXT y presione  $\overline{(\infty)}$ .

# **BANDEJA DE SALIDA BANDEJA DE SALIDA**

#### **GUARDAR EN CONTACTO**

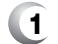

**1** Seleccione para guardar un número en contactos.

#### **GUARDAR EN GUARDADOS**

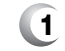

**1** Seleccione para quardar el mensaje TXT en su teléfono.

#### **BLOQUEAR Y DESBLOQUEAR**

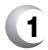

- **1** Para bloquear o desbloquear el mensaje TXT:
- **2** Seleccione "Lock" ("Bloquear") para bloquear el mensaje o "Unlock" ("Desbloquear") para desbloquear el mensaje y luego presione  $(\circ\circ)$  [OK].

#### **ESTADO**

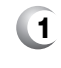

**1** Seleccione para ver el estado de un mensaje de la bandeja de salida.

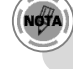

*El menú "State" ("Estado") aparece sólo cuando usted envial un mensaje de texto.*

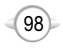

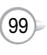

### **ALERTAS DE WEB GUARDADO**

#### **ALERTAS DE WEB**

- **1** Presione  $\subset$  [MENÚ]  $\overline{3^{00}}$   $\overline{5}$   $\overline{3}$   $\overline{0}$   $\overline{2}$   $\overline{5}$   $\overline{3}$ .
	- **2** Para seleccionar GoTo (Ir a), presione  $\Box$ . Para seleccionar Borrar el mensaje, presione  $\leq$  .

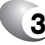

C H 6 **3** Aparecerá el mensaje Alertas de Web.

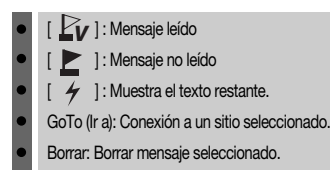

#### **GUARDADO**

Administra los mensajes guardados de la Bandeja de entrada/Bandeja de salida.

- **1** Presione  $\subset$  [MENÚ]  $3^{\text{off}}$   $(6^{\text{mod}})$   $0^{\text{off}}$   $(6^{\text{mod}})$ .
- **2** 2.1. Seleccione un mensaje TXT y luego presione (ox) [OK]. Aparecerá el mensaje TXT.
	- 2.2. Para borrar el mensaje, presione  $\sum$  [BORRAR].
- **3** Presione <sup>7</sup> [MENÚ].
- **4** Si el mensaje TXT se guarda desde el menú de la "Bandeja de entrada", aparecerán las siguientes opciones de menú.

Para seleccionar el menú de la bandeja de entrada: Responder, Responder con copia, Reenviar, Guardar medios, Guardar en texto rápido, Bloquear remitente, Guardar en contacto, Bloquear y desbloquear

Si el mensaje TXT se guarda desde el menú de la "Bandeja de salida", aparecerán las siguientes opciones de menú.

Para seleccionar el menú de la bandeja de salida: Reenviar, Editar mensaje, Guardar en contacto, Bloquear y desbloquear, Estado

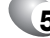

NoTA)

**5** Seleccione uno presionando (a) [OK].

- *El menú "Save Media" ("Guardar medios") aparece sólo cuando usted recibe un mensaje de fotografía o EMS.*
- *El menú "State" ("Estado") aparece sólo cuando usted envial un mensaje de texto.*

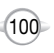

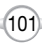

#### **TEXTO RÁPIDO**

Para editar el mensaje de Texto rápido que ha guardado:

- **1** Presione  $\subseteq$  [MENÚ]  $\boxed{3^{ow}}$   $\boxed{7_{cos}}$   $\boxed{0}$   $\boxed{7_{cos}}$ .
- - **2** 2.1. Seleccione un mensaje de la lista. Presione <sup>7</sup> [MENÚ].
		- 2.2. Para agregar un mensaje de Texto rápido nuevo, presione [AGREGAR NUEVO]. Para editar el mensaje de Texto rápido que ha seleccionado presione [2 me] [EDITAR].
- - **3** Para borrar el mensaje de Texto rápido guardado, presione [BORRAR].

# **TEXTO RÁPIDO BORRAR TODO**

#### **BORRAR MENSAJES**

- **1** Presione  $\subset$  [MENÚ]  $\frac{3}{8}$   $\frac{1}{8}$   $\frac{1}{8}$   $\frac{1}{8}$   $\frac{1}{8}$   $\frac{1}{8}$   $\frac{1}{8}$   $\frac{1}{8}$
- **2** 1. Para borrar todos los mensajes de la bandeja de entrada, presione  $\overline{(\mathbb{R})}$ .

Bandeja de entrada antigua: Para borrar todos los mensajes ya leídos. (Sin embargo, el o los mensajes bloqueados no se eliminarán). Bandeja de entrada completa: Para borrar todos los mensajes.

2. Para borrar todos los mensajes de la bandeja de salida, presione [2 Mec].

3. Para borrar los mensajes quardados, presione  $\boxed{3^{967}}$ .

**3** Seleccione "OK" o "Cancel" ("Cancelar") con  $(\alpha \kappa)$  [OK] o **ICANCELARI.** 

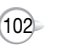

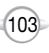

# **CONFIGURACIÓN CONFIGURACIÓN**

Administra las funciones de mensajería mediante diferentes funciones.

#### **GUARDAR MENSAJE ENVIADO**

- 
- **1** Presione  $\leq$  [MENU]  $\frac{3}{2}$   $\frac{9}{2}$   $\frac{9}{2}$   $\frac{9}{2}$   $\frac{9}{2}$   $\frac{9}{2}$ .
	- **2** Presione  $\overline{(\mathbb{R})}$ . Seleccione entre "Off" ("Desactivada"), "On" ("Activada") <sup>o</sup>"Prompt" ("Indicación"), con la tecla de navegación.
	- **3** Presione (ok) [OK].

#### **BORRADO AUTOMÁTICO**

Borra automáticamente los mensajes de la bandeja de entrada/bandeja de salida cuando llegan mensajes nuevos.

#### **BANDEJA DE ENTRADA**

Presione  $\leq$  [MENÚ]  $\frac{1}{3}$  (9  $\frac{9}{2}$  as: 0  $\frac{9}{4}$  (9  $\frac{9}{2}$  as: 2 as: 1

**2** Presione  $\circledcirc$ . Seleccione "Disable" ("Desactivar") o "Enable" ("Activar") con la tecla de navegación.

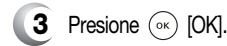

#### **BANDEJA DE SALIDA**

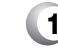

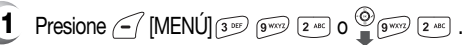

**2** Presione  $2^{ABC}$ . Seleccione "Disable" ("Desactivar") o "Enable" ("Activar") con la tecla de navegación.

104

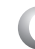

**3** Presione (<sub>ok</sub>) [OK].

#### **DEVOLUCIÓN DE LLAMADA PREDETERMINADA**

Edita un número de devolución de llamada predeterminado, de manera que el destinatario pueda devolver la llamada o responder.

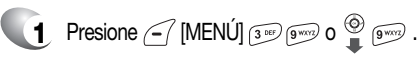

- **2** Presione  $\boxed{3}$ Ingrese el número de devolución de llamada y luego presione  $(x)$  [OK].
	- Puede buscarlo en el directorio telefónico presionando  $\Box$  [MENÚ].

#### **EDITAR DEVOLUCIÓN DE LLAMADA DE VOZ**

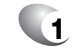

**1** Presione [MENÚ] o .

#### **2** Presione  $\overline{a}$ .

Ingrese un nuevo número de devolución de llamada de voz o edite el número de devolución de llamada de voz.

Puede buscarlo en el directorio telefónico presionando  $\sum$  [BUSCAR].

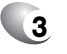

**3** Presione (ok) [OK].

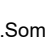

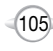

#### **RECORDATORIO**

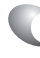

**1** Presione [MENÚ] o .

**2** Presione [5 m]. Seleccione "On" ("Activada") o bien, "Off" ("Desactivada") con la tecla de navegación.

**3** Presione (ok) [OK].

#### **EDITAR FIRMA**

Cree una firma que se pueda insertar automáticamente al final de un mensaje.

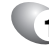

**1** Presione  $\leq$  [MENÚ]  $\frac{3}{3}$  or  $\frac{6}{3}$  or  $\frac{6}{3}$   $\frac{6}{3}$  .

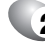

**2** Presione 6

Para ingresar "Signature" ("Firma"), coloque el cursor sobre Editar firma y luego ingrese a la ventana Edición de firma usando las teclas de dirección derecha o izquierda.

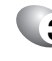

C H 6

- **3** Para activar la función Firma, coloque el cursor sobre Insertar firma y seleccione "On" ("Activada") usando las teclas de dirección derecha o izquierda. Para desactivar la función Firma, seleccione "Off" ("Desactivada").
- 4 Presione (ok) [OK].

# **CONFIGURACIÓN CONFIGURACIÓN**

### **VISTA DIRECTA**

Si está activada la Vista directa, el usuario podrá ver el mensaje presionando la tecla de lectura. Si está desactivada la Vista directa, el usuario podrá ver el mensaje ingresando a SMS Menú->Bandeja de entrada.

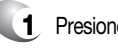

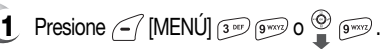

**2** Presione  $\boxed{2}$ . Seleccione "On" ("Activada") o bien, "Off" ("Desactivada") con la tecla de navegación.

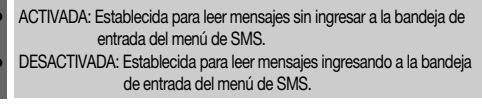

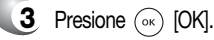

#### **MODO DE ENTRADA**

Establece un Modo de entrada como valor predeterminado. Por ejemplo, si Modo T9 es el valor predeterminado, aparecerá su icono.

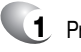

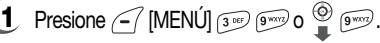

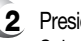

**2** Presione [8 TUV].

Seleccione "Alpha Mode" ("Modo alfabético") o "T9 Mode" ("Modo T9") con la tecla de navegación.

# **3** Presione  $(\circ\circ)$  [OK].

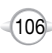

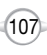

### **CONFIGURACIÓN**

#### **BLOQUEAR O DESBLOQUEAR**

# **1** Presione  $\leq$  [MENÚ]  $\frac{3}{2}$  (9  $\frac{60}{2}$  (9  $\frac{60}{2}$  (9  $\frac{60}{2}$ ).

**2** Luego presione  $\circ$ .

Seleccione "Block" ("Bloquear"), "Unblock" ("Desbloquear") o "View List of Blocked Addresses" ("Ver lista de direcciones bloqueadas") con la tecla de navegación.

BLOQUEAR: Ingrese la dirección que se bloqueará.

DESBLOQUEAR: Ingrese la dirección que se desbloqueará.

VER LISTA DE DIRECCIONES BLOQUEADAS: Muestra la lista bloqueada en la pantalla de LCD.

**3** Presione (ok) [OK].

C H 6

# **SEGURIDAD Y GARANTÍA Capítulo 7**

En este capítulo se abordan las pautas de seguridad y precauciones que se deben seguir al utilizar su teléfono. Antes de utilizar su teléfono, tenga presente todos los detalles de seguridad.

Este capítulo contiene los términos y condiciones de servicios y la garantía para su teléfono. Revíselos cuidadosamente.

- INFORMACIÓN DE SEGURIDAD PARA TELÉFONOS MANUALES INALÁMBRICOS
- INFORMACIÓN DE SEGURIDAD PARA LA EXPOSICIÓN A LA RADIOFRECUENCIA DE LA FCC
- INFORMACIÓN SOBRE SAR
- ACTUALIZACIÓN DE LA FDA PARA EL CONSUMIDOR
- PROTEJA SU GARANTÍA
- GARANTÍA LIMITADA POR 12 MESES

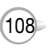

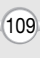

# **INFORMACIÓN DE SEGURIDAD PARA TELÉFONOS MANUALES INALÁMBRICOS INFORMACIÓN DE SEGURIDAD PARA TELÉFONOS MANUALES INALÁMBRICOS**

**Lea esta información antes de usar su teléfono manual celular portátil.**

#### **EXPOSICIÓN A SEÑALES DE RADIOFRECUENCIA**

Su teléfono inalámbrico portátil manual es un transmisor y receptor de radio de baja potencia. Cuando está encendido, recibe y también envía señales de radiofrecuencia (RF).

En agosto de 1996, la Federal Communications Commission, FCC (Comisión federal de comunicaciones) adoptó las pautas de exposición a la radiofrecuencia con niveles de seguridad para los teléfonos manuales inalámbricos. Tales pautas coinciden con las normas de seguridad establecidas anteriormente por organismos de normalización estadounidenses e internacionales:

ANSI C95.1 (1992) \* NCRP Informe 86 (1986) ICNIRP (1996) \*

Dichas normas se basaron en evaluaciones integrales y periódicas de la literatura científica pertinente. Por ejemplo, más de 120 científicos, ingenieros y médicos de universidades, organismos de salud gubernamentales e industrias revisaron los estudios disponibles para elaborar la Norma ANSI (C951).

El diseño de su teléfono cumple con las pautas de la FCC (y tales normas).

#### **CUIDADO DE LA ANTENA**

Use sólo la antena suministrada o una antena de repuesto aprobada. Las antenas, modificaciones o accesorios no autorizados podrían dañar el teléfono y podrían contravenir las regulaciones de la FCC.

#### **SEGURIDAD AL CONDUCIR**

Hablar por teléfono al conducir es extremadamente peligroso y en algunos estados es ilegal. Recuerde, lo primero es la seguridad. Verifique las leyes y regulaciones sobre el uso de teléfonos en las áreas donde conduce. Obedézcalas siempre.

Además, si utiliza el teléfono al conducir:

- <sup>l</sup> Preste atención total a la conducción. La seguridad al conducir es su primera responsabilidad.
- <sup>l</sup> Use la modalidad manos libres, si está disponible.
- <sup>l</sup> Salga del camino y estaciónese antes de realizar o responder una llamada, si las condiciones de conducción así lo requieren.

Si debe usar el teléfono mientras conduce, use los modos de marcado rápido de una tecla y de contestación automática.

Una bolsa de aire se infla con mucha fuerza. NO coloque objetos, como equipos inalámbricos instalados o portátiles, en el área sobre la bolsa de aire o en el área de despliegue de ésta. Si los equipos inalámbricos dentro del vehículo están instalados incorrectamente y se infla la bolsa de aire, se podrían producir serias lesiones.

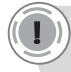

*ADVERTENCIA: El incumplimiento de estas instrucciones podría provocar serias lesiones personales y posibles daños a la propiedad.*

 $\overline{M}$ 

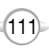

<sup>1\* :</sup> American National Standards Institute (Instituto Nacional Estadounidense de Normalización).

<sup>2\* :</sup> National Council on Radiation protection and measurements (Consejo Nacional de Protección Radiológica y Metrología).

<sup>3\* :</sup> International Commission on Nonionizing Radiation Protection (Comisión Internacional para la protección contra la radiación no ionizante).

#### **DISPOSITIVOS ELECTRÓNICOS**

La mayoría de los equipos electrónicos modernos están protegidos contra la energía de RF. Sin embargo, es posible que ciertos equipos electrónicos no estén protegidos contra las señales de RF provenientes de su teléfono inalámbrico.

#### **MARCAPASOS**

La Health Industry Manufacturers Association (Asociación de Fabricantes de la Industria de la Salud) recomienda mantener una separación mínima de seis (6") pulgadas (15 cm) entre un teléfono manual inalámbrico y un marcapasos, para evitar la posible interferencia con el marcapasos. Estas recomendaciones coinciden con las investigaciones independientes y las recomendaciones de Wireless Technology Research (Investigación de Tecnología Inalámbrica).

Personas con marcapasos:

- Mantenga SIEMPRE el teléfono a más de seis pulgadas (15 centímetros) de su marcapasos cuando el teléfono esté encendido.
- <sup>l</sup> No lleve el teléfono en un bolsillo superior.
- <sup>l</sup> Use el oído opuesto al marcapasos para minimizar la posibilidad de interferencia.
- Si tiene algún motivo para sospechar de que se están produciendo interferencias, APAGUE de inmediato su teléfono.

#### **OTROS DISPOSITIVOS MÉDICOS**

C H 7 Si usa cualquier otro dispositivo personal médico, consulte al fabricante del dispositivo para determinar si se encuentra protegido adecuadamente contra la energía de RF externa. Es posible que su médico lo ayude a obtener esta información.

APAGUE su teléfono en los establecimientos de atención médica cuando las regulaciones indicadas en estas áreas así lo instruyan. Es posible que los hospitales o establecimientos de atención médica utilicen equipos que podrían ser sensibles a la energía de RF externa.

#### **INDICACIONES EN LOS ESTABLECIMIENTOS**

APAGUE su teléfono cuando los avisos indicados así lo requieran.

# **INFORMACIÓN DE SEGURIDAD PARA TELÉFONOS MANUALES INALÁMBRICOS INFORMACIÓN DE SEGURIDAD PARA TELÉFONOS MANUALES INALÁMBRICOS**

#### **OTRAS PAUTAS DE SEGURIDAD**

#### **AERONAVES**

Las regulaciones de la FCC y de Transport Canada prohíben usar su teléfono durante el vuelo. APAGUE su teléfono antes de subir a una aeronave.

#### **ÁREAS DE DETONACIÓN**

Para evitar interferir en las operaciones de detonación, APAGUE su teléfono cuando se encuentre en una "área de detonación" o en áreas con la indicación: "Apague las radios bidireccionales". Obedezca todos los letreros e instrucciones.

#### **ATMÓSFERAS POTENCIALMENTE EXPLOSIVAS**

APAGUE su teléfono al encontrarse en cualquier área con una atmósfera potencialmente explosiva y obedezca todos los letreros e instrucciones. Las chispas de esas áreas podrían causar una explosión o un incendio que podría provocar lesiones corporales o incluso la muerte.

A menudo, pero no siempre, las áreas con una atmósfera potencialmente explosiva se encuentran claramente demarcadas. Entre éstas se incluyen áreas como estaciones de gasolina; zonas bajo la cubierta en botes; instalaciones de transferencia o almacenamiento de combustible o sustancias químicas; vehículos que utilizan gas licuado de petróleo (como propano o butano); áreas en que el aire contiene sustancias químicas o partículas, como grano, polvo o partículas metálicas; y cualquier otra área en que por lo general se le recomiende apagar el motor de su vehículo.

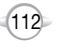

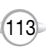

#### **PRECAUCIONES**

Su teléfono manual portátil es un equipo de alta calidad. Antes de utilizarlo, lea todas las instrucciones y señalizaciones de precaución en el (1) Adaptador de CA (2) Batería (3) Producto que utiliza la batería.

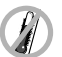

NO use este equipo en un ambiente extremo, donde existan altas temperaturas o mucha humedad.

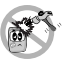

NO maltrate el equipo. Evite golpearlo, agitarlo o sacudirlo. Cuando no la use, coloque la unidad en posición horizontal para evitar posibles daños a causa de la inestabilidad.

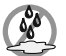

NO exponga este equipo a la lluvia ni al derrame de bebidas.

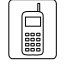

NO use accesorios no autorizados.

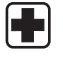

NO desarme el teléfono ni sus accesorios. Si se requiere servicio o reparación, devuelva la unidad a un centro de servicio celular Audiovox autorizado. Si la unidad es desarmada, se podría producir un riesgo de descarga eléctrica o incendio.

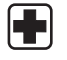

NO cree cortocircuitos en los terminales de la batería con elementos metálicos, etc.

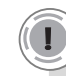

C H 7

#### *ADVERTENCIA!*

- *• Se tiene conocimiento en el Estado de California de que este producto contiene una sustancia química que causa cáncer.*
- *• Se tiene conocimiento en el Estado de California de que este producto contiene una sustancia química que causa malformaciones congénitas u otros daños al sistema reproductivo.*

# **INFORMACIÓN DE SEGURIDAD PARA TELÉFONOS MANUALES INALÁMBRICOS INFORMACIÓN DE SEGURIDAD PARA LA EXPOSICIÓN A LA RADIOFRECUENCIA DE LA FCC**

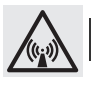

#### **¡ADVERTENCIA! Lea esta información antes de su uso**

#### **PRECAUCIONES**

En agosto de 1996, la Federal Communications Commission (FCC) de Estados Unidos con su acción en Report and Order FCC 96-326 (Informe y Orden FCC 96-326) adoptó una norma de seguridad actualizada para la exposición humana a la energía electromagnética de radiofrecuencia emitida por los transmisores regulados por la FCC. Dichas pautas coinciden con la norma de seguridad establecida anteriormente por organismos de normalización estadounidenses e internacionales. El diseño de este teléfono cumple con las pautas de la FCC y estas normas internacionales.

Use sólo la antena suministrada o una antena aprobada. Las antenas, modificaciones o accesorios no autorizados podrían afectar la calidad de la llamada, dañar el teléfono o significar una contravención de las regulaciones de la FCC. No use el teléfono con una antena dañada. Si una antena dañada entra en contacto con la piel, se podría producir una quemadura menor.

Comuníquese con su distribuidor local para obtener una antena de repuesto.

#### **UTILIZACIÓN EN EL CUERPO**

Se probó el uso de este dispositivo en las funciones comunes de utilización en el cuerpo, en que la parte posterior del teléfono se mantuvo a 2.0 centímetros del cuerpo. Para mantener el cumplimiento de las exigencias de exposición a la RF de la FCC, use sólo abrazaderas para cinturón, fundas o accesorios similares que mantengan una distancia de 2.0 centímetros de separación entre el cuerpo del usuario y la parte posterior del teléfono, incluso la antena. Las abrazaderas de cinturón, fundas y accesorios similares utilizados no deben contener componentes metálicos en su montaje.

El uso de accesorios que no satisfaga estas exigencias podría no cumplir con las exigencias de exposición a la RF de la FCC, y se debe evitar.

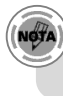

*Para obtener más información acerca de la exposición a la RF, visite el sitio Web de la FCC en www.fcc.gov.*

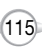

#### ESTE MODELO DE TELÉFONO CUMPLE CON LAS EXIGENCIAS GUBERNAMENTALES PARA LA EXPOSICIÓN A LAS ONDAS DE RADIO.

Su teléfono inalámbrico es un transmisor y receptor de radio. Está diseñado y fabricado para que no supere los límites de emisión para la exposición a la energía de radiofrecuencia (RF) determinados por la Federal Communications Commission del Gobierno de Estados Unidos. Estos límites forman parte de pautas integrales y establecen los niveles permitidos de energía de RF para la población general. Las pautas se basan en normas elaboradas por organizaciones científicas independientes mediante la evaluación periódica y cuidadosa de estudios científicos. Las normas incluyen un margen de seguridad considerable con el objeto de garantizar la seguridad de todas las personas, independientemente de la edad y la salud.

La norma de exposición para los teléfonos móviles inalámbricos emplea una unidad de medición conocida como la Tasa de Absorción Específica o SAR. El límite establecido por la FCC es de 1.6 W/kg. \* Se han realizado pruebas para la SAR con la transmisión del teléfono en su nivel de potencia más alto certificado en todas las bandas de frecuencia probadas. Aunque la SAR se determina al nivel de potencia certificado más alto, el nivel real de ésta mientras el teléfono está funcionando puede ser mucho más bajo que el valor máximo. Esto se debe a que el teléfono está diseñado para funcionar en varios niveles de potencia, de modo de usar sólo la potencia necesaria para alcanzar la red. En general, mientras más cerca usted se encuentre de la antena de una estación base inalámbrica, menor será la salida de potencia.

Antes de que un modelo de teléfono se ponga a disposición del público, se debe probar y certificar ante la FCC que éste no excede el límite establecido por la exigencia aplicada por el gobierno para exposición segura. Las pruebas se realizan en posiciones y ubicaciones (por ejemplo, en el oído y en la utilización en el cuerpo) según lo exige la FCC para cada modelo. El valor más alto de la SAR para este modelo de teléfono cuando se probó su uso en el oído es de 1.15 W/Kg y cuando se utilizó en el cuerpo, según lo descrito en esta guía del usuario, es de 0.393W/Kg. (Las mediciones de la utilización en el cuerpo difieren entre los distintos modelos de teléfono, dependiendo de los accesorios disponibles y de las exigencias de la FCC). Aunque es posible que existan diferencias entre los niveles de SAR de diversos teléfonos y distintas posiciones, todos cumplen con la exigencia gubernamental para la exposición segura.

La FCC ha otorgado una Autorización de Equipo (Equipment Authorization) para este modelo de teléfono y se ha estimado que todos los niveles declarados de SAR cumplen con las pautas de exposición a la RF de la FCC. La información de SAR sobre este modelo de teléfono se encuentra registrada en la FCC y se puede encontrar bajo la sección Display Grant (Mostrar concesión) de http://www.fcc.gov/ oet/fccid después de buscar en PP4TX-110C.

### **INFORMACIÓN SOBRE SAR INFORMACIÓN SOBRE SAR**

Se puede encontrar información adicional sobre las Tasas de Absorción Específicas (SAR) en el sitio Web de la Cellular Telecommunications Industry Association (CTIA) en http://www.wow-com.com.

\* En Estados Unidos y Canadá, el límite de la SAR para los teléfonos móviles utilizados por el público es de 1.6 watts/kg (W/kg) como promedio sobre un gramo de tejido. La norma incorpora un margen de seguridad significativo para ofrecer protección adicional al público y para responder a cualquier variación en las mediciones.

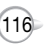

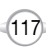

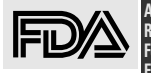

**Actualización sobre teléfonos inalámbricos del Center for Devices and Radiological Health (Centro de Dispositivos y Salud Radiológica) de la U.S. Food and Drug Administration (Administración de Drogas y Alimentos de los Estados Unidos) para el consumidor**

#### **1. ¿Los teléfonos inalámbricos representan un peligro para la salud?**

Los datos científicos disponibles no demuestran que exista algún problema de salud asociado al uso de teléfonos inalámbricos. Sin embargo, no existen pruebas de que los teléfonos inalámbricos sean absolutamente seguros. Los teléfonos inalámbricos emiten bajos niveles de energía de radiofrecuencia (RF) de amplitud de microondas mientras se utilizan. Además, emiten niveles muy bajos de RF cuando se encuentran en el modo de espera. Aunque los niveles altos de RF pueden producir efectos para la salud (al elevar la temperatura del tejido), la exposición a bajos niveles de RF que no producen efectos de calentamiento no ejerce ningún efecto adverso para la salud conocido. En muchos estudios sobre la exposición a bajos niveles de RF no se ha encontrado ningún efecto biológico. Algunos estudios han sugerido que se podrían producir algunos efectos biológicos, pero estas conclusiones no han sido confirmadas por ninguna investigación adicional. En algunos casos, otros investigadores han tenido dificultades para reproducir estos estudios o para determinar los motivos de los resultados contradictorios.

#### **2. ¿Cuál es el papel de la FDA con respecto a la seguridad de los teléfonos inalámbricos?**

Según la ley, la FDA no verifica la seguridad de los productos de consumo emisores de radiación, como los teléfonos, antes de su venta, como lo hace con los nuevos medicamentos o dispositivos médicos. Sin embargo, el organismo tiene la autoridad para tomar medidas si se demuestra que los teléfonos inalámbricos emiten energía de radiofrecuencia (RF) en un nivel peligroso para el usuario. En tal caso, la FDA requerirá que los fabricantes de los teléfonos inalámbricos notifiquen a los usuarios sobre el peligro para la salud y que reparen, reemplacen o retiren los teléfonos, de modo de eliminar el peligro. Aunque los datos científicos existentes no justifican medidas reguladoras por parte de la FDA, esta última ha instado a la industria de telefonía inalámbrica a seguir varios pasos que incluyen los siguientes:

- Apoyar la investigación necesaria sobre los posibles efectos biológicos de la RF del tipo emitido por los teléfonos inalámbricos;
- Diseñar teléfonos inalámbricos de manera de minimizar cualquier exposición a la RF por parte del usuario que no sea necesaria para la función del dispositivo;
- Cooperar entregando a los usuarios de teléfonos inalámbricos la mejor información posible sobre los probables efectos del uso de los teléfonos inalámbricos en la salud humana.

La FDA pertenece a un grupo de trabajo interinstitucional de los organismos federales, que es responsable por los diferentes aspectos de la seguridad de la RF, con el fin de garantizar la coordinación de esfuerzos a nivel federal. Los siguientes organismos pertenecen a este grupo de trabajo:

- National Institute for Occupational Safety and Health (Instituto Nacional de Seguridad y Salud Ocupacionales).
- Environmental Protection Agency (Agencia de Protección Ambiental).
- Federal Communications Commission (Comisión Federal de Comunicaciones).
- Occupational Safety and Health Administration (Administración de Seguridad y Salud Ocupacionales).
- National Telecommunications and Information Administration (Administración Nacional de
- Telecomunicaciones e Información).

Los National Institutes of Health (Institutos Nacionales de la Salud) también participan en algunas actividades de los grupos de trabajo interinstitucionales. La FDA comparte las responsabilidades reguladoras de los teléfonos inalámbricos con la Federal Communications Commission (FCC). Todos los teléfonos vendidos en Estados Unidos deben cumplir con las pautas de seguridad de la FCC que limitan la exposición a la RF. La FCC depende de la FDA y de otros organismos de salud para los asuntos de seguridad sobre los teléfonos inalámbricos. La FCC además regula las estaciones de base de las cuales dependen las redes de teléfonos inalámbricos.

# ACTUALIZACIÓN DE LA FDA PARA EL CONSUMIDOR **ACTUALIZACIÓN DE LA FDA PARA EL CONSUMIDOR**

Aunque estas estaciones de base funcionan con una potencia más alta que los mismos teléfonos inalámbricos, las exposiciones a la RF proveniente de estas estaciones de base que reciben las personas en general son miles de veces más bajas que las que pueden recibir de los teléfonos inalámbricos. Las estaciones de base, por lo tanto, no son tema de los asuntos de seguridad tratados en este documento.

#### **3. ¿Cuáles tipos de teléfonos son tema de esta actualización?**

El término "teléfono inalámbrico" aquí alude a los teléfonos inalámbricos manuales con antenas incorporadas, con frecuencia llamados teléfonos "celulares", "móviles" o "PCS".

Estos tipos de teléfonos inalámbricos pueden exponer al usuario a energía de radiofrecuencia (RF) perceptible, debido a la corta distancia entre el teléfono y la cabeza del usuario. Estas exposiciones a la RF están limitadas por las pautas de seguridad de la Federal Communications Commission que fueron elaboradas con la asesoría de la FDA y otros organismos federales de salud y seguridad. Cuando el teléfono está ubicado a distancias mayores con respecto al usuario, la exposición a la RF es drásticamente más baja, porque la exposición a la RF de una persona disminuye con rapidez al aumentar la distancia a la fuente. Los llamados "teléfonos inalámbricos", que tienen una unidad de base conectada al cableado telefónico en una casa, comúnmente funcionan a niveles mucho menores de potencia y por consiguiente, producen exposiciones a la RF muy por debajo de los límites de seguridad de la FCC.

#### **4. ¿Cuáles son los resultados de las investigaciones ya realizadas?**

Las investigaciones hasta ahora realizadas han entregado resultados contradictorios y muchos estudios han presentado fallas en sus métodos de investigación. Los experimentos con animales en que se han investigado los efectos de las exposiciones a la energía de radiofrecuencia (RF), característica de los teléfonos inalámbricos, han generado resultados contradictorios que con frecuencia no se pueden repetir en otros laboratorios. Sin embargo, algunos estudios en animales han sugerido que los niveles bajos de RF podrían acelerar el desarrollo de cáncer en los animales de laboratorio. No obstante, muchos de los estudios que demostraron un aumento en el desarrollo de tumores utilizaron animales que habían sido creados genéticamente o tratados con sustancias químicas que producen cáncer, de modo que estaban predispuestos al desarrollo de cáncer en ausencia de la exposición a la RF. Otros estudios exponían los animales a la RF hasta 22 horas por día. Estas condiciones no son similares a las condiciones en que las personas utilizan los teléfonos inalámbricos, de modo que no sabemos con certeza cuál es el significado de tales estudios para la salud humana. Desde diciembre de 2000, se han publicado tres extensos estudios epidemiológicos. Entre ellos, los estudios investigaron cualquier asociación posible entre el uso de teléfonos inalámbricos y cáncer cerebral primario, glioma, meningioma o neuroma acústico, tumores del cerebro o glándulas salivales, leucemia u otros tipos de cáncer. Ninguno de los estudios demostró la existencia de algún efecto nocivo para la salud provocado por las exposiciones a la RF de los teléfonos inalámbricos. Sin embargo, ninguno de los estudios puede responder las interrogantes sobre las exposiciones a largo plazo, puesto que en estos estudios, el período promedio del uso del teléfono fue de alrededor de tres años.

#### **5. ¿Qué investigación es necesaria para decidir si la exposición a la RF proveniente de los teléfonos inalámbricos representa un riesgo para la salud?**

Una combinación de estudios de laboratorio y de estudios epidemiológicos de personas que en efecto usen teléfonos inalámbricos proporcionaría algunos de los datos necesarios. En algunos años se podrían completar los estudios sobre la exposición realizados durante toda la vida de los animales. Sin embargo, se necesitarían cantidades muy grandes de animales para entregar pruebas confiables de un efecto generador de cáncer, si existiera alguno. Los estudios epidemiológicos pueden entregar datos directamente aplicables a las poblaciones humanas, pero se podría necesitar un seguimiento de 10 años o más para proporcionar las respuestas acerca de algunos efectos en la salud, como el cáncer. Esto se debe a que el intervalo entre el tiempo de exposición a un agente generador de cáncer y el tiempo en que se desarrollan los tumores, si lo hacen, puede ser de muchísimos años. La interpretación de los estudios epidemiológicos se ve obstaculizada por las dificultades para medir la exposición real a la RF durante el uso cotidiano de los teléfonos inalámbricos. Muchos factores afectan esta medición, como el ángulo en que se sostiene el teléfono o el modelo de teléfono que se usa.

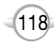

#### **6. ¿Qué está haciendo la FDA para averiguar más sobre los posibles efectos en la salud de la RF de los teléfonos inalámbricos?**

La FDA está trabajando con el U.S. National Toxicology Program (Programa Nacional de Toxicología de los Estados Unidos) y con grupos de investigadores de todo el mundo para garantizar que se realicen estudios de alta prioridad en animales para abordar las interrogantes importantes acerca de los efectos de la exposición a la energía de radiofrecuencia (RF). La FDA ha tenido una participación destacada en el Proyecto Internacional de Campos Electromagnéticos, CEM, (EMF, International Electromagnetic Fields) de la Organización Mundial de la Salud desde su inicio en 1996. Un resultado influyente de este trabajo ha sido el desarrollo de una detallada agenda de necesidades de investigación que ha impulsado el establecimiento de nuevos programas de investigación a nivel mundial.

El Proyecto también ha ayudado a elaborar una serie de documentos de información pública acerca de los temas de CEM. La FDA y la Cellular Telecommunications & Internet Association, CTIA (Asociación de Telecomunicaciones Celulares e Internet) tienen un Cooperative Research and Development Agreement, CRADA (Acuerdo Cooperativo de Investigación y Desarrollo) formal para realizar investigaciones sobre seguridad de teléfonos inalámbricos. La FDA proporciona la supervisión científica, obteniendo información de expertos en organizaciones gubernamentales, industriales y académicas. La investigación financiada por la CTIA se realiza mediante contratos con investigadores independientes. La investigación inicial incluirá tanto estudios en laboratorio como estudios de usuarios de teléfonos inalámbricos. El CRADA también incluirá una amplia evaluación de necesidades de investigación adicional en el marco de los últimos avances en la investigación en todo el mundo.

#### **7. ¿Cómo puedo averiguar cuánta exposición a la energía de radiofrecuencia puedo recibir al utilizar mi teléfono inalámbrico?**

Todos los teléfonos vendidos en Estados Unidos deben cumplir con las pautas de la Federal Communications Commission (FCC) que limitan las exposiciones a la energía de radiofrecuencia (RF). La FCC estableció estas pautas en consulta con la FDA y otros organismos federales de salud y seguridad. El límite de la FCC para la exposición a la RF proveniente de teléfonos inalámbricos se definió en una Tasa de Absorción Específica (SAR) de 1.6 watts por kilogramo (1.6 W/kg). El límite de la FCC coincide con las normas de seguridad elaboradas por el Institute of Electrical and Electronic Engineering, IEEE (Instituto de Ingeniería Eléctrica y Electrónica) y el National Council on Radiation Protection and Measurement (Consejo Nacional de Protección Radiológica y Metrología). El límite de exposición considera la capacidad del cuerpo para eliminar calor de los tejidos que absorben energía del teléfono inalámbrico y está definido bastante por debajo de los niveles que se sabe producen efectos. Los fabricantes de teléfonos inalámbricos deben informar a la FCC el nivel de exposición a la RF para cada modelo de teléfono. El sitio Web de la FCC (http://www.fcc.gov/oet/rfsafety) ofrece instrucciones para ubicar el número de identificación de la FCC en su teléfono, de modo que pueda encontrar el nivel de exposición a la RF del teléfono en el listado en línea.

#### **8. ¿Qué ha hecho la FDA para medir la energía de radiofrecuencia proveniente de los teléfonos inalámbricos?**

El Institute of Electrical and Electronic Engineers (IEEE) está desarrollando una norma técnica para medir la exposición a la energía de radiofrecuencia (RF) desde teléfonos inalámbricos y otros equipos inalámbricos con la participación y dirección de científicos e ingenieros de la FDA. La norma, "Práctica recomendada para determinar la tasa de absorción específica (SAR) espacial máxima en el cuerpo humano debido a dispositivos de comunicaciones inalámbricas: técnicas experimentales", establece la primera metodología coherente de pruebas para medir la velocidad a la cual la RF se deposita en las cabezas de los usuarios de teléfonos inalámbricos. El método de prueba utiliza un modelo con simulación de tejidos de la cabeza humana. Se espera que la metodología estandardizada de pruebas de SAR mejore en gran medida la coherencia de las mediciones realizadas en diferentes laboratorios sobre el mismo teléfono. SAR es la medición de la cantidad de energía absorbida en el tejido, ya sea por todo el cuerpo o por una pequeña parte de éste. Se mide en watts/kg (o miliwatts/g) de materia. Esta medición se utiliza para determinar si un teléfono inalámbrico cumple con las pautas de seguridad.

#### **9. ¿Qué medidas puedo tomar para reducir mi exposición a la energía de radiofrecuencia de mi teléfono inalámbrico?**

C H 7

> Si existe un riesgo por este producto – y en este momento no sabemos que exista – probablemente sea muy pequeño. Pero si le preocupa evitar incluso los riesgos potenciales, puede tomar unas simples medidas para minimizar su exposición a la energía de radiofrecuencia (RF)

### ACTUALIZACIÓN DE LA FDA PARA EL CONSUMIDOR **ACTUALIZACIÓN DE LA FDA PARA EL CONSUMIDOR**

Puesto que el tiempo es un factor clave en la cantidad de exposición que recibe una persona, reducir la cantidad de tiempo empleado en la utilización de un teléfono inalámbrico reducirá la exposición a la RF.

- Si todos los días debe sostener prolongadas conversaciones por el teléfono inalámbrico, podría aumentar la distancia entre su cuerpo y la fuente de RF, puesto que el nivel de exposición desciende de manera
- significativa con la distancia. Por ejemplo, puede utilizar un audífono y llevar el teléfono inalámbrico lejos de su cuerpo o utilizar un teléfono inalámbrico conectado a una antena remota.

Nuevamente, los datos científicos no demuestran que los teléfonos inalámbricos sean nocivos. Pero si le preocupa la exposición a la RF proveniente de estos productos, puede tomar medidas como las descritas anteriormente para reducir su exposición a la RF por el uso del teléfono inalámbrico.

#### **10. ¿Qué sucede con los niños que utilizan teléfonos inalámbricos?**

La evidencia científica no indica peligros para los usuarios de teléfonos inalámbricos, incluidos los niños y adolescentes. Si desea tomar medidas para reducir la exposición a la energía de radiofrecuencia (RF), las descritas anteriormente se aplicarían a los niños y adolescentes que utilicen teléfonos inalámbricos. Reducir el tiempo de uso del teléfono inalámbrico y aumentar la distancia entre el usuario y la fuente de RF reducirá la exposición a la RF. Algunos grupos patrocinados por otros gobiernos nacionales han recomendado que se debe disuadir por completo a los niños de usar teléfonos inalámbricos. Por ejemplo, el gobierno del Reino Unido distribuyó folletos que contenían tal recomendación en diciembre de 2000. Se observaba que no existen pruebas de que el uso de un teléfono inalámbrico ocasione tumores cerebrales u otros efectos nocivos. Su recomendación de limitar el uso de teléfonos inalámbricos por parte de niños era estrictamente preventiva; no se basaba en ninguna evidencia científica sobre la existencia de algún riesgo para la salud.

#### **11. ¿Qué sucede con la interferencia de los teléfonos inalámbricos con los equipos médicos?**

La energía de radiofrecuencia (RF) de los teléfonos inalámbricos puede interactuar con algunos dispositivos electrónicos. Por esto, la FDA ayudó a desarrollar un método de prueba detallado para medir la interferencia electromagnética (EMI) de los marcapasos cardíacos y defibriladores implantados de los teléfonos inalámbricos. Este método de prueba ahora es parte de una norma patrocinada por la Association for the Advancement of Medical instrumentation, AAMI (Asociación para el Avance de la Instrumentación Médica). El borrador final, un esfuerzo conjunto de la FDA, los fabricantes de dispositivos médicos y muchos otros grupos, se completó a fines de 2000. Esta norma permitirá a los fabricantes asegurar que los marcapasos cardíacos y defibriladores estén a salvo de la EMI de los teléfonos inalámbricos. La FDA ha probado la interferencia proveniente de teléfonos inalámbricos portátiles en audífonos para personas con problemas de audición y ha asistido en el desarrollo de una norma voluntaria patrocinada por el Institute of Electrical and Electronic Engineers (IEEE). Esta norma especifica métodos de prueba y exigencias de rendimiento para dichos audífonos y teléfonos inalámbricos, de modo que no haya interferencia cuando una persona use a la vez un teléfono "compatible" y un audífono "compatible". Esta norma fue aprobada por el IEEE en 2000. La FDA continúa controlando las posibles interacciones con otros dispositivos médicos en el uso de los teléfonos inalámbricos. Si se descubre alguna interferencia nociva, la FDA realizará pruebas para evaluar la interferencia y se esforzará por resolver el problema.

#### **12. ¿Dónde puedo encontrar más información?**

Para obtener información adicional, consulte los siguientes recursos:

- Página de la FDA acerca de los teléfonos inalámbricos (http://www.fda.gov/cdrh/ phones/index.html)
- Programa de Seguridad de la RF de la Federal Communications Commission (FCC) (http://www.fcc.gov/oet/rfsafety)
- International Commission on Nonionizing Radiation Protection (Comisión Internacional para la Protección contra la Radiación no Ionizante) (http://www.icnirp.de)
- Proyecto Internacional de Campos Electromagnéticos, CEM de la Organización Mundial de la Salud (http://www.who.int/emf)
- National Radiological Protection Board (UK) (Junta Nacional de Protección Radiológica) (http://www.nrpb.org.uk/)

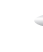

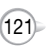

Lea cuidadosamente su Garantía, considerando especialmente el párrafo siete de la Garantía Limitada para su unidad.

"La Garantía no se aplica a... o a cualquier producto o pieza de éste que haya sufrido alteraciones... maltrato, descuido o accidente".

Muchas compañías fabrican accesorios que lucen similares y en algunos casos, promueven que sus productos son iguales o mejores que los producto Audiovox. Sea cuidadoso. Es posible que algunos de estos productos no sean compatibles con su producto Audiovox y es posible que dañen la unidad o provoquen un desperfecto. Si su unidad requiere servicio y se ha determinado que un accesorio que no es Audiovox ha originado el problema en ésta, la Garantía no será válida. Además, si la unidad ya ha sufrido daños irreversibles debido a un accesorio incompatible, la Garantía no será válida. Para proteger su Garantía, use sólo accesorios compatibles que no puedan dañar ni interferir con el funcionamiento de su producto Audiovox.

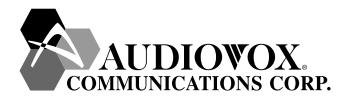

**AUDIOVOX COMMUNICATIONS CORP.** 555 Wireless Blvd., Hauppauge, New York 11788, 800-229-1235 16808 Marquardt Avenue, Cerritos, California 90703, 562-802-5100 Audiovox Canada 5155 Spectrum Way, Unit #5, Mississauga, Ontario Canada L4W 5A1, 800-465-9672

## **PROTEJA SU GARANTÍA GARANTÍA LIMITADA POR 12 MESES**

Audiovox Communications Corp. (la Compañía) garantiza al comprador minorista original de este teléfono celular portátil manual Audiovox, que en caso de que este producto o cualquier pieza del mismo, durante el uso y condiciones normales de consumo, presente defectos de material o fabricación que originen la falla del producto dentro de los primeros doce (12) meses a contar de la fecha de compra, dicho(s) defecto(s) se reparará(n) o reemplazará(n) (por piezas nuevas o reconstruidas) a elección de la Compañía, sin cargo por las piezas o mano de obra relacionado directamente con el(los) defecto(s).

De manera similar, la antena, teclado, pantalla, batería recargable y cargador de la batería, si se incluye, están garantizados por doce (12) meses a contar de la fecha de compra.

Esta Garantía se extiende sólo a los consumidores que compran el producto en Estados Unidos o Canadá y no se puede transferir ni traspasar.

Esta Garantía no se aplica a:

- (a) Un producto sujeto a uso o condiciones anormales, accidente, maltrato, descuido, alteración no autorizada, uso incorrecto, instalación o reparación inadecuada o almacenamiento inadecuado.
- (b) Un producto cuyo número de serie mecánico o número de serie electrónico haya sido removido, alterado o desfigurado.
- (c) Los daños originados por la exposición a la condensación, humedad, temperaturas excesivas o condiciones ambientales extremas;
- (d) Los daños resultantes de la conexión o el uso de cualquier accesorio u otro producto no aprobado o autorizado por la Compañía;
- (e) Los defectos de apariencia, cosmética, elementos decorativos o estructurales como el armazón o las piezas no operativas;
- (f) Un producto dañado por causas externas, como incendio, inundación, polvo, arena, condiciones climáticas, filtración de la batería, fusible fundido, robo o uso inadecuado de cualquier fuente eléctrica.

La Compañía no se hará responsable del retiro o la reinstalación del producto, cobertura geográfica, recepción de señal inadecuada de la antena, alcance de comunicaciones o funcionamiento del sistema celular en conjunto.

Para obtener reparaciones o el reemplazo dentro de los términos de esta Garantía, se debe entregar el producto, con una prueba de la cobertura de ésta (por ejemplo, una factura de venta con fecha), la dirección remitente del consumidor, el número de teléfono diurno y/o el número de fax y la descripción completa del problema, con el transporte prepagado, a la dirección de la Compañía indicada a continuación o al lugar de compra para su procesamiento de reparación o reemplazo.

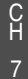

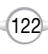

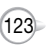

### **GARANTÍA LIMITADA POR 12 MESES MEMORANDO**

Además, para ser remitido a un local autorizado de Garantía en su área, puede telefonear al (800) 229-1235 en Estados Unidos y al (800) 465-9672 en Canadá (en Ontario, llame al 905- 712-9299).

EL GRADO DE RESPONSABILIDAD DE LA COMPAÑÍA, EN VIRTUD DE ESTA GARANTÍA, SE LIMITA A LA REPARACIÓN O REEMPLAZO ANTES DISPUESTOS Y, EN NINGÚN CASO, LA OBLIGACIÓN DE LA COMPAÑÍA SUPERARÁ EL PRECIO DE COMPRA QUE PAGÓ EL COMPRADOR POR EL PRODUCTO.

TODAS LAS GARANTÍAS IMPLÍCITAS, INCLUIDAS LAS GARANTÍAS IMPLÍCITAS DE COMERCIABILIDAD O CAPACIDAD DE CUMPLIR CON UN PROPÓSITO EN PARTICULAR, SE LIMITARÁN A LA DURACIÓN DE ESTA GARANTÍA ESCRITA. SE DEBERÁ PRESENTAR CUALQUIER ACCIÓN POR INCUMPLIMIENTO DE ALGUNA GARANTÍA DENTRO DE UN PERÍODO DE 18 MESES A CONTAR DE LA COMPRA ORIGINAL. EN NINGÚN CASO LA COMPAÑÍA SERÁ RESPONSABLE POR NINGÚN DAÑO ESPECIAL INDIRECTO O IMPREVISTO DEBIDO AL INCUMPLIMIENTO DE ÉSTA O DE CUALQUIER OTRA GARANTÍA, EXPRESA O IMPLÍCITA. LA COMPAÑÍA NO SERÁ RESPONSABLE POR EL RETRASO EN ENTREGAR SERVICIO EN VIRTUD DE ESTA GARANTÍA O POR LA PÉRDIDA DE USO DURANTE EL TIEMPO EN QUE EL PRODUCTO SE ESTÉ REPARANDO O REEMPLAZANDO

Ninguna persona o representante tiene la autorización para asumir ninguna responsabilidad de la Compañía distinta a la aquí establecida en relación con la venta de este producto.

Algunos estados o provincias no permiten limitaciones sobre la duración de una garantía implícita ni la exclusión o limitación de los daños imprevistos o indirectos, de modo que la limitación o exclusión antes indicada podría no aplicarse a usted. Esta Garantía le otorga derechos legales específicos y también podría tener otros derechos que varían según el estado o la provincia.

124

- **EN ESTADOS UNIDOS :** AUDIOVOX COMMUNICATIONS CORP. 555 Wireless Blvd. Hauppauge, NY 11788 (800) 229-1235
- **EN CANADÁ :** AUDIOVOX COMMUNICATIONS CANADA CO. 5155 Spectrum Way, Unit #5 Mississauga, Ontario L4W 5A1 C Mississauga, OI<br>
H (800) 465-9672

Download from Www.Somanuals.com. All Manuals Search And Download.

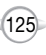

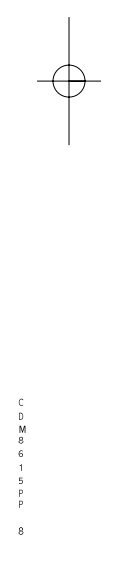

Download from Www.Somanuals.com. All Manuals Search And Download.

Free Manuals Download Website [http://myh66.com](http://myh66.com/) [http://usermanuals.us](http://usermanuals.us/) [http://www.somanuals.com](http://www.somanuals.com/) [http://www.4manuals.cc](http://www.4manuals.cc/) [http://www.manual-lib.com](http://www.manual-lib.com/) [http://www.404manual.com](http://www.404manual.com/) [http://www.luxmanual.com](http://www.luxmanual.com/) [http://aubethermostatmanual.com](http://aubethermostatmanual.com/) Golf course search by state [http://golfingnear.com](http://www.golfingnear.com/)

Email search by domain

[http://emailbydomain.com](http://emailbydomain.com/) Auto manuals search

[http://auto.somanuals.com](http://auto.somanuals.com/) TV manuals search

[http://tv.somanuals.com](http://tv.somanuals.com/)